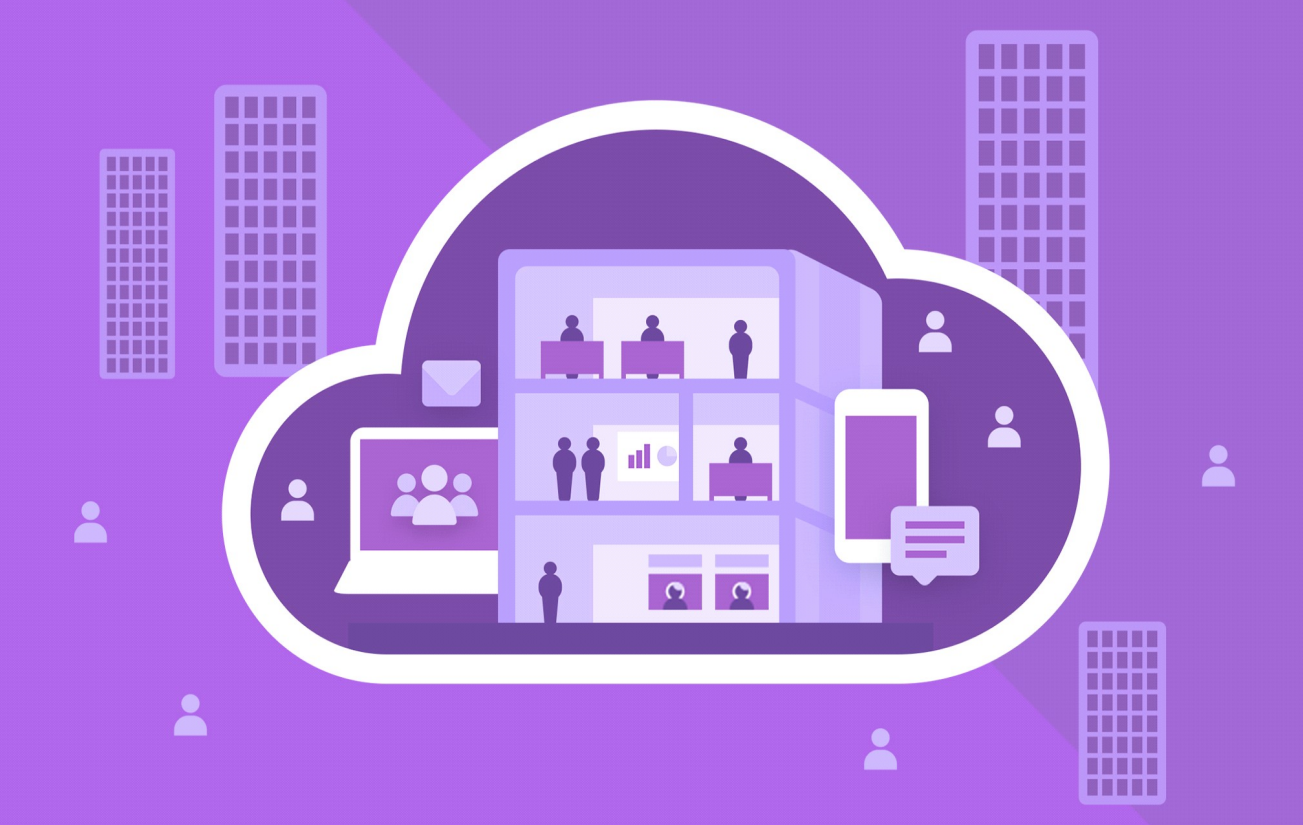

# МойОфис Частное Облако 3

# Руководство по работе с API

© ООО «НОВЫЕ ОБЛАЧНЫЕ ТЕХНОЛОГИИ», 2013–2024

**ООО «НОВЫЕ ОБЛАЧНЫЕ ТЕХНОЛОГИИ»**

### **ПРОГРАММНОЕ ОБЕСПЕЧЕНИЕ «МОЙОФИС ЧАСТНОЕ ОБЛАКО 3»**

#### **РУКОВОДСТВО ПО РАБОТЕ С API**

**3.0**

**На 134 листах**

**Москва 2024**

Все упомянутые в этом документе названия продуктов, логотипы, торговые марки и товарные знаки принадлежат их владельцам.

Товарные знаки «МойОфис», «MyOffice» принадлежат ООО «НОВЫЕ ОБЛАЧНЫЕ ТЕХНОЛОГИИ».

Ни при каких обстоятельствах нельзя истолковывать любое содержимое настоящего документа как прямое или косвенное предоставление лицензии или права на использование товарных знаков, логотипов или знаков обслуживания, приведенных в нем. Любое несанкционированное использование этих товарных знаков, логотипов или знаков обслуживания без письменного разрешения их правообладателя строго запрещено.Все упомянутые в этом документе названия продуктов, логотипы, торговые марки и товарные знаки принадлежат их владельцам.

### СОДЕРЖАНИЕ

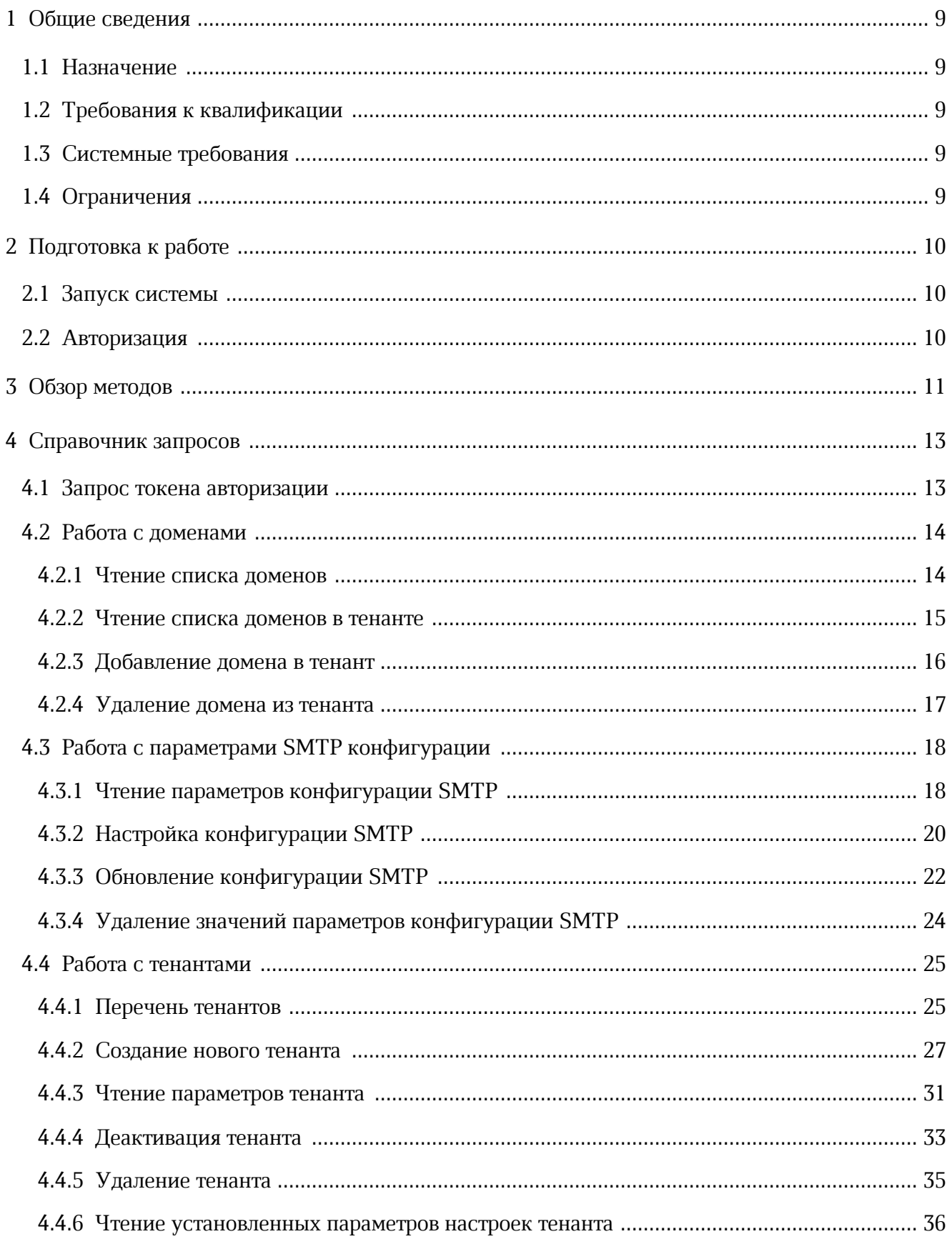

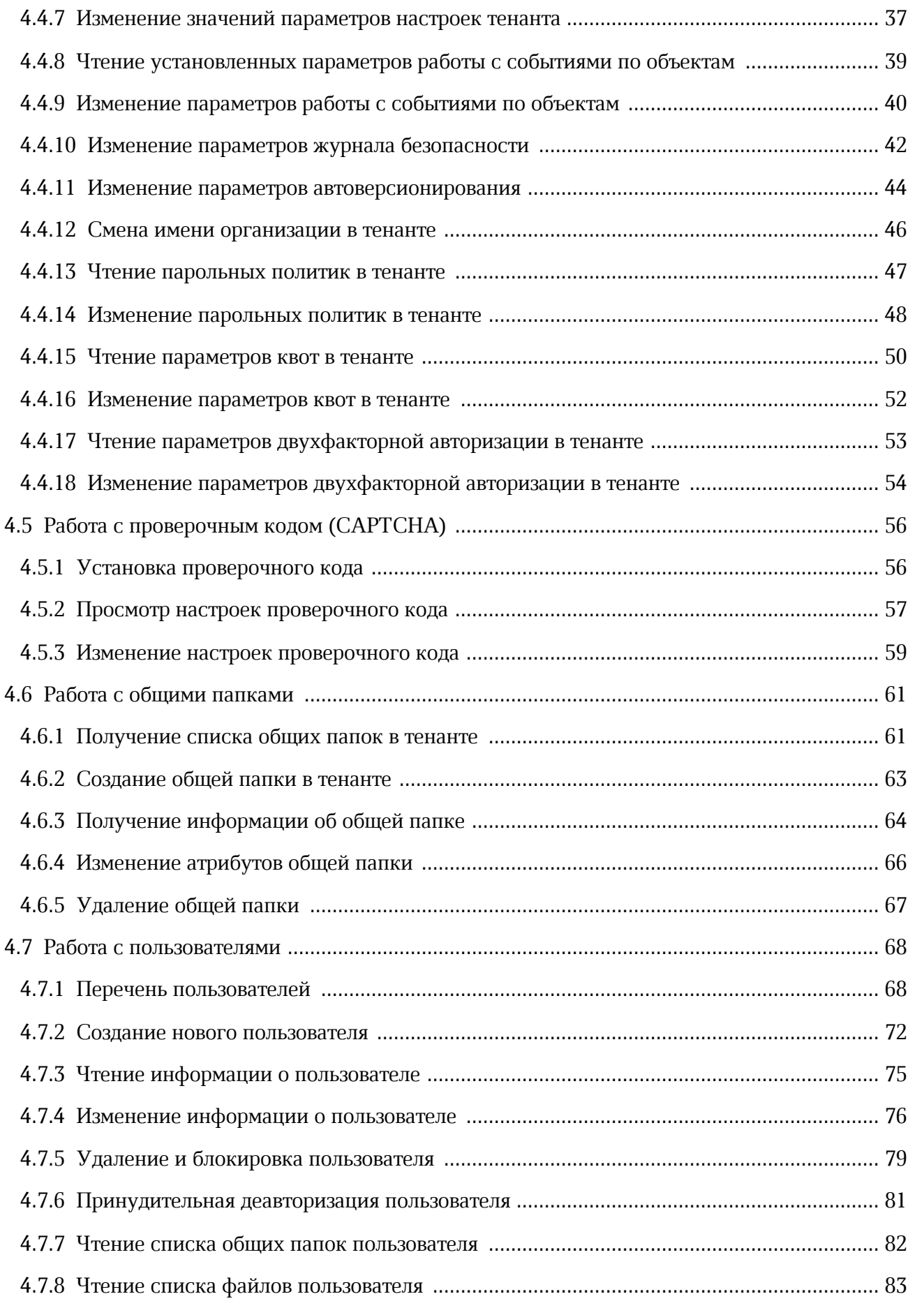

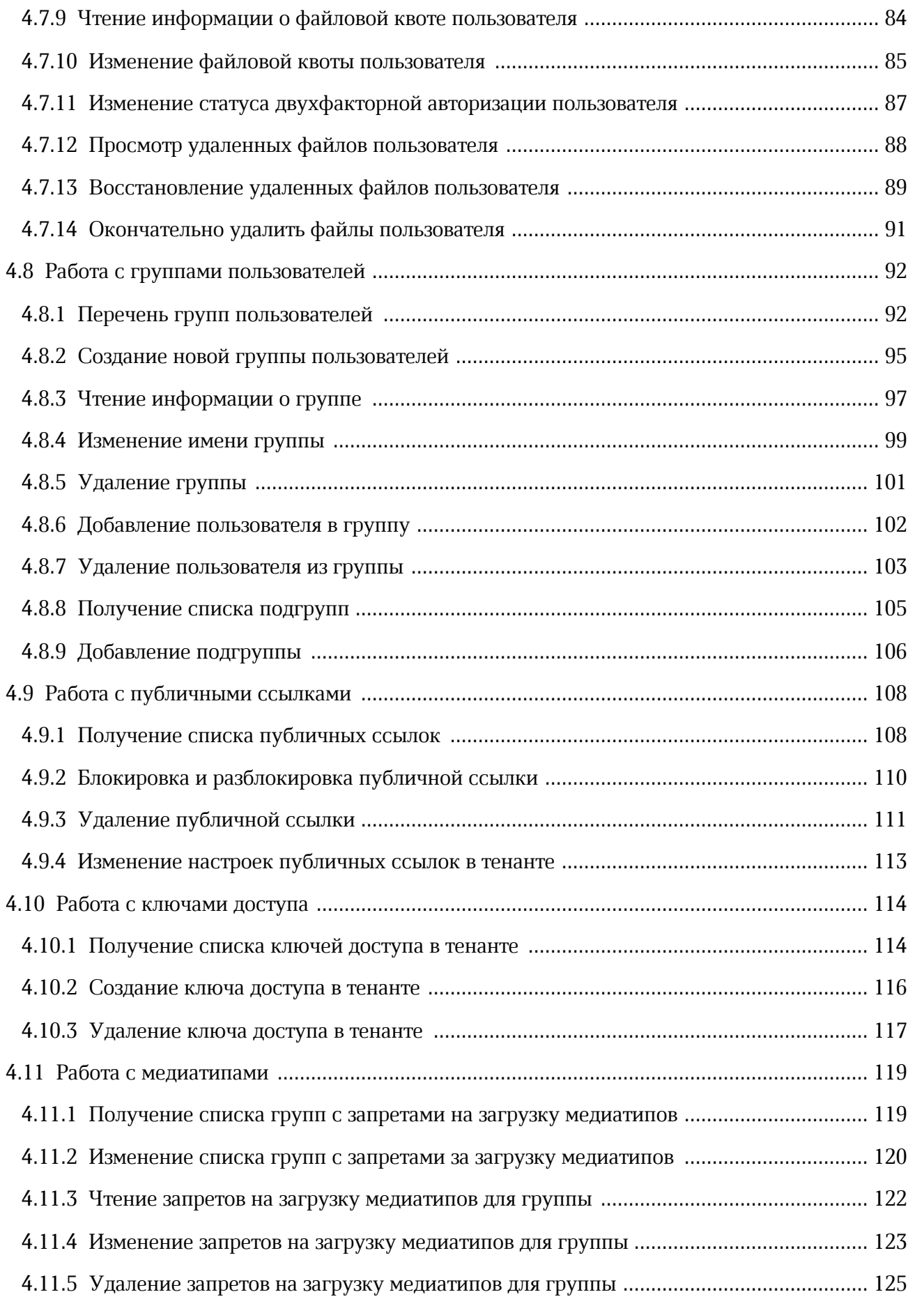

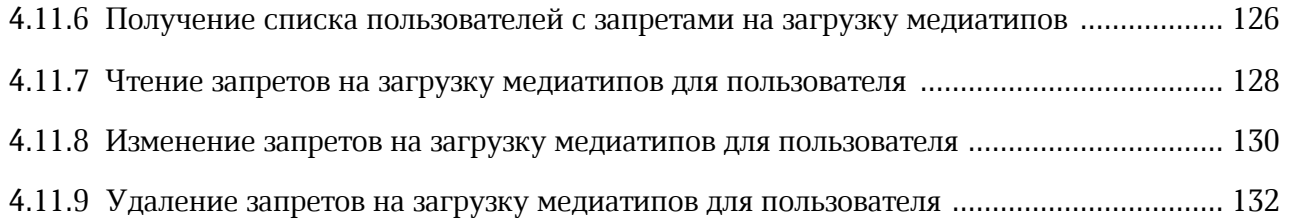

#### **ПЕРЕЧЕНЬ СОКРАЩЕНИЙ, ТЕРМИНОВ И ОПРЕДЕЛЕНИЙ**

В настоящем документе применяют следующие сокращения с соответствующими расшифровками (см. таблицу 1).

Таблица 1 – Сокращения и расшифровки

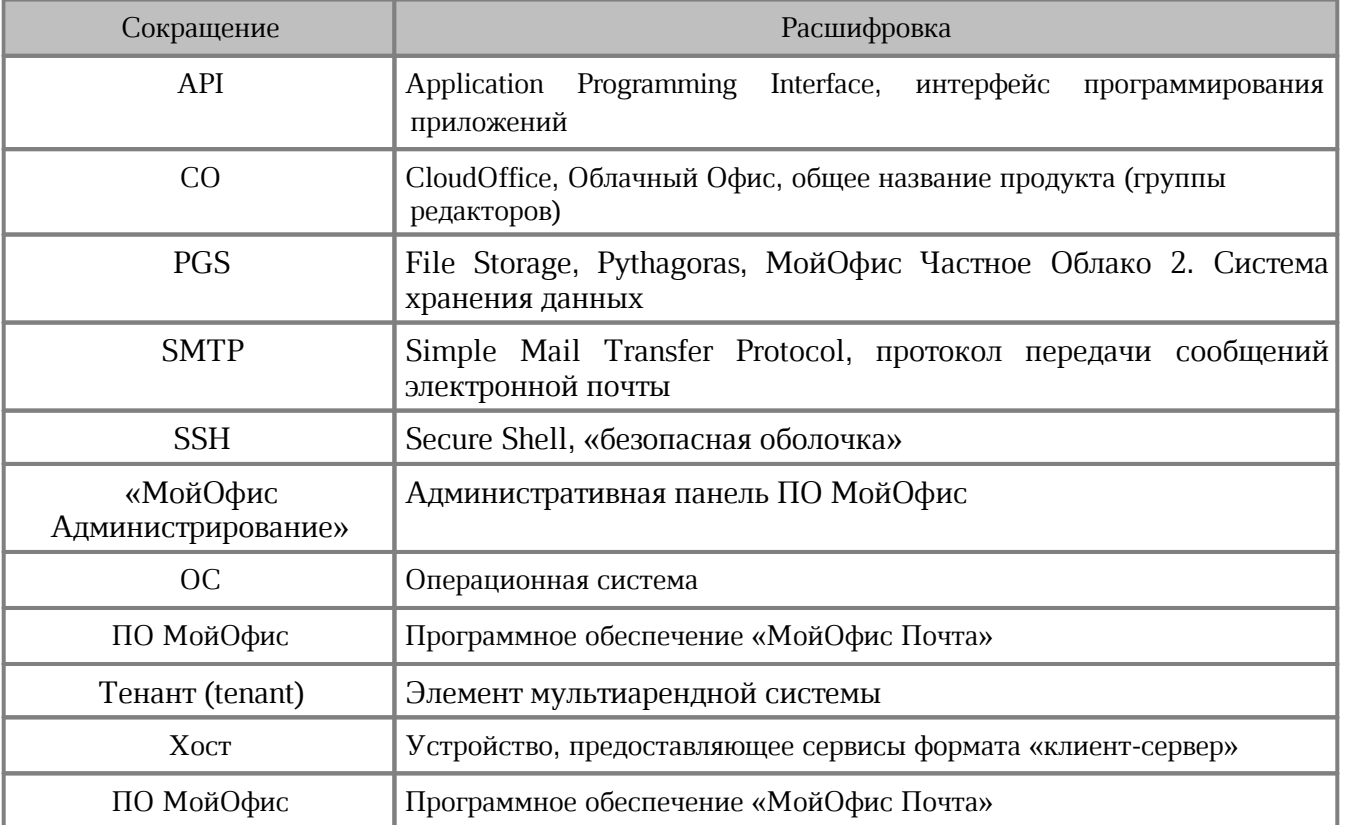

#### <span id="page-8-0"></span>**1 ОБЩИЕ СВЕДЕНИЯ**

#### <span id="page-8-1"></span>**1.1 Назначение**

Интерфейс программирования приложений (API) – интерфейс для автоматизированного управления пользователями, группами, общими папками, доменами и тенантами. Admin API «МойОфис Частное Облако 3» реализовано на REST-принципах с использованием HTTP и JSON для обмена данными.

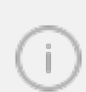

Подробнее функции ПО МойОфис описаны в документе «МойОфис Частное Облако 3. Функциональные возможности».

Сервис предоставляет набор методов для выполнения различных операций с объектами и включает следующие методы:

- put создание объектов;
- post отправка данных на сервер;
- get получение параметров объектов;
- delete удаление объектов.

#### <span id="page-8-2"></span>**1.2 Требования к квалификации**

Пользователь Admin API должен иметь следующие навыки:

- работа с REST API;
- администрирование информационных систем.

Для работы с ПО «МойОфис» администратору необходимо ознакомиться со следующими документами:

- «МойОфис Частное Облако 3. Руководство по настройке»;
- «МойОфис Частное Облако 3. Руководство по администрированию».

#### **1.3 Системные требования**

<span id="page-8-3"></span>Перечень требований к программному и аппаратному обеспечению приведен в документе «МойОфис Частное Облако 3. Системные требования».

#### **1.4 Ограничения**

<span id="page-8-4"></span>Запросы к API выполняются по протоколу HTTPS. По умолчанию сервис возвращает данные в формате JSON.

#### <span id="page-9-0"></span>**2 ПОДГОТОВКА К РАБОТЕ**

#### **2.1 Запуск системы**

<span id="page-9-1"></span>Для начала работы с Admin API «МойОфис Частное Облако 3» выполните последовательность действий:

- 1. Откройте веб-браузер при активном сетевом подключении.
- 2. Введите адрес Admin API ПО МойОфис в адресную строку веб-браузера и перейдите по ссылке.

Пример адреса: https://admin-<ENV>.<DEFAULT\_DOMAIN>, где <ENV> и <DEFAULT\_DOMAIN> — переменные, указанные при установке PGS.

Подробная информация по переменным указана в документе «МойОфис Частное Облако 3. Система хранения данных. Руководство по установке», раздел 2.5.2.

#### **2.2 Авторизация**

<span id="page-9-2"></span>Для авторизации и аутентификации используется протокол OAuth 2.0. Пользователь в соответствии с разрешениями получает доступ к API сервиса PGS Euclid по адресу:

https://admin-<ENV>.<DEFAULT\_DOMAIN>

#### 3 ОБЗОР МЕТОДОВ

<span id="page-10-0"></span>В интерфейсе программирования приложений (АРІ) «МойОфис Частное Облако 3» доступны функции работы с доменами, тенантами, пользователями и группами пользователей. Полный перечень представлен в таблице 2.

| Наименование ресурса                                          | <b>PUT</b> | <b>POST</b>              | <b>GET</b>     | <b>DELETE</b>            |
|---------------------------------------------------------------|------------|--------------------------|----------------|--------------------------|
| Auth — Получение токена авторизации                           |            | $^{+}$                   |                |                          |
| Domains — Работа с доменами                                   |            | $\overline{\phantom{0}}$ | $+$            | $\overline{a}$           |
| SmtpConfig — Работа с параметрами SMTP конфигурации           | $^{+}$     | $+$                      | $^{+}$         | $^{+}$                   |
| Tenants — Работа с тенантами                                  |            | $^{+}$                   | $^{+}$         |                          |
| Tenant — Работа с тенантом                                    |            |                          | $^{+}$         | $^{+}$                   |
| TenantAuditSettings – Параметры журнала безопасности          | $^{+}$     |                          |                |                          |
| TenantAutoversionSettings - Параметры автоверсионирования     | $^{+}$     | $\overline{\phantom{0}}$ |                |                          |
| Captcha – Параметры проверочного кода (капчи)                 |            | $^{+}$                   | $\overline{a}$ |                          |
| TenantCaptchaSettings - Параметры капчи для тенанта           | $^{+}$     | $\overline{a}$           | $+$            |                          |
| TenantCommonSettings - Параметры общих настроек тенанта       | $^{+}$     |                          | $^{+}$         |                          |
| CorpFolders - Работа с общими папками                         |            | $^{+}$                   | $\! + \!$      |                          |
| CorpFolder – Настройка общей папки                            | $^{+}$     | $\overline{a}$           | $+$            | $^{+}$                   |
| GroupsCtypesProhibition – Работа с запретами для групп        | $^{+}$     | $\overline{a}$           | $+$            | $\overline{a}$           |
| GroupCtypesProhibition - Работа с запретами для группы        | $^{+}$     | $\overline{a}$           | $^{+}$         | $^{+}$                   |
| UsersCtypesProhibition - Работа с запретами для пользователей | $^{+}$     |                          | $^{+}$         |                          |
| UserCtypesProhibition - Работа с запретами для пользователя   | $^{+}$     |                          | $^{+}$         | $^{+}$                   |
| DomainsInTenant - Работа с доменами в тенанте                 |            | $^{+}$                   | $+$            |                          |
| Domain - Работа с доменом в тенанте                           |            |                          |                | $^{+}$                   |
| PromoCodes - Работа с ключами доступа                         | $^{+}$     | $^{+}$                   | $^{+}$         | $\overline{\phantom{a}}$ |
| PromoCode - Работа с ключом доступа                           | $^{+}$     |                          | $^{+}$         | $^{+}$                   |
| Groups - Работа с группами                                    |            | $+$                      |                |                          |

Таблица 2 - Перечень доступных функций и методов

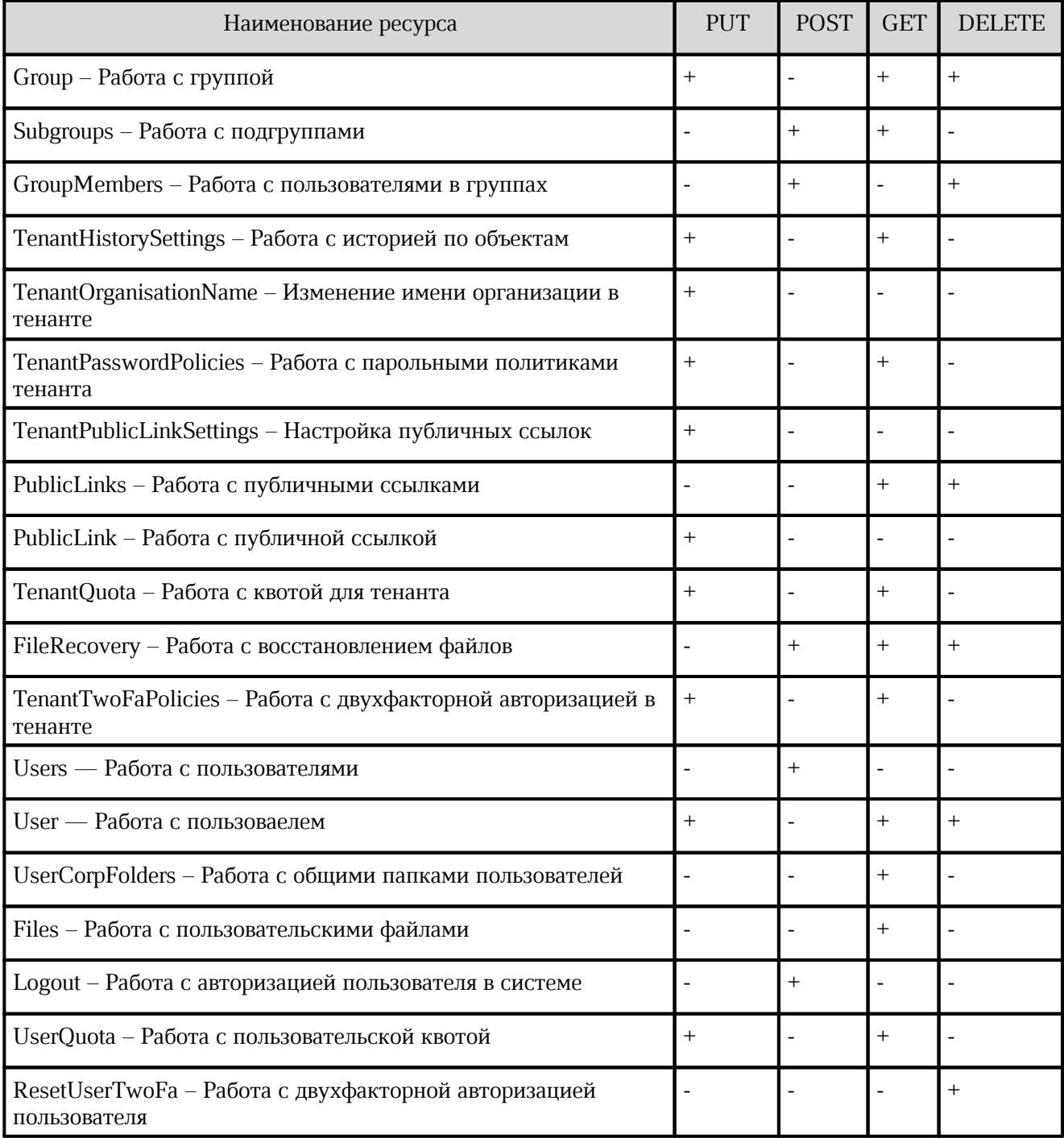

#### 4 СПРАВОЧНИК ЗАПРОСОВ

<span id="page-12-0"></span>Данный раздел содержит сведения по работе с функциональными возможностями продукта через API сервиса PGS Euclid, включая возможности, не реализованные в пользовательском интерфейсе администратора.

#### <span id="page-12-1"></span>4.1 Запрос токена авторизации

#### Метод и конечная точка

POST/auth

#### Описание

Отправляет данные пользователя. Возвращает токен авторизации администратору тенанта, в остальных случаях выдает ошибку.

#### Параметры

Параметры для метода указаны в таблице 3.

Таблица 3 – Перечень доступных параметров для авторизации

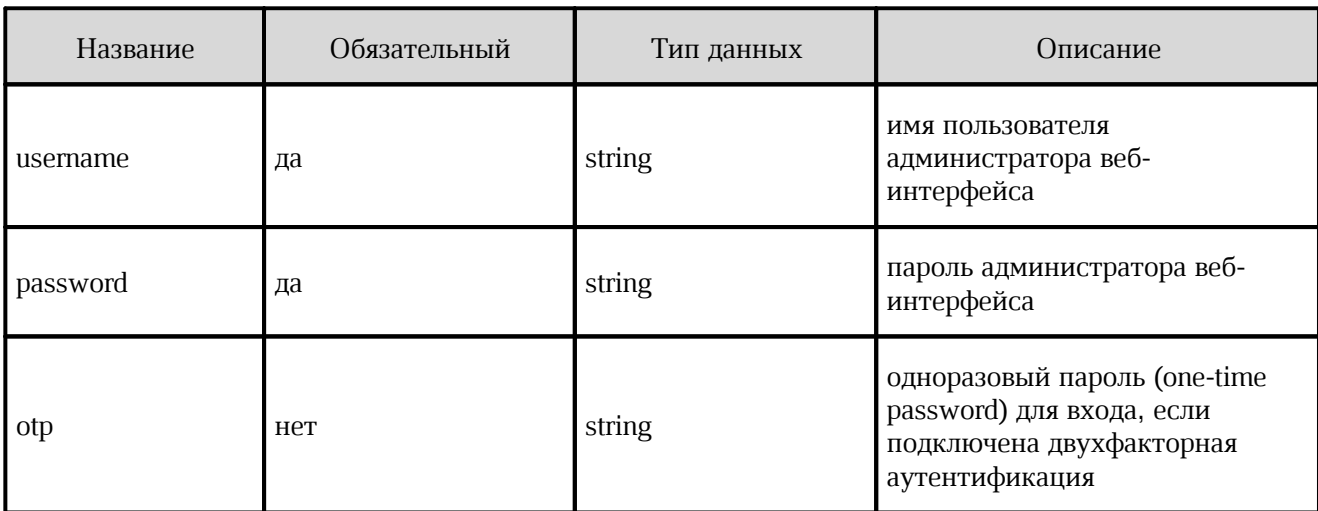

#### Запрос

```
curl -X 'POST''https://pqs-<ENV>.<DEFAULT_DOMAIN>/adminapi/auth?
username=<ADMIN USERNAME>&password=<ADMIN PASSWORD>&otp=<OTP>' \
```
#### где:

- <ADMIN\_USERNAME> имя пользователя администратора веб-интерфейса;
- <ADMIN PASSWORD> пароль администратора веб-интерфейса;

– <OTP> — одноразовый пароль для двухфакторной аутентификации, от 6 до 8 цифр.

#### **Ответ**

{

}

{

}

Возможные варианты ответов:

– 200 — Success — Успешная авторизация. Пример вывода:

```
"id": 0, 
"password expiration_time": 0,
"tenant": "string", 
"token": "string"
```
– 401— Unauthorized — Не авторизован. Пример вывода:

```
"message": "string"
```
– 404 — Tenant not found — Тенант не найден. Пример вывода:

```
{ 
       "message": "string" 
}
```
#### <span id="page-13-0"></span>**4.2 Работа с доменами**

#### <span id="page-13-1"></span>**4.2.1 Чтение списка доменов**

#### **Метод и конечная точка**

GET/domains

#### **Описание**

Выводит перечень всех доменов во всех тенантах.

#### **Параметры**

Не требует ввода параметров.

#### **Запрос**

```
curl -X 'GET' \ N'https://pgs-<ENV>.<DEFAULT_DOMAIN>/adminapi/domains' \
```

```
-H 'accept: application/json'
-H 'Authorization: <TOKEN>'
```
#### **Ответ**

Возможные варианты ответов:

- 200 - Success - Успешно. Пример вывода:

```
\{"domains":
     [ "string"
     \overline{1}\}
```
#### <span id="page-14-0"></span>4.2.2 Чтение списка доменов в тенанте

#### Метод и конечная точка

GET/tenants/{tenant\_name}/domains

#### **Описание**

Выводит перечень всех доменов в указанном тенанте.

#### Параметры

Перечень параметров представлен в таблице 4.

Таблица 4 - Перечень параметров для вывода списка доменов в тенанте

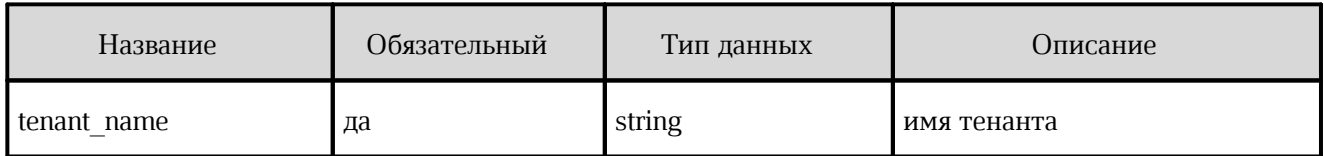

#### Запрос

```
curl -X 'GET' \setminus'https://pgs-<ENV>.<DEFAULT DOMAIN>/adminapi/tenants/<TENANT NAME>/domains'
-H 'accept: application/json'
-H 'Authorization: <TOKEN>
```
#### Ответ

#### Возможные варианты ответов:

200 — Success — Успешно. Пример вывода:  $\overline{\phantom{m}}$ 

```
\left\{ \right."domains":
        [ "string"
        \overline{1}\}
```
#### <span id="page-15-0"></span>4.2.3 Добавление домена в тенант

#### Метод и конечная точка

POST/tenants/{tenant\_name}/domains

#### Описание

Добавляет домен в указанный тенант.

#### Параметры

Перечень параметров представлен в таблице 5.

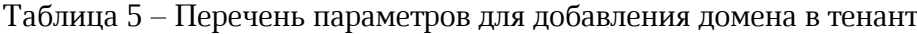

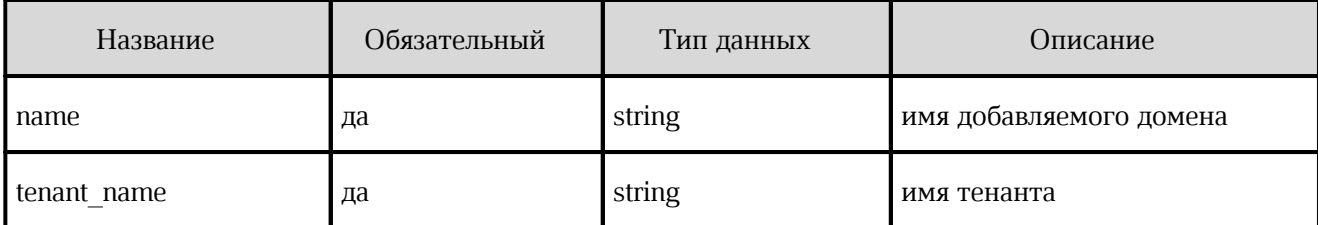

#### Запрос

```
curl -X 'POST''https://pgs-
<ENV>.<DEFAULT DOMAIN>/adminapi/tenants/<TENANT NAME>/domains&name=<DOMAIN NAME>
\bar{U} . \bar{V}-H 'accept: application/json'
  -H 'Authorization: <TOKEN>
```
#### **Ответ**

Возможные варианты ответов:

200 — Success — Успешно. Пример вывода:

```
\{"domains":
    \lceil "string" ],
   "name": "string"
\}400 — Domain is invalid — Неверно указан домен. Пример вывода:
\equiv\{"message": "string"
\}409 — Domain already exists — Домен уже существует. Пример вывода:
\overline{\phantom{0}}\left\{ \right."message": "string"
\}
```
#### <span id="page-16-0"></span>4.2.4 Удаление домена из тенанта

#### Метод и конечная точка

DELETE/tenants/{tenant\_name}/domains/{domain}

#### Описание

Удаляет домен из тенанта.

#### Параметры

Перечень параметров представлен в таблице 6.

Таблица 6 – Перечень параметров для удаления домена

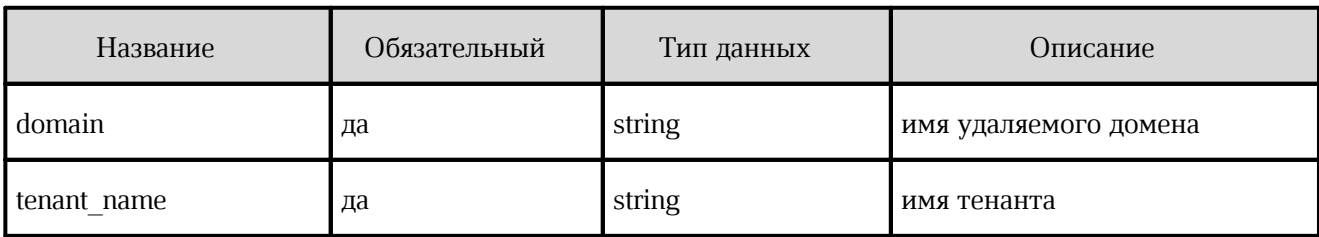

#### Запрос

```
curl -X 'DELETE' \
  'https://pgs-
<ENV>.<DEFAULT DOMAIN>/adminapi/tenants/<TENANT NAME>/domains&domain=<DOMAIN NAM
E > 1
```

```
-H 'accept: application/json'
-H 'Authorization: <TOKEN>
```
#### **Ответ**

 $\{$ 

 $\}$ 

Возможные варианты ответов:

- 200 - Success - Успешно. Пример вывода:

```
"domains":
[ "string"
\overline{1}
```
 $-$ 400 - Cannot delete default domain or cannot delete domain because some users have emails with it — Невозможно удалить домен, так как у некоторых пользователей есть почтовый ящик с его именем. Пример вывода:

```
\{"message": "string"
\}
```
#### <span id="page-17-0"></span>4.3 Работа с параметрами SMTP конфигурации

#### <span id="page-17-1"></span>4.3.1 Чтение параметров конфигурации SMTP

#### Метод и конечная точка

GET/smtp conf/{tenant name}

#### Описание

Возвращает значения параметров конфигурации SMTP тенанта.

#### Параметры

Параметры для метода указаны в таблице 7.

Таблица 7 – Перечень доступных параметров для чтения параметров SMTP

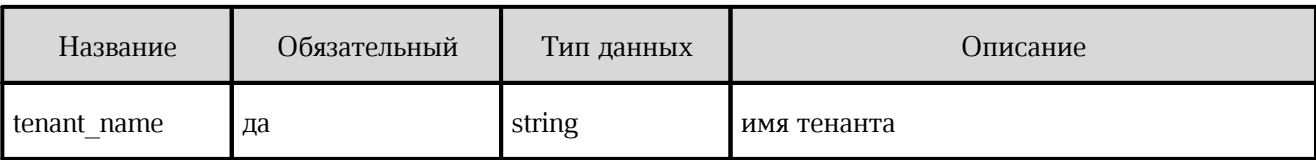

#### Запрос

```
curl -X 'GET' \ N'https://pgs-<ENV>.<DEFAULT_DOMAIN>/adminapi/smtp_conf/<TENANT_NAME>' \
 -H 'accept: application/json' 
 -H 'Authorization: <TOKEN>'
```
где <TENANT\_NAME> - имя тенанта.

#### **Ответ**

– 200 — Success — Успешно. Пример вывода:

```
{ 
"response": { 
"default domain": {
      "enc_ssl_key": "string",
      "name": "string", 
      "ssl_cert": "string"}, 
"id": "string", 
"name": "string", 
"props": { 
      "esia": { 
             "can esia auth": 0,
             "esia_cert": "string", 
             "esia_client_id": "string", 
             "esia_expire_ts": 0,
             "esia_key": "string", 
             "support_esia_auth": 0 
      }, 
"support": { 
             "email": "string", 
             "phone": "string", 
             "smtp": { 
                   "address": "string", 
                   "enc_password": "string",
                   "login": "string", 
                   "port": 0, 
                   "ssl": 0
             }
      } 
}, 
"success": "string", 
"support_domains": [ 
"string"
```

```
\overline{1}\},
"success": "string"
\}
```
 $-$  404 – Tenant not found – Тенант не найден. Пример вывода:

```
\sqrt{ }"message": "string"
\}
```
#### <span id="page-19-0"></span>4.3.2 Настройка конфигурации SMTP

#### Метод и конечная точка

POST/smtp conf/{tenant name}

#### Описание

Отправляет значения параметров конфигурации SMTP тенанта.

#### Параметры

Параметры для метода указаны в таблице 8.

Таблица 8 – Перечень доступных параметров для настройки конфигурации SMTP

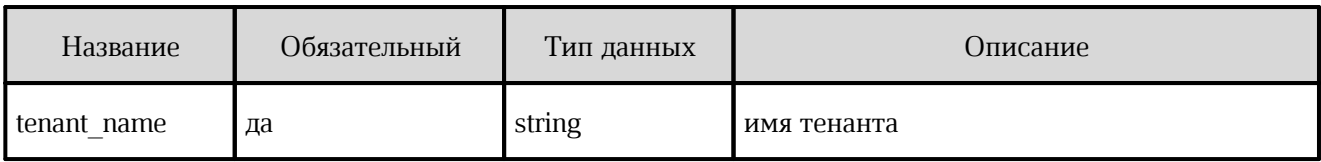

#### Запрос

```
curl -X 'POST''https://pgs-<ENV>.<DEFAULT DOMAIN>/adminapi/smtp conf/<TENANT NAME>' \
     -H 'accept: application/json' \
     -H 'Content-Type: application/json' \
     -d ' {
     "cert": "string",
      "config": \{"can esia auth": 0,
            "esia cert": "string",
            "esia client id": "string",
            "esia expire ts": 0,
            "esia key": "string",
```

```
"smtp_login": "string",
      "smtp_port": 0, 
      "support_esia_auth": 0 
}, 
"key": "string" 
}' 
-H 'Authorization: <TOKEN>'
```
#### **Ответ**

```
– 200 — Success — Успешно. Пример вывода:
{ 
"response": { 
"default domain": {
      "enc_ssl_key": "string",
      "name": "string", 
      "ssl_cert": "string"}, 
"id": "string", 
"name": "string", 
"props": { 
      "esia": { 
            "can esia auth": 0,
            "esia_cert": "string", 
             "esia_client_id": "string", 
             "esia_expire_ts": 0, 
            "esia_key": "string", 
            "support_esia_auth": 0 
      }, 
"support": { 
             "email": "string", 
             "phone": "string", 
             "smtp": { 
                   "address": "string", 
                   "enc_password": "string",
                   "login": "string", 
                   "port": 0, 
                   "ssl": 0
            }
      } 
}, 
"success": "string",
```

```
"support domains": [
"string"
\overline{1}\},
"success": "string"
\mathcal{E}
```
 $-$  404 – Tenant not found – Тенант не найден. Пример вывода:

```
\left\{ \right."message": "string"
\}
```
#### <span id="page-21-0"></span>4.3.3 Обновление конфигурации SMTP

#### Метод и конечная точка

PUT/smtp conf/{tenant name}

#### Описание

Отправляет обновление параметров конфигурации SMTP тенанта.

#### Параметры

Параметры для метода указаны в таблице 9.

Таблица 9 – Перечень доступных параметров для обновления конфигурации SMTP

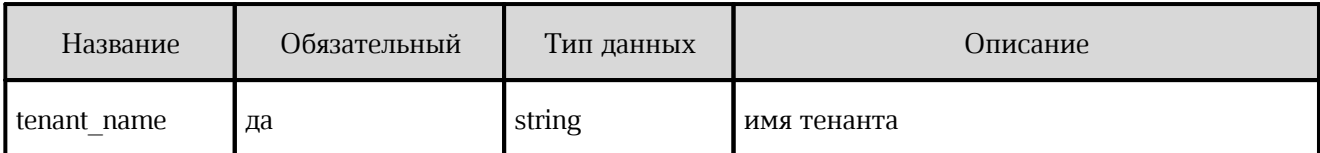

#### Запрос

```
curl -X' PUT' \
   'https://pgs-<ENV>.<DEFAULT DOMAIN>/adminapi/smtp conf/<TENANT NAME>' \
   -H 'accept: application/json' \
   -H 'Content-Type: application/json' \
   -d \nvert f"cert": "string",
   "config": \{"can esia auth": 0,
         "esia cert": "string",
         "esia client id": "string",
```

```
"esia expire ts": 0,
      "esia_key": "string", 
      "smtp_login": "string", 
      "smtp_port": 0,
      "support_esia_auth": 0 
}, 
"key": "string" 
}' 
-H 'Authorization: <TOKEN>'
```
#### **Ответ**

– 200 — Success — Успешно. Пример вывода:

```
{ 
"response": { 
"default domain": {
      "enc_ssl_key": "string",
      "name": "string", 
      "ssl_cert": "string"}, 
"id": "string", 
"name": "string", 
"props": { 
      "esia": { 
            "can_esia_auth": 0, 
             "esia_cert": "string", 
             "esia_client_id": "string", 
             "esia_expire_ts": 0, 
             "esia_key": "string", 
             "support_esia_auth": 0 
      }, 
"support": { 
             "email": "string", 
             "phone": "string", 
             "smtp": { 
                   "address": "string", 
                   "enc_password": "string",
                   "login": "string", 
                   "port": 0, 
                   "ssl": 0
             }
      }
```

```
\},
"success": "string",
"support domains": [
"string"
\mathbb{L}\},
"success": "string"
\}
```
- 404 - Tenant not found - Тенант не найден. Пример вывода:

```
\left\{ \right."message": "string"
\}
```
#### <span id="page-23-0"></span>4.3.4 Удаление значений параметров конфигурации SMTP

#### Метод и конечная точка

DELETE/smtp conf/{tenant name}

#### Описание

Удаляет значения параметров конфигурации SMTP тенанта.

#### Параметры

Параметры для метода указаны в таблице 10.

Таблица 10 – Перечень доступных параметров для удаления параметров SMTP

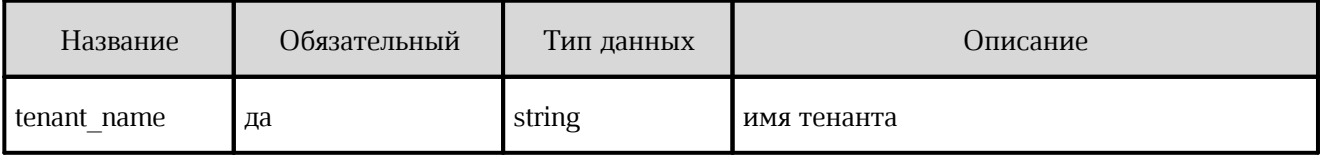

#### Запрос

```
curl -X 'DELETE' \
 'https://pgs-<ENV>.<DEFAULT DOMAIN>/adminapi/smtp conf/<TENANT NAME>' \
 -H 'accept: application/json'
 -H 'Authorization: <TOKEN>'
```
где <TENANT NAME> - имя тенанта.

#### Ответ

– 200 — Success — Успешно. Пример вывода: { "message": "string" } – 404 — Tenant not found — Тенант не найден. Пример вывода: { "message": "string" }

#### <span id="page-24-0"></span>**4.4 Работа с тенантами**

#### <span id="page-24-1"></span>**4.4.1 Перечень тенантов**

#### **Метод и конечная точка**

GET/tenants

#### **Описание**

Выводит перечень тенантов.

#### **Параметры**

Параметры для метода указаны в таблице 11.

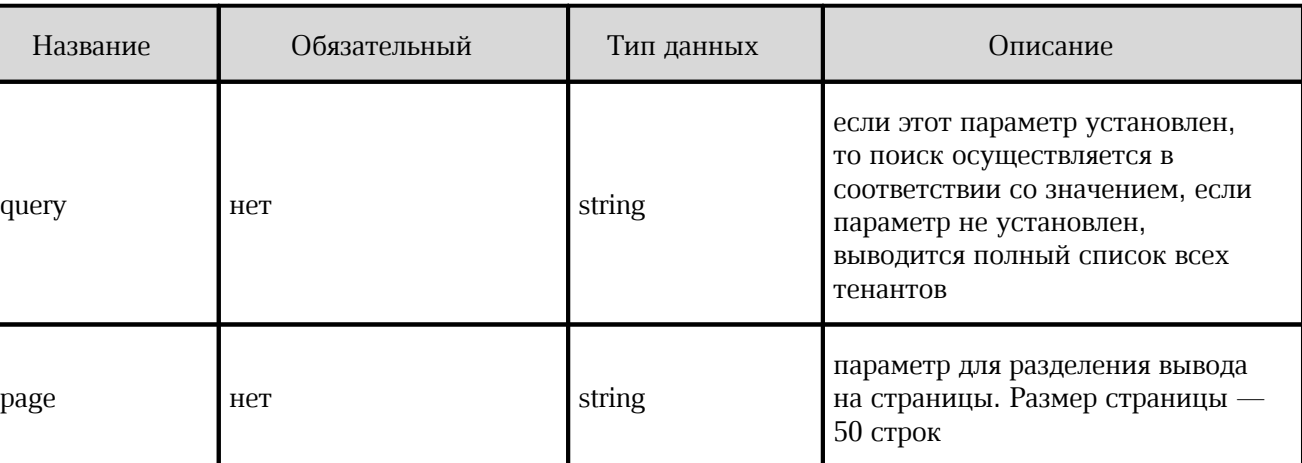

Таблица 11 – Перечень доступных параметров для работы с тенантами

#### **Запрос**

```
curl -X 'GET' \setminus
```
'https://pgs-<ENV>.<DEFAULT\_DOMAIN>/adminapi/tenants?

```
query=<QUERY>&page=<PAGE>' \
```

```
 -H 'accept: application/json'
```

```
 -H 'Authorization: <TOKEN>'
```
#### Где:

- <QUERY> параметр условий поиска;
- <PAGE> параметр, задающий разделение вывода на страницы.

#### **Ответ**

Возможные варианты ответов:

– 200 — Success — Success — Успешно. Пример вывода:

```
{ 
"tenants": [ 
      {
            "autoversion settings": {
                   "autoversion_time": 0,
                   "enable_autoversion": 0, 
                   "max_autoversions": 0 
            }, 
            "default domain": "string",
            "domains": [ 
                   "string"
             ], 
            "enable recovery email": 0,
            "enabled": true,
            "enabled_users_count": 0, 
            "excluded_locales": true, 
             "history settings": {
                   "has history events": true,
                   "history enabled": true,
                   "history events max count": 0,
                   "history expiration period": 0,
                   "history_strategy": "string" 
            }, 
            "id": "string", 
            "lang": "string", 
            "max_users": 0, 
            "name": "string", 
            "passwordPolicies": { 
                   "length": 0,
```

```
"max keep passwords": 0,
                   "min_digits": 0, 
                   "min lower case": 0,
                   "min upper case": 0,
                   "password_exp_time": 0, 
                   "special_characters": 0 
            }, 
            "public_link_settings": { 
                   "public link access time without password": 0,
"public link corp folders enabled": true,
                  "public_link_enabled": true,
                   "public_link_password_required": true, 
"public_link_threshold_attempts_number": 0 
            }, 
            "security_log_settings": {
                   "is protect data in security log": true,
                   "is security log": true,
                  "siem_host": "string", 
                   "siem port": "string",
                   "siem protocol": "string"
            },
            "users_count": 0 
      } 
]
}
```
#### <span id="page-26-0"></span>**4.4.2 Создание нового тенанта**

#### **Метод и конечная точка**

POST/tenants

#### **Описание**

Создает новый тенант с заданными параметрами.

#### **Параметры**

Параметры для метода указаны в таблице 12.

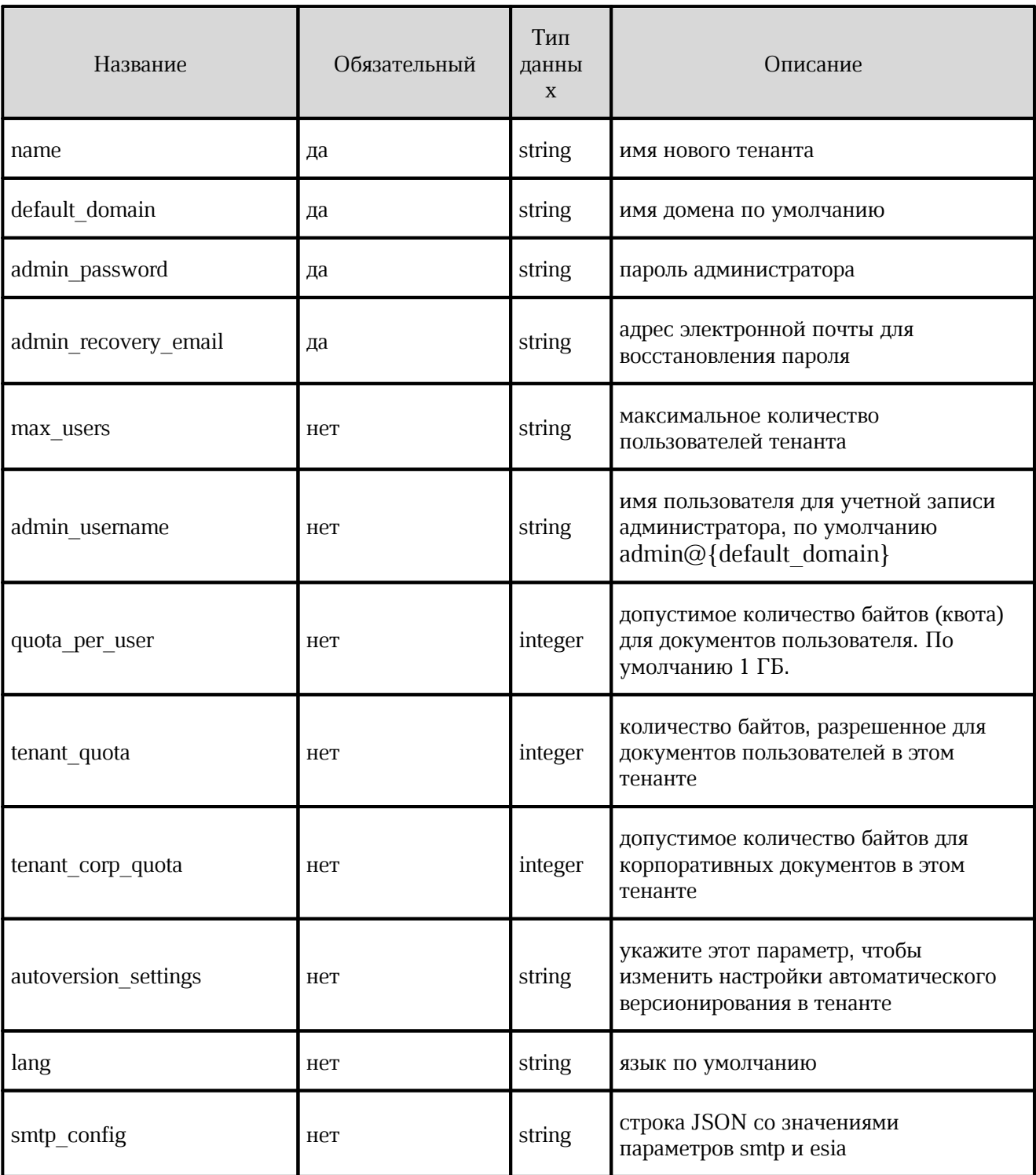

#### Таблица 12 - Перечень доступных параметров для создания тенанта

#### Запрос

```
curl -X 'POST' \setminus
```
'https://pgs-<ENV>.<DEFAULT DOMAIN>/adminapi/tenants?

name=<TENANT\_NAME>&default\_domain=<DEFAULT\_DOMAIN\_NAME>&admin\_password=<ADMIN\_PA SSWORD>&admin\_recovery\_email=<ADMIN\_RECOVERY\_EMAIL>&max\_user\_count=<MAX\_USER\_COU  $NT>' \setminus$ 

-H 'accept: application/json'

```
 -H 'Authorization: <TOKEN>'
```
где:

- <TENANT\_NAME> имя нового тенанта;
- <DEFAULT\_DOMAIN\_NAME> имя домена по умолчанию;
- <ADMIN\_PASSWORD> пароль администратора;
- <ADMIN\_RECOVERY\_EMAIL> адрес электронной почты для восстановления пароля;
- <MAX\_USER\_COUNT> максимальное количество пользователей тенанта, значение по умолчанию — 1000.

#### **Ответ**

Возможные варианты ответов:

– 200 — Success — Success — Успешно. Пример вывода:

```
{
      "autoversion_settings": {
            "autoversion time": 0,
            "enable_autoversion": 0, 
            "max_autoversions": 0 
      }, 
      "default_domain": "string", 
      "domains": [ 
            "string"
       ], 
      "enable recovery email": 0,
      "enabled": true,
      "enabled_users_count": 0, 
      "excluded_locales": true, 
      "history settings": {
            "has history events": true,
            "history enabled": true,
            "history events max count": 0,
            "history expiration_period": 0,
            "history strategy": "string"
      },
```

```
"id": "string", 
            "lang": "string", 
            "max_users": 0, 
            "name": "string", 
            "passwordPolicies": { 
                   "length": 0, 
                   "max keep passwords": 0,
                   "min_digits": 0, 
                   "min lower case": 0,
                   "min upper case": 0,
                   "password_exp_time": 0, 
                   "special_characters": 0 
            }, 
            "public_link_settings": { 
                   "public link access time without password": 0,
"public link corp folders enabled": true,
                   "public_link_enabled": true,
                   "public_link_password_required": true, 
"public link threshold attempts number": 0
            }, 
            "security_log_settings": {
                   "is protect data in security log": true,
                   "is security log": true,
                   "siem host": "string",
                   "siem port": "string",
                  "siem_protocol": "string"
            },
            "users_count": 0 
      }
```
– 400 — Tenant name or default domain contains space symbols — Имя тенанта или домена по умолчанию содержит символы пробела. Пример вывода:

```
"message": "string"
```
{

}

 $\frac{409}{409}$  – Tenant or domain already exists – Тенант или домен уже существуют. Пример вывода:

```
\{"message": "string"
\}
```
#### <span id="page-30-0"></span>4.4.3 Чтение параметров тенанта

#### Метод и конечная точка

GET/tenants/{tenant\_name}

#### Описание

Выводит перечень параметров тенанта.

#### Параметры

Параметры для метода указаны в таблице 13.

Таблица 13 – Перечень доступных параметров для работы с тенантом

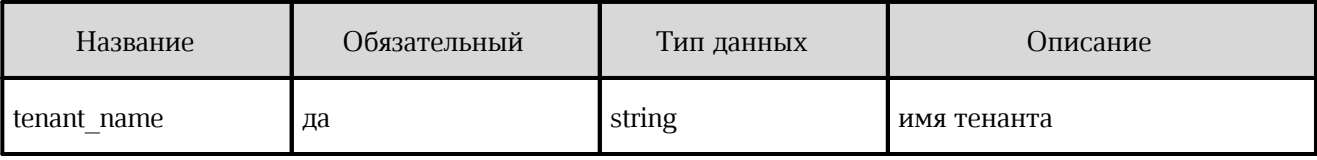

Запрос

```
curl -X 'GET' \setminus'https://pgs-<ENV>.<DEFAULT DOMAIN>/adminapi/tenants/<TENANT NAME>' \
-H 'accept: application/json'
-H 'Authorization: <TOKEN>'
```
где <TENANT NAME>- имя тенанта.

#### **Ответ**

Возможные варианты ответов:

- 200 - Success - Success - Успешно. Пример вывода:

```
\{
```

```
"autoversion settings":
     "autoversion time": 0,
     "enable autoversion": 0,
     "max autoversions": 0
\},
```

```
"default domain": "string",
            "domains": [ 
                  "string"
             ], 
            "enable_recovery_email": 0, 
            "enabled": true,
            "enabled_users_count": 0, 
            "excluded_locales": true, 
            "history_settings": {
                  "has history events": true,
                  "history_enabled": true, 
                  "history events max count": 0,
                  "history expiration period": 0,
                  "history strategy": "string"
            }, 
            "id": "string", 
            "lang": "string", 
            "max_users": 0, 
            "name": "string", 
            "passwordPolicies": { 
                  "length": 0, 
                  "max keep passwords": 0,
                  "min_digits": 0, 
                  "min lower case": 0,
                  "min_upper_case": 0, 
                  "password_exp_time": 0, 
                  "special_characters": 0 
            }, 
            "public_link_settings": { 
                  "public link access time without password": 0,
"public link corp folders enabled": true,
                  "public_link_enabled": true,
                  "public link password required": true,
"public link threshold attempts number": 0
            }, 
            "security_log_settings": {
                  "is protect data in security_log": true,
                  "is security log": true,
                  "siem host": "string",
                  "siem port": "string",
```

```
"siem protocol": "string"
       \},
       "users count": 0
\uparrow
```
 $\frac{401}{401}$  – Auth header is not provided or token is invalid – He указан параметр авторизации  $\overline{\phantom{0}}$ или некорректный токен. Пример вывода:

```
\{"message": "string"
\}404 — Tenant not found — Тенант не найден. Пример вывода:
\{"message": "string"
\}
```
#### <span id="page-32-0"></span>4.4.4 Деактивация тенанта

#### Метод и конечная точка

DELETE/tenants/{tenant\_name}

#### Описание

Отключает тенант.

#### Параметры

Параметры для метода указаны в таблице 14.

Таблица 14 - Перечень доступных параметров для работы с отключением тенанта

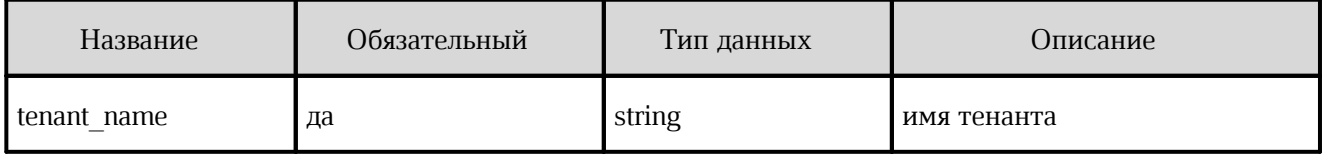

#### Запрос

```
curl -X 'DELETE' \
'https://pgs-<ENV>.<DEFAULT DOMAIN>/adminapi/tenants/<TENANT NAME>' \
-H 'accept: application/json'
-H 'Authorization: <TOKEN>'
```
где <TENANT NAME> - имя тенанта.

#### **Ответ**

Возможные варианты ответов:

```
– 200 — Success — Success — Успешно. Пример вывода:
```

```
{
      "autoversion settings": {
            "autoversion_time": 0,
            "enable_autoversion": 0, 
            "max_autoversions": 0 
      }, 
      "default domain": "string",
      "domains": [ 
            "string"
      ], 
      "enable recovery email": 0,
      "enabled": true,
      "enabled_users_count": 0, 
      "excluded_locales": true, 
      "history_settings": {
            "has history events": true,
            "history_enabled": true, 
            "history events max count": 0,
            "history expiration period": 0,
            "history strategy": "string"
      }, 
      "id": "string", 
      "lang": "string", 
      "max_users": 0, 
      "name": "string", 
      "passwordPolicies": { 
            "length": 0, 
            "max keep passwords": 0,
            "min_digits": 0, 
            "min lower case": 0,
            "min upper case": 0,
            "password_exp_time": 0, 
            "special_characters": 0 
      }, 
      "public_link_settings": { 
            "public_link_access_time_without_password": 0,
```

```
"public link corp folders enabled": true,
                  "public link enabled": true,
                  "public link password required": true,
"public link threshold attempts number": 0
            \},
            "security_log settings": {
                  "is protect data in security log": true,
                  "is security log": true,
                  "siem host": "string",
                  "siem port": "string",
                  "siem protocol": "string"
            \},
            "users count": 0
      \}
```
 $404$  — Tenant not found — Тенант не найден. Пример вывода:

```
"message": "string"
```
 $\{$ 

<span id="page-34-0"></span> $\mathcal{F}$ 

```
4.4.5 Удаление тенанта
```
Опция доступна только при непосредственном посещении сервера, где развернут сервис Euclid. Рекомендации:

- убедитесь в необходимости удаления тенанта, либо воспользуйтесь функцией отключения тенанта;
- производите удаление в часы, когда основная активность отсутствует. Удаление тенанта в рабочие часы может вернуть ошибку;
- обратите внимание на регистр в имени удаляемого тенанта. Для удаления тенанта выполните шаги:
- 1. Зайдите на сервер, где развёрнут сервис Euclid.
- 2. Проверьте существование сервиса командой docker ps | grep euclid.
- 3. Удалите тенант:
	- для удаления одного тенанта выполните команду:

```
docker exec -i $(docker ps -qf name=euclid) python3.11 delete tenant/main.py --
  tenant name <TENANT NAME>
```
где <TENANT NAME> - имя удаляемого тенанта;

- для удаления нескольких тенантов:

- последовательно выполните команду для каждого удаляемого тенанта;

- для удаления "всех тенантов, КРОМЕ ..." выполните команду:

docker exec -i \$(docker ps -qf name=euclid) python3.11 delete tenant/main.py -all except <TENANT NAME 1>, <TENANT NAME 2>, ..., <TENANT NAME N>

 $\Gamma$ де <TENANT NAME 1>, <TENANT NAME 2>, <TENANT NAME N> — имена тенантов, которые НЕ будут удалены.

#### <span id="page-35-0"></span>4.4.6 Чтение установленных параметров настроек тенанта

#### Метод и конечная точка

GET/tenants/{tenant\_name}/common\_settings

#### Описание

Выводит установленные значения параметров настроек тенанта.

#### Параметры

Перечень параметров представлен в таблице 15

Таблица 15 - Перечень параметров для чтения установленных настроек тенанта

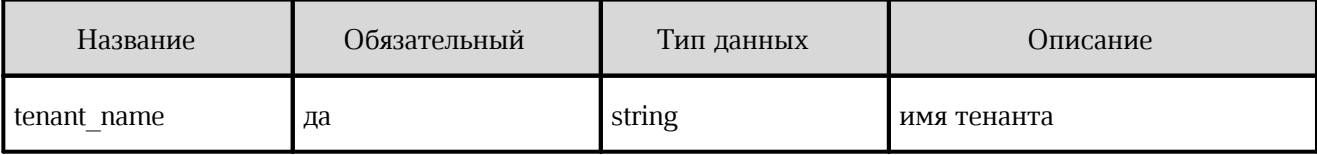

#### Запрос

```
curl -X 'GET' \setminus'https://pgs-
<ENV>.<DEFAULT DOMAIN>/adminapi/tenants/<TENANT NAME>/common settings' \
   -H 'accept: application/json'
   -H 'Authorization: <TOKEN>'
```
где <TENANT NAME> - имя тенанта.

#### **Ответ**

Возможные варианты ответов:

- 200 - Success - Success - Успешно. Пример вывода:

 $\{$ 

"ctypes prohibition enabled": true,
$\mathcal{E}$ 

 $\{$ 

 $\}$ 

```
"enable recovery email": true,
"excluded locales": true,
"id": "string",
"lang": "string",
"max users": 0,
"name": "string"
```
 $-$  401 – Auth header is not provided or token is invalid – He указан параметр авторизации или некорректный токен. Пример вывода:

```
\{"message": "string"
\}\qquad \qquad
```
404 — Tenant not found — Тенант не найден. Пример вывода:

```
"message": "string"
```
### 4.4.7 Изменение значений параметров настроек тенанта

### Метод и конечная точка

PUT/tenants/{tenant\_name}/common\_settings

### Описание

Отправляет обновление значений параметров настроек тенанта. Метод может одновременно обрабатывать все указанные в запросе параметры.

### Параметры

Перечень параметров представлен в таблице 16.

Таблица 16 – Перечень параметров для изменения значений параметров тенанта

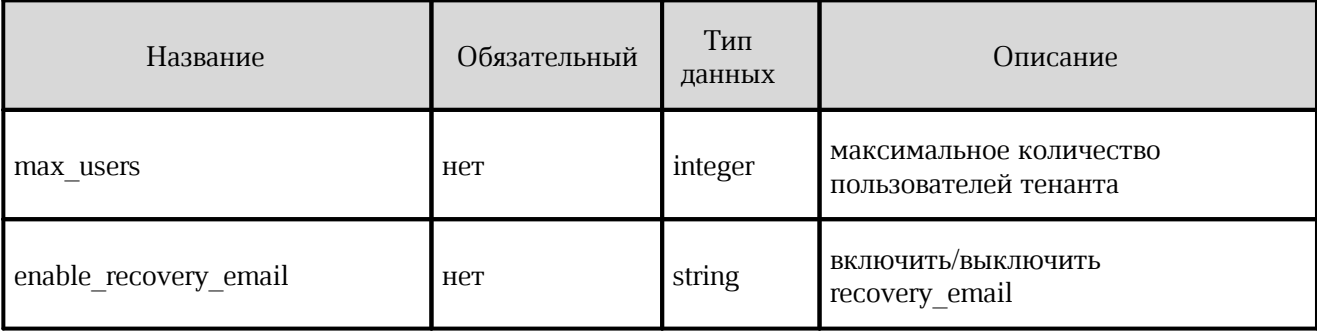

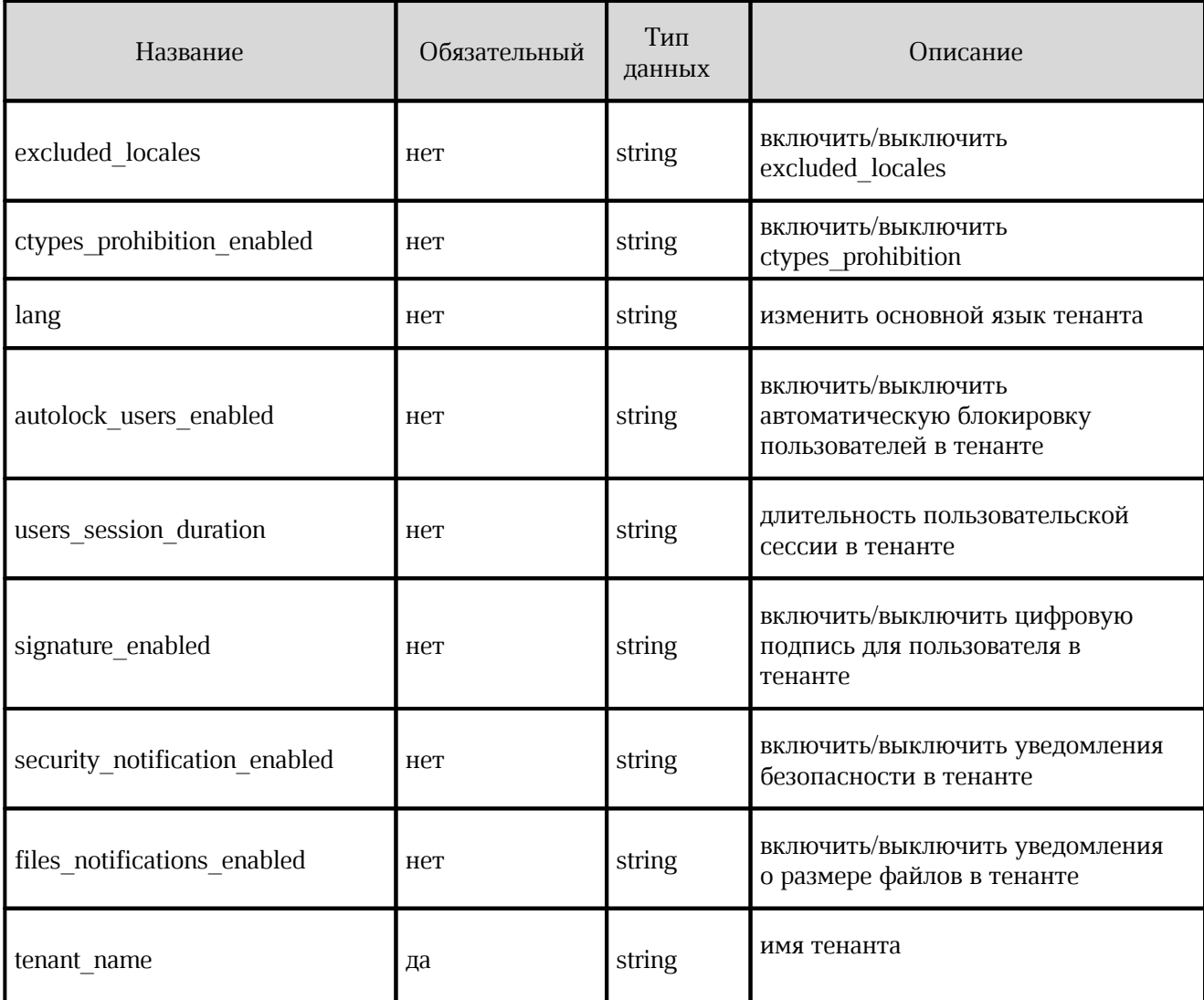

### Запрос

```
curl -X 'GET' \setminus
```

```
'https://pgs-
```

```
<ENV>.<DEFAULT DOMAIN>/adminapi/tenants/<TENANT NAME>/common settings&max users=
<MAX USERS COUNT>&lang=<LANGUAGE>' \
```

```
-H 'accept: application/json'
```
-H 'Authorization: <TOKEN>'

## где:

- <TENANT NAME> имя тенанта;
- <MAX\_USERS\_COUNT> максимальное количество пользователей в тенанте;
- <LANGUAGE> ОСНОВНОЙ ЯЗЫК ТЕНАНТА.

## Ответ

Возможные варианты ответов:

- 200 - Success - Success - Успешно. Пример вывода:

```
\{"ctypes prohibition enabled": true,
    "enable recovery email": true,
    "excluded locales": true,
    "id": "string",
    "lang": "string",
    "max users": 0,
    "name": "string"
\mathcal{F}
```
 $-$  401 – Auth header is not provided or token is invalid – He указан параметр авторизации или некорректный токен. Пример вывода:

```
\{"message": "string"
\}404 — Tenant not found — Тенант не найден. Пример вывода:
\{"message": "string"
```
### 4.4.8 Чтение установленных параметров работы с событиями по объектам

### Метод и конечная точка

GET/tenants/{tenant name}/history settings

### Описание

 $\}$ 

Выводит установленные значения параметров работы с событиями по объектам.

### Параметры

Перечень параметров представлен в таблице 17.

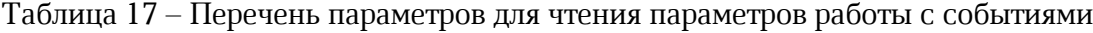

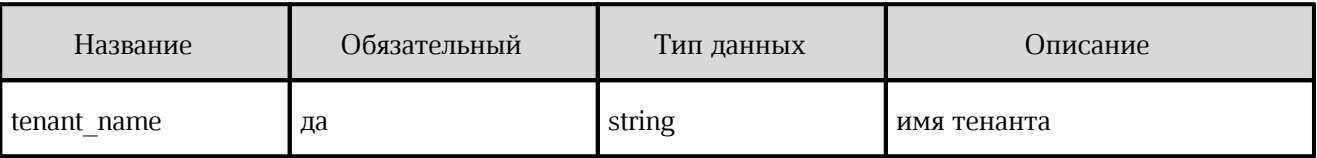

## Запрос

```
curl -X 'GET''https://pgs-
<ENV>.<DEFAULT DOMAIN>/adminapi/tenants/<TENANT NAME>/history settings' \
  -H 'accept: application/json'
  -H 'Authorization: <TOKEN>'
```
где <TENANT NAME> - имя настраиваемого тенанта.

### **Ответ**

Возможные варианты ответов:

- 200 - Success - Success - Успешно. Пример вывода:

```
\{"history_settings": {
      "has history events": true,
      "history enabled": true,
      "history events max count": 0,
      "history expiration period": 0,
      "history strategy": "string"
    \},
"id": "string",
"name": "string"
\}
```
 $-$  401 – Auth header is not provided or token is invalid – He указан параметр авторизации или некорректный токен. Пример вывода:

```
\{"message": "string"
\}
```
 $\{$ 

 $\}$ 

404 — Tenant not found — Тенант не найден. Пример вывода:  $\overline{\phantom{0}}$ 

```
"message": "string"
```
### 4.4.9 Изменение параметров работы с событиями по объектам

### Метод и конечная точка

PUT/tenants/{tenant\_name}/history\_settings

## Описание

Отправляет обновление значений параметров работы с событиями по объектам.

### Параметры

Перечень параметров представлен в таблице 18.

Таблица 18 – Перечень параметров для изменения работы с событиями по объектам

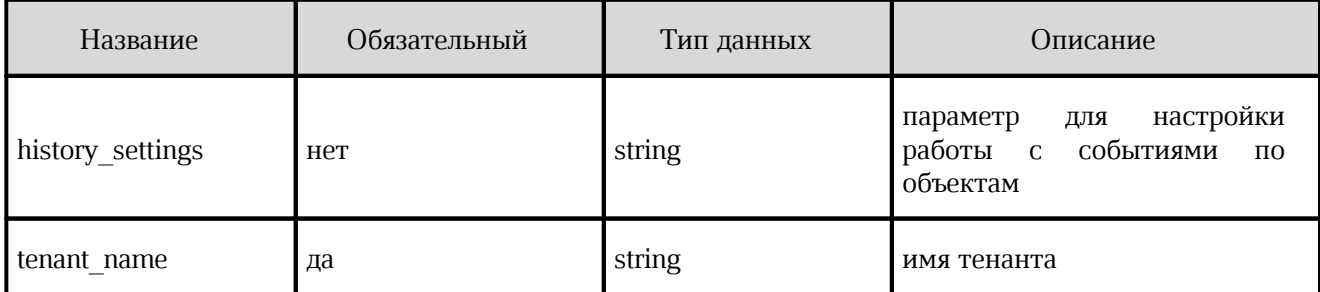

### Запрос

```
curl -X' PUT' \
```

```
'https://pgs-<ENV>.<DEFAULT_DOMAIN>/adminapi/tenants/<TENANT_NAME>
```

```
-d history settings='{"history enabled": false, "history events max count":
100, "history expiration period": 31536000}'
```

```
-H 'accept: application/json'
```

```
-H 'Authorization: <TOKEN>'
```
где:

- <TENANT NAME> имя настраиваемого тенанта;
- history settings настройки для работы с событиями по объектам в тенанте, например:
	- включение/отключение - "history enabled": false возможности регистрировать и показывать события по объектам; возможные значения true ИЛИ false, ПО УМОЛЧАНИЮ false;
	- $-$  "history events max count":  $100$ максимальное количество регистрируемых и показываемых событий по одному объекту; значение параметра — целое число (int), по умолчанию 100;
	- "history expiration period": 31536000 МАКСИМАЛЬНЫЙ ПЕРИОД В секундах, за который показываются события по объекту; значение параметра — целое число (int), по умолчанию 31536000.

## **Ответ**

Возможные варианты ответов:

200 — Success — Success — Успешно. Пример вывода:  $\equiv$ 

```
\{"history settings": {
      "has history events": true,
      "history enabled": true,
      "history events max count": 0,
      "history expiration period": 0,
      "history strategy": "string"
    \},
"id": "string",
"name": "string"
\mathcal{E}
```
 $401$  – Auth header is not provided or token is invalid – He указан параметр авторизации  $\overline{\phantom{0}}$ или некорректный токен. Пример вывода:

```
\{"message": "string"
\}\equiv
```
404 — Tenant not found — Тенант не найден. Пример вывода:

```
"message": "string"
```
 $\{$ 

 $\}$ 

## 4.4.10 Изменение параметров журнала безопасности

### Метод и конечная точка

PUT/tenants/{tenant\_name}/audit\_settings

### Описание

Позволяет изменить параметры журнала безопасности (security log) и настроить взаимодействие с SIEM-системой.

### Параметры

Перечень параметров представлен в таблице 19.

Таблица 19 – Перечень параметров для изменения работы с журналом безопасности

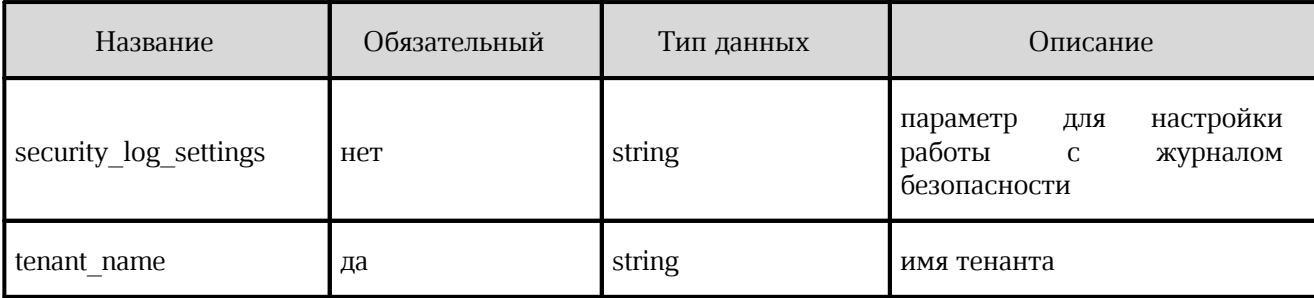

### Запрос

 $curl -X'$  PUT' \

```
'https://pgs-
```

```
<ENV>.<DEFAULT DOMAIN>/adminapi/tenants/<TENANT NAME>/audit settings
  -d security log settings='{"is protect data in security log": true,
"is security log": true, "siem host": <HOST>, "siem port": <PORT>,
"siem protocol": <PROTOCOL>}'
  -H 'accept: application/json'
  -H 'Authorization: <TOKEN>'
```
### где:

- <TENANT NAME> имя настраиваемого тенанта;
- security log settings настройки для работы с событиями по объектам в тенанте, например:
	- "is protect data in security log": true ВКЛЮЧЕНИЕ/ОТКЛЮЧЕНИЕ защищенного журнала безопасности; возможные значения true или false, по умолчанию true;
	- включение/отключение журнала - "is security log": true  $\overline{\phantom{m}}$ безопасности; возможные значения true или false, по умолчанию true;
	- "siem host": <HOST> адрес хоста подключаемой SIEM-системы;
	- "siem host": <PORT> портподключаемой SIEM-системы;
	- "siem protocol": <PROTOCOL> протокол, по которому поделючается SIEM-система.

### **Ответ**

Возможные варианты ответов:

200 — Success — Успешно. Пример вывода:

```
\{"id": "string",
"name": "string"
"security log settings": {
      "is protect data in security log": true,
      "is security log": true,
      "siem host": string,
      "siem port": string,
      "siem protocol": "string"
   \},
\}
```
 $-$  401 – Auth header is not provided or token is invalid – He указан параметр авторизации или некорректный токен. Пример вывода:

```
\{"message": "string"
\}
```
 $\overline{a}$ 

404 — Tenant not found — Тенант не найден. Пример вывода:

```
\{"message": "string"
\}
```
## 4.4.11 Изменение параметров автоверсионирования

### Метод и конечная точка

PUT/tenants/{tenant\_name}/autoversion\_settings

### Описание

Позволяет изменить параметры автоверсионирования для тенанта.

## Параметры

Перечень параметров представлен в таблице 20.

Таблица 20 - Перечень параметров для изменения работы с автоверсионированием

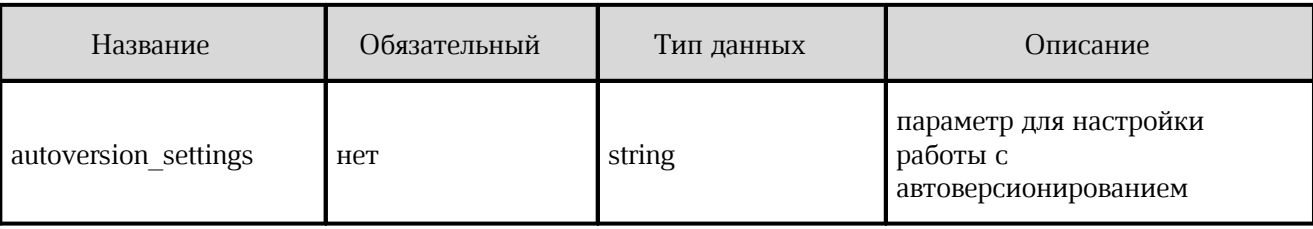

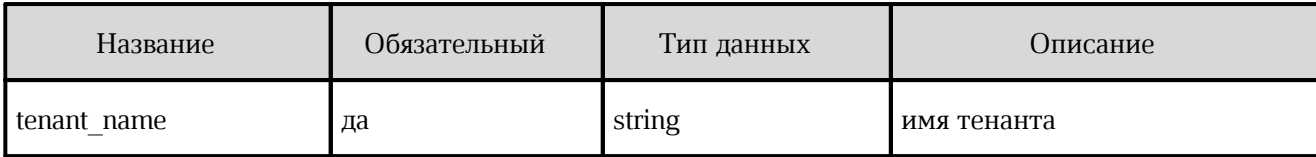

### Запрос

```
curl -X 'PUT' \ \ \ \
```

```
'https://pgs-
```

```
<ENV>.<DEFAULT_DOMAIN>/adminapi/tenants/<TENANT_NAME>/autoversion_settings
```

```
-d autoversion settings='{"enable autoversion": 0, "autoversion time": 0,
```

```
"max autoversions": 0}'
```

```
-H 'accept: application/json'
```

```
-H 'Authorization: <TOKEN>'
```
### где:

- <TENANT NAME> имя настраиваемого тенанта;
- autoversion settings настройки для работы с автоверсионированием в тенанте, например:
	- "enable autoversion":  $0$  BKЛЮЧЕНИЕ/ОТКЛЮЧЕНИЕ АВТОВЕРСИОНИРОВАНИЯ; возможные значения 1 или 0, по умолчанию 0 (выключено);
	- "autoversion\_time": 0 частота выполнения автоверсионирования в миллисекундах;
	- "max autoversions":  $\Theta$  глубина выполняемого версионирования.

### **Ответ**

Возможные варианты ответов:

200 — Success — Успешно. Пример вывода:

```
\{"id": "string",
"name": "string"
"autoversion settings": {
      "autoversion time": 0,
      "enable autoversion": 0,
      "max autoversions": 0
    \} ,
\}
```
 $\{$ 

 $\}$ 

 $401$  – Auth header is not provided or token is invalid – He указан параметр авторизации  $\frac{1}{2}$ или некорректный токен. Пример вывода:

```
\{"message": "string"
\}
```
404 — Tenant not found — Тенант не найден. Пример вывода:

```
"message": "string"
```
### 4.4.12 Смена имени организации в тенанте

### Метод и конечная точка

PUT/tenants/{tenant name}/organisation name

### Описание

Позволяет изменить имя организации в тенанте.

### Параметры

Перечень параметров представлен в таблице 21.

Таблица 21 – Перечень параметров для изменения имени организации в тенанте

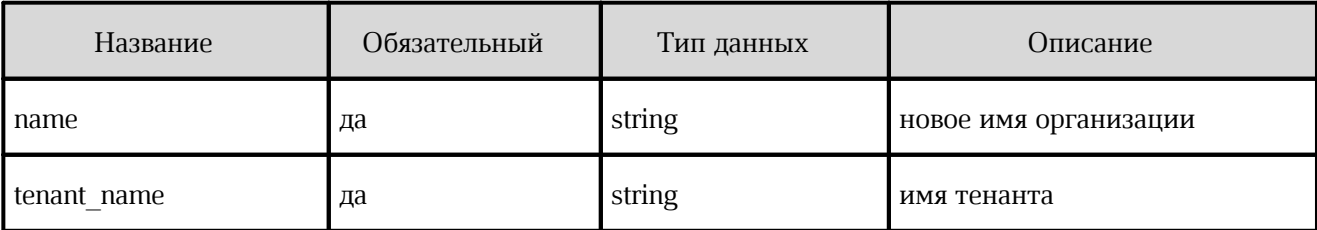

### Запрос

```
curl -X' PUT' \
```

```
'https://pgs-
```
<ENV>.<DEFAULT DOMAIN>/adminapi/tenants/<TENANT\_NAME>/organisation\_name&name=<NA  $ME > '$ 

```
-H 'accept: application/json'
```

```
-H 'Authorization: <TOKEN>'
```

```
где:
```
- <TENANT NAME> имя настраиваемого тенанта;
- <NAME> новое имя для организации в тенанте.

### **Ответ**

 $\{$ 

 $\}$ 

Возможные варианты ответов:

- 200 - Success - Успешно. Пример вывода:

```
"message": "string"
```
 $401$  – Auth header is not provided or token is invalid – He указан параметр авторизации  $\overline{\phantom{0}}$ или некорректный токен. Пример вывода:

```
\{"message": "string"
\}
```
404 — Tenant not found — Тенант не найден. Пример вывода:  $\overline{\phantom{0}}$ 

```
\{"message": "string"
\}
```
## 4.4.13 Чтение парольных политик в тенанте

### Метод и конечная точка

GET/tenants/{tenant name}/password policies

### Описание

Позволяет просмотреть параметры парольных политик тенанта.

### Параметры

Перечень параметров представлен в таблице 22.

Таблица 22 – Перечень параметров для изменения имени организации в тенанте

![](_page_46_Picture_90.jpeg)

## Запрос

```
curl -X 'GET' \ N 'https://pgs-
<ENV>.<DEFAULT_DOMAIN>/adminapi/tenants/<TENANT_NAME>/password_policies' \ 
    -H 'accept: application/json' 
    -H 'Authorization: <TOKEN>'
```
### **Ответ**

Возможные варианты ответов:

– 200 — Success — Успешно. Пример вывода:

```
{
"id": "string",
"name": "string"
"password_policies": {
       "length": 0,
      "max keep passwords": 0,
       "min_digits": 0,
      "min lower case": 0,
      "min upper case": 0,
       "password_exp_time": 0,
       "special_characters": 0,
     },
}
```
 $-$  401 — Auth header is not provided or token is invalid — Не указан параметр авторизации или некорректный токен. Пример вывода:

```
{ 
       "message": "string" 
}
```
{

}

– 404 — Tenant not found — Тенант не найден. Пример вывода:

```
"message": "string"
```
### **4.4.14 Изменение парольных политик в тенанте**

### **Метод и конечная точка**

PUT/tenants/{tenant\_name}/password\_policies

## Описание

Позволяет просмотреть параметры парольных политик тенанта.

### Параметры

Перечень параметров представлен в таблице 23.

Таблица 23 – Перечень параметров для изменения имени организации в тенанте

![](_page_48_Picture_93.jpeg)

### Запрос

```
curl -X' PUT' \'
```
https://pgs-

```
<ENV>.<DEFAULT DOMAIN>/adminapi/tenants/<TENANT NAME>/password policies' \
```

```
-d password policies='{"length": 0, "max keep passwords": 0, "min digits": 0,
"min lower case": 0, "min upper case": true, "password exp time": 0,
"special characters": 0}'
```
-H 'accept: application/json'

```
-H 'Authorization: <TOKEN>'
```
### где:

- <TENANT NAME> имя настраиваемого тенанта;
- password policies настройки для работы с капчей в тенанте:
	- $-$  "length": 0 длина пароля;
	- "max keep passwords": 0 количество уникальных паролей перед повторным использованием;
	- "min digits": 0 МИНИМАЛЬНОЕ КЛИЧЕСТВ ЦИФР;
	- "min\_lower\_case": 0 минимальное количество строчных букв;
	- "min upper case": true минимальное количество прописных букв;
	- "password exp time":  $0$  Срок действия пароля в днях;
	- "special characters": 0 МИНИМАЛЬНОЕ КОЛИЧЕСТВО СПЕЦСИМВОЛОВ.

### **Ответ**

Возможные варианты ответов:

– 200 — Success — Успешно. Пример вывода:

```
{
"id": "string",
"name": "string"
"password_policies": {
       "length": 0,
      "max keep passwords": 0,
       "min_digits": 0,
      "min lower case": 0,
      "min upper case": 0,
       "password_exp_time": 0,
       "special_characters": 0,
     },
}
```
 $-$  401 — Auth header is not provided or token is invalid — Не указан параметр авторизации или некорректный токен. Пример вывода:

```
{ 
       "message": "string" 
}
```
– 404 — Tenant not found — Тенант не найден. Пример вывода:

```
"message": "string" 
}
```
{

## **4.4.15 Чтение параметров квот в тенанте**

### **Метод и конечная точка**

GET/tenants/{tenant\_name}/quota

## **Описание**

Позволяет просмотреть параметры квот (обычной и для общих папок) в тенанте.

## **Параметры**

Перечень параметров представлен в таблице 24.

![](_page_50_Picture_73.jpeg)

![](_page_50_Picture_74.jpeg)

### Запрос

```
curl -X 'GET' \setminus'https://pgs-
<ENV>.<DEFAULT_DOMAIN>/adminapi/tenants/<TENANT_NAME>/quota&with_used_bytes=<USE
D BYTES>' \
-H 'accept: application/json'
-H 'Authorization: <TOKEN>'
```
### **Ответ**

Возможные варианты ответов:

- 200 - Success - Успешно. Пример вывода:

```
\{"reserved_bytes": 0,
  "storage space": 0,
  "success": true,
  "tenant_corp_quota": 0,
  "tenant quota": 0,
  "tenant used bytes": 0,
   "used corp bytes": 0,
\}
```
 $-$  401 – Auth header is not provided or token is invalid – He указан параметр авторизации или некорректный токен. Пример вывода:

```
\{"message": "string"
\}
```
404 — Tenant not found — Тенант не найден. Пример вывода:

```
\{"message": "string"
\}
```
## 4.4.16 Изменение параметров квот в тенанте

### Метод и конечная точка

PUT/tenants/{tenant\_name}/quota

### Описание

Позволяет изменить размеры квот (обычной и для общих папок) в тенанте.

### Параметры

Перечень параметров представлен в таблице 25.

![](_page_51_Picture_72.jpeg)

Таблица 25 – Перечень параметров для изменения размеров квот в тенанте

### Запрос

```
curl -X' PUT' \
```

```
'https://pgs-
```

```
<ENV>.<DEFAULT DOMAIN>/adminapi/tenants/<TENANT NAME>/quota&tenant corp quota=<B
YTES>&tenant quota=<BYTES>' \
```

```
-H 'accept: application/json'
```
-H 'Authorization: <TOKEN>'

## **Ответ**

Возможные варианты ответов:

- 200 — Success — Успешно. Пример вывода:

```
\{"tenant corp quota": 0,
   "tenant quota": 0.
\}
```
 $-$  401 – Auth header is not provided or token is invalid – He указан параметр авторизации или некорректный токен. Пример вывода:

```
\{"message": "string"
\}404 — Tenant not found — Тенант не найден. Пример вывода:
\{"message": "string"
\}
```
### 4.4.17 Чтение параметров двухфакторной авторизации в тенанте

### Метод и конечная точка

GET/tenants/{tenant\_name}/two\_fa\_settings

### Описание

Позволяет просмотреть параметры двухфакторной авторизации в тенанте.

### Параметры

Перечень параметров представлен в таблице 26.

Таблица 26 – Перечень параметров двухфакторной авторизации в тенанте

![](_page_52_Picture_78.jpeg)

### Запрос

```
curl -X 'GET' \setminus'https://pgs-
<ENV>.<DEFAULT DOMAIN>/adminapi/tenants/<TENANT NAME>/two fa settings' \
   -H 'accept: application/json'
   -H 'Authorization: <TOKEN>'
```
## **Ответ**

Возможные варианты ответов:

– 200 — Success — Успешно. Пример вывода:

```
{
"id": "string",
"name": "string"
"password_policies": {
       "length": 0,
      "max keep passwords": 0,
       "min_digits": 0,
      "min lower case": 0,
      "min upper case": 0,
       "password_exp_time": 0
       "special_characters": 0,
     },
}
```
 $-$  401 — Auth header is not provided or token is invalid — Не указан параметр авторизации или некорректный токен. Пример вывода:

```
"message": "string" 
}
```
{

{

}

– 404 — Tenant not found — Тенант не найден. Пример вывода:

```
"message": "string"
```
## **4.4.18 Изменение параметров двухфакторной авторизации в тенанте**

### **Метод и конечная точка**

PUT/tenants/{tenant\_name}/two\_fa\_settings

### **Описание**

Позволяет изменить размеры параметры двухфакторной авторизации в тенанте.

## **Параметры**

Перечень параметров представлен в таблице 27.

Таблица 27 – Перечень параметров для изменения параметров двухфакторной авторизации в тенанте

![](_page_54_Picture_97.jpeg)

### Запрос

```
curl -X' PUT' \
```

```
'https://pgs-
```

```
<ENV>.<DEFAULT_DOMAIN>/adminapi/tenants/<TENANT_NAME>/two_fa_settings' \
```

```
-d password policies='{"length": 0, "max keep passwords": 0, "min digits": 0,
```

```
"min lower case": 0, "min upper case": true, "password exp time": 0,
```

```
"special characters": 0}'
```
-H 'accept: application/json'

-H 'Authorization: <TOKEN>'

#### гле:

- <TENANT NAME> имя настраиваемого тенанта;
- password policies настройки для работы с двухфакторной авторизацией в тенанте:
	- "length":  $0 \mu$ лина пароля;
	- "max keep passwords": 0 количество уникальных паролей перед повторным использованием;
	- "min digits": 0 МИНИМАЛЬНОЕ КЛИЧЕСТВ ЦИФР;
	- "min\_lower\_case": 0 минимальное количество строчных букв;
	- "min\_upper\_case": true минимальное количество прописных букв;
	- "password\_exp\_time": 0 Срок действия пароля в днях;
	- "special characters": 0 МИНИМАЛЬНОЕ КОЛИЧЕСТВО СПЕЦСИМВОЛОВ.

### **Ответ**

Возможные варианты ответов:

 $200$  — Success — Успешно. Пример вывода:  $\equiv$ 

```
\{"id": "string",
```

```
"name": "string"
"password policies": {
      "length": 0.
      "max keep passwords": 0,
      "min digits": 0,
      "min lower case": 0,
      "min upper case": 0,
      "password exp time": 0
      "special characters": 0,
    \},
\}
```
 $401$  – Auth header is not provided or token is invalid – He указан параметр авторизации  $\equiv$ или некорректный токен. Пример вывода:

```
\{"message": "string"
\}
```
 $\overline{\phantom{a}}$ 

404 — Tenant not found — Тенант не найден. Пример вывода:

```
\{"message": "string"
\}
```
## 4.5 Работа с проверочным кодом (САРТСНА)

### 4.5.1 Установка проверочного кода

### Метод и конечная точка

POST/tenants/{tenant\_name}/captcha

нет

### Описание

Позволяет установить капчу для тенанта.

## Параметры

key

Перечень параметров представлен в таблице 28.

![](_page_55_Picture_100.jpeg)

string

![](_page_55_Picture_101.jpeg)

(капча)

![](_page_56_Picture_84.jpeg)

## Запрос

```
curl -X 'POST' \ \ i'https://pgs-<ENV>.<DEFAULT_DOMAIN>/adminapi/tenants/<TENANT_NAME>/captcha?
key=<KEY>' \ \ \ \ \ \-H 'accept: application/json'
   -H 'Authorization: <TOKEN>'
```
### **Ответ**

 $\{$ 

 $\}$ 

 $\{$ 

 $\}$ 

 $\{$ 

Возможные варианты ответов:

- 200 — Success — Успешно. Пример вывода:

```
"message": "string"
```
400 — Missing parameter — Не указан параметр авторизации. Пример вывода:

```
"message": "string"
```
 $\frac{404}{404}$  Tenant not found — Тенант не найден. Пример вывода:

```
"message": "string"
\}
```
### 4.5.2 Просмотр настроек проверочного кода

### Метод и конечная точка

GET/tenants/{tenant\_name}/captcha\_settings

### Описание

Позволяет получить список настроек для капчи тенанта.

### Параметры

Перечень параметров представлен в таблице 29.

Таблица 29 – Перечень параметров для просмотра настроек капчи

![](_page_57_Picture_89.jpeg)

## Запрос

```
curl -X 'GET' \setminus'https://pgs-
<ENV>.<DEFAULT DOMAIN>/adminapi/tenants/<TENANT NAME>/captcha settings' \
-H 'accept: application/json'
-H 'Authorization: <TOKEN>'
```
## **Ответ**

Возможные варианты ответов:

- 200 — Success — Успешно. Пример вывода:

```
\{"id": "string",
"name": "string"
"captcha settings": {
      "bruteForceProtected": true,
      "failureFactor": 0,
      "maxDeltaTimeSeconds": 0,
      "minimumQuickLoginWaitSeconds": 0,
      "permanentLockout": true,
      "quickLoginCheckMilliseconds": 0
      "waitIncrementSeconds": 0,
    \},
\}
```
 $400$  — Auth header is not provided or token is invalid — He указан параметр авторизации  $$ или неверный токен. Пример вывода:

```
\{"message": "string"
\}
```
 $404$  — Tenant not found — Тенант не найден. Пример вывода:

```
\{"message": "string"
\}
```
### 4.5.3 Изменение настроек проверочного кода

### Метод и конечная точка

PUT/tenants/{tenant\_name}/captcha\_settings

### Описание

Позволяет изменить настройки для капчи тенанта.

### Параметры

Перечень параметров представлен в таблице 30.

![](_page_58_Picture_76.jpeg)

![](_page_58_Picture_77.jpeg)

## Запрос

```
curl -X' PUT' \
```

```
'https://pgs-
```

```
<ENV>.<DEFAULT DOMAIN>/adminapi/tenants/<TENANT NAME>/captcha settings
  -d captcha settings='{"bruteForceProtected": true, "failureFactor": 0,
"maxDeltaTimeSeconds": 0, "minimumQuickLoginWaitSeconds": 0, "permanentLockout":
```

```
true, "quickLoginCheckMilliseconds": 0, "waitIncrementSeconds": 0}'
```
- -H 'accept: application/json'
- -H 'Authorization: <TOKEN>'

### где:

- <TENANT NAME> имя настраиваемого тенанта;
- captcha settings настройки для работы с капчей в тенанте:

- "bruteForceProtected": true включение/отключение защиты при подозрительной активности; возможные значения true или false, по умолчанию true (включено);
- "failureFactor": 0 количество неверных попыток ввода пароля;
- "maxDeltaTimeSeconds": 0 время до сброса счетчика попыток;
- $-$  "minimumQuickLoginWaitSeconds": 0 время показа капчи при превышении лимита попыток;
- "permanentLockout": true включение/отключение блокировки учетной записи пользователя при достижении максимального количества попыток ввода капчи; возможные значения true или false, по умолчанию true (включено);
- "quickLoginCheckMilliseconds": 0 минимальный интервал между попытками ввода пароля;
- $-$  "waitIncrementSeconds":  $0 \mu$ лительность показа капчи при более частых попытках.

### **Ответ**

Возможные варианты ответов:

– 200 — Success — Успешно. Пример вывода:

```
{
"id": "string",
"name": "string"
"captcha_settings": {
       "bruteForceProtected": true,
       "failureFactor": 0,
       "maxDeltaTimeSeconds": 0,
       "minimumQuickLoginWaitSeconds": 0,
       "permanentLockout": true,
       "quickLoginCheckMilliseconds": 0
       "waitIncrementSeconds": 0,
     },
```
}

 $-$  400 — Auth header is not provided or token is invalid — Не указан параметр авторизации или неверный токен. Пример вывода:

```
{ 
      "message": "string" 
}
   – 404 — Tenant not found — Тенант не найден. Пример вывода:
{ 
      "message": "string" 
}
```
## **4.6 Работа с общими папками**

## **4.6.1 Получение списка общих папок в тенанте**

### **Метод и конечная точка**

GET/tenants/{tenant\_name}/corporate

### **Описание**

Позволяет получить список общих папок в тенанте.

### **Параметры**

Перечень параметров представлен в таблице 31.

![](_page_60_Picture_151.jpeg)

![](_page_60_Picture_152.jpeg)

![](_page_61_Picture_83.jpeg)

### Запрос

 $curl -X 'GET'$ 

'https://pgs-<ENV>.<DEFAULT\_DOMAIN>/adminapi/tenants/<TENANT\_NAME>/corporate? query=<QUERY>&offset=<OFFSET>&limit=<LIMIT>&sort order=<SORT ORDER>&sort by=<SOR  $T BY> ' \setminus$ 

- -H 'accept: application/json'
- -H 'Authorization: <TOKEN>

где:

- <TENANT NAME> имя тенанта;
- < QUERY>— поисковый запрос. Если этот параметр установлен, то поиск осуществляется в соответствии со значением. Если параметр не установлен, выводится полный список всех групп;
- «LIMIT» ограничения поиска;
- < OFFSET> параметр настройки выдачи результатов поиска;
- <sorт ORDER> порядок сортировки результатов поиска;
- <sor BY> сортировка по указанному параметру.

### Ответ

Возможные варианты ответов:

- 200 - Success - Успешно. Пример вывода:

```
\{"corp folders": [
    \left\{ \right."admin email": "string",
      "admin first name": "string",
      "admin id": "string",
      "admin last name": "string",
      "admin username": "string",
```

```
"id": 0."name": "string"
        "size": 0\},
   \overline{1}\mathcal{F}404 — Tenant not found — Тенант не найден. Пример вывода:
    \overline{\phantom{0}}\{"message": "string"
\}
```
### 4.6.2 Создание общей папки в тенанте

### Метод и конечная точка

POST/tenants/{tenant\_name}/corporate

### Описание

Позволяет создать общую папку в тенанте.

### Параметры

Перечень параметров представлен в таблице 32.

Таблица 32 – Перечень параметров для создания общей папки в тенанте

![](_page_62_Picture_86.jpeg)

### Запрос

```
curl -X 'POST' \ \
```

```
'https://pgs-
```
<ENV>.<DEFAULT DOMAIN>/adminapi/tenants/<TENANT NAME>/corporate&name=<NAME>' \

```
-H 'accept: application/json'
```

```
-H 'Authorization: <TOKEN>
```
### где:

<TENANT NAME> - имя тенанта;

```
– <NAME> — имя создаваемой папки.
```
### **Ответ**

{

}

{

}

Возможные варианты ответов:

– 200 — Success — Успешно. Пример вывода:

```
"message": "string"
```
 $\frac{403}{403}$  – Corpfolder with same name exists – Общая папка с таким именем уже существует. Пример вывода:

```
"message": "string"
```
– 404 — Tenant not found — Тенант не найден. Пример вывода:

```
{ 
       "message": "string" 
}
```
## **4.6.3 Получение информации об общей папке**

### **Метод и конечная точка**

GET/tenants/{tenant\_name}/corporate/{id}

### **Описание**

Позволяет получить список общих папок в тенанте.

### **Параметры**

Перечень параметров представлен в таблице 33.

Таблица 33 – Перечень параметров получения информации об общей папке

![](_page_63_Picture_152.jpeg)

## Запрос

```
curl -X 'GET' \setminus'https://pgs-
<ENV>.<DEFAULT DOMAIN>/adminapi/tenants/<TENANT NAME>/corporate/<ID>' \
   -H 'accept: application/json'
   -H 'Authorization: <TOKEN>
```
где:

- <TENANT NAME> ИМЯ ТЕНАНТА;
- <ID> идентификатор искомой папки.

### **Ответ**

Возможные варианты ответов:

- 200 — Success — Успешно. Пример вывода:

```
\{"admin email": "string",
 "admin first name": "string",
 "admin id": "string",
 "admin last name": "string",
 "admin username": "string",
 "id": \theta,
 "name": "string"
 "size": 0\}
```
- 401 — Unauthorized — Неверный токен аутентификации. Пример вывода:

```
\{"message": "string"
\}
```
 $404$  – Corpfolder or tenant not found – Общая папка или тенант не найден. Пример  $\equiv$ вывода:

```
\{"message": "string"
\}
```
## 4.6.4 Изменение атрибутов общей папки

### Метод и конечная точка

PUT/tenants/{tenant name}/corporate/{id}

### Описание

Позволяет изменить атрибуты общей папки в тенанте.

### Параметры

Перечень параметров представлен в таблице 34.

![](_page_65_Picture_73.jpeg)

![](_page_65_Picture_74.jpeg)

### Запрос

 $curl -X'$  PUT' \

```
'https://pgs-
```

```
<ENV>.<DEFAULT DOMAIN>/adminapi/tenants/<TENANT NAME>/corporate/<ID>&new name=<N
EW NAME>&admin username=<NEW OWNER>' \
```

```
-H 'accept: application/json'
```
-H 'Authorization: <TOKEN>

### где:

- <TENANT NAME> имя тенанта;
- <ID> идентификатор искомой папки;
- «NEW NAME» новое имя изменяемой папки;
- «NEW OWNER» имя нового администратора изменяемой папки.

## **Ответ**

Возможные варианты ответов:

– 200 — Success — Успешно. Пример вывода:

```
{ 
       "message": "string" 
}
```
 $-$  400 — Admin with such admin\_username not found — администратор с таким именем пользователя не найден. Пример вывода:

```
{ 
       "message": "string" 
}
```
 $-$  403 — Corp folder with same name exists — Общая папка с таким именем уже существует. Пример вывода:

```
"message": "string"
```
{

}

 $404$  – Corpfolder or tenant not found – Общая папка или тенант не найден. Пример вывода:

```
{ 
       "message": "string" 
}
```
## **4.6.5 Удаление общей папки**

### **Метод и конечная точка**

DELETE/tenants/{tenant\_name}/corporate/{id}

### **Описание**

Позволяет удалить общую папку со всеми содержимым.

### **Параметры**

Перечень параметров представлен в таблице 35.

Таблица 35 – Перечень параметров для удаления общей папки

![](_page_67_Picture_87.jpeg)

### Запрос

```
curl -X 'DELETE' \
  'https://pgs-
<ENV>.<DEFAULT DOMAIN>/adminapi/tenants/<TENANT NAME>/corporate/<ID>' \
  -H 'accept: application/json'
  -H 'Authorization: <TOKEN>
```
где:

- <TENANT NAME> имя тенанта;
- <ID> идентификатор удаляемой папки.

### **Ответ**

Возможные варианты ответов:

200 — Success — Успешно. Пример вывода:  $\overline{\phantom{0}}$ 

 $\}$ 

 $\{$ 

 $\}$ 

 $\{$ 

 $404$  – Corpfolder or tenant not found – Общая папка или тенант не найден. Пример  $\overline{\phantom{m}}$ вывода:

```
"message": "string"
```
"message": "string"

### 4.7 Работа с пользователями

4.7.1 Перечень пользователей

## Метод и конечная точка

GET/tenants/{tenant\_name}/users

### Описание

Выводит перечень пользователей.

## Параметры

Параметры для метода указаны в таблице 36.

Таблица 36 - Перечень параметров для запроса перечня с пользователями

![](_page_68_Picture_28.jpeg)

![](_page_69_Picture_59.jpeg)

### Запрос

#### $curl -X 'GET' \ N$

'https://pgs-<ENV>.<DEFAULT\_DOMAIN>/adminapi/tenants/<TENANT\_NAME>/users? query=<OUERY>&role=<ROLE>&enabled=<ENABLED>&limit=<LIMIT>&offset=<OFFSET>&start ctime=<START CTIME>&end ctime=<END CTIME>&sort field=<SORT FIELD>&sort type=<SOR T TYPE>&with deleted=<WITH DELETED>&status=<STATUS>&with prohibited ctypes=<WITH PROHIBITED CTYPES>&has deleted files=<HAS DELETED FILES>' \

- -H 'accept: application/json'
- -H 'Authorization: <TOKEN>>

где:

- <TENANT NAME> имя тенанта;
- <QUERY> поисковый запрос. Если этот параметр установлен, то поиск осуществляется в соответствии со значением. Если параметр не установлен, выводится полный список всех групп;
- <ROLE> роль пользователя из перечня доступных ролей в текущем тенанте;
- <ENABLED> если этот параметр указан, то пользователь будет разблокирован (сможет войти в систему), если он был заблокирован ранее;
- «LIMIT» ограничения поиска;

- <OFFSET> параметр настройки выдачи результатов поиска;
- <START\_CTIME> начало диапазона времени для фильтрации пользователей, отметка времени unix в миллисекундах;
- <END\_CTIME> окончание диапазона времени для фильтрации пользователей, отметка времени unix в миллисекундах;
- <SORT\_FIELD> допустимые поля сортировки;
- <SORT\_TYPE> тип сортировки результатов выдачи;
- <WITH\_DELETED> отображать удаленных пользователей, если значение параметра True;
- <STATUS> фильтрация по статусу;
- <WITH\_PROHIBITED\_CTYPES> запрос вывода пользователей с указанием запрещенных медиатипов;
- <HAS\_DELETED\_FILES> запрос вывода пользователей с удаленными файлами.

### **Ответ**

Возможные варианты ответов:

– 200 — Success — Успешно. Пример вывода:

```
{
   "count": 0,
   "users": [
    {
       "ctime": "string",
       "domain": "string",
       "enabled": true,
       "except_ctype_prohibition": true,
      "first name": "string",
       "id": "string",
      "is deleted": true,
       "lang": "string",
       "last_name": "string",
      "middle name": "string",
       "password": "string",
       "position": "string",
       "quota": 0,
       "recovery_email": "string",
       "roles": [
         {
```

```
"clientRole": true,
             "composite": true,
             "containerId": "string",
            "description": "string",
            "id": "string",
            "name": "string"
          \mathcal{E}\cdot.
       "username": "string"
     \mathcal{E}\overline{\phantom{a}}"users count": 0
\}
```
404 — Tenant not found — Тенант не найден. Пример вывода:  $\overline{\phantom{0}}$ 

```
\{"message": "string"
\}
```
## 4.7.2 Создание нового пользователя

### Метод и конечная точка

POST/tenants/{tenant\_name}/users

## Описание

Создать нового пользователя с заданными параметрами.

### Параметры

Параметры для метода указаны в таблице 37.

Таблица 37 - Перечень доступных параметров для создания нового пользователя

![](_page_71_Picture_74.jpeg)
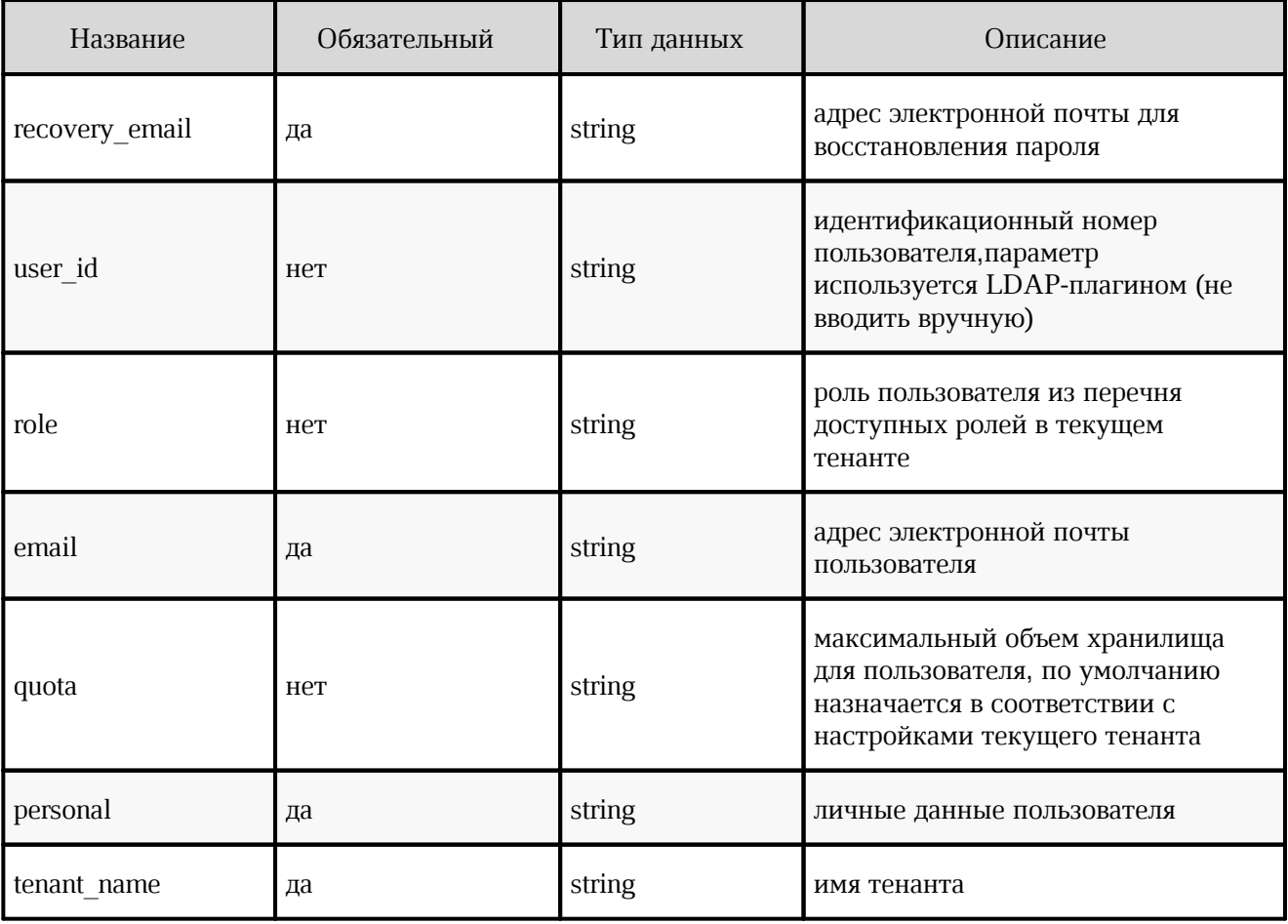

#### Запрос

```
curl -X 'POST' \ \
```
'https://pgs-<ENV>.<DEFAULT DOMAIN>/adminapi/tenants/<TENANT NAME>/users? username=<USER NAME>&password=<PASSWORD>&recovery email=<RECOVERY EMAIL>&email=< USER EMAIL>&quota=<QUOTA>&role=<ROLE>&personal=<PERSONAL>' \

- -H 'accept: application/json'
- -H 'Authorization: <TOKEN>'

#### гле:

- <TENANT\_NAME> имя тенанта;
- <USER NAME> ИМЯ ПОЛЬЗОВАТЕЛЯ;
- <PASSWORD> пароль пользователя;
- <RECOVERY EMAIL> адрес электронной почты для воссановления пароля;
- <USER EMAIL> адрес электронной почты пользователя;
- <QUOTA> максимальный объем хранилища для пользователя. По умолчанию назначается в соответствии с настройками текущего тенанта;

- <ROLE> роль пользователя из перечня доступных ролей в текущем тенанте;
- <PERSONAL> личные данные пользователя, такие как Имя, Фамилия и др.

#### **Ответ**

Возможные варианты ответов:

– 200 — Success — Успешно. Пример вывода:

```
{ 
      "ctime": "string", 
      "domain": "string", 
      "enabled": true, 
      "except_ctype_prohibition": true, 
      "first name": "string",
      "id": "string", 
      "is deleted": true,
      "lang": "string", 
      "last name": "string",
      "middle name": "string",
      "password": "string", 
      "position": "string", 
      "quota": 0, 
      "recovery_email": "string", 
      "roles": [ 
             { 
            "clientRole": true, 
             "composite": true, 
             "containerId": "string", 
             "description": "string", 
             "id": "string", 
             "name": "string" 
             } 
      ], 
      "username": "string" 
}
```
 $-$  400 — Bad username, password or other parameter, check error message — Имя пользователя, пароль или другой параметр не соответствует требованиям, проверьте сообщение об ошибке. Пример вывода:

```
\{"message": "string"
\}404 — Tenant not found — Тенант не найден. Пример вывода:
   \frac{1}{2}\{"message": "string"
\}
```
#### 4.7.3 Чтение информации о пользователе

#### Метод и конечная точка

GET/tenants/{tenant\_name}/users/{id}

#### **Описание**

Запрос установленных значений параметров пользователя.

#### Параметры

Параметры для метода указаны в таблице 38.

Таблица 38 – Перечень доступных параметров для чтения информации о пользователях

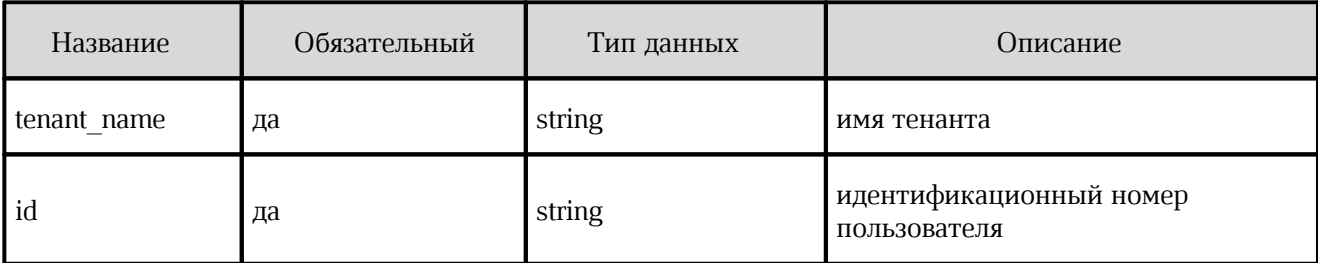

#### Запрос

```
curl -X 'GET' \setminus
```

```
'https://pgs-
```
<ENV>.<DEFAULT DOMAIN>/adminapi/tenants/<TENANT NAME>/users/<ID>' \

```
-H 'accept: application/json'
```
-H 'Authorization: <TOKEN>'

где:

- <TENANT NAME> имя тенанта;
- <ID> идентификационный номер пользователя.

## **Ответ**

{

}

{

}

Возможные варианты ответов:

– 200 — Success — Успешно. Пример вывода:

```
"ctime": "string", 
"domain": "string", 
"enabled": true, 
"except_ctype_prohibition": true, 
"first name": "string",
"id": "string", 
"is deleted": true,
"lang": "string", 
"last name": "string",
"middle name": "string",
"password": "string", 
"position": "string", 
"quota": 0, 
"recovery_email": "string", 
"roles": [ 
      { 
      "clientRole": true, 
      "composite": true, 
      "containerId": "string", 
      "description": "string", 
      "id": "string", 
      "name": "string" 
      } 
], 
"username": "string"
```
– 404 — Tenant not found — Тенант не найден. Пример вывода:

```
"message": "string"
```
#### **4.7.4 Изменение информации о пользователе**

#### **Метод и конечная точка**

```
PUT/tenants/{tenant_name}/users/{id}
```
### Описание

Отправляет обновление значений параметров пользователя.

## Параметры

Параметры для метода указаны в таблице 39.

Таблица 39 - Перечень доступных параметров для изменения информации о пользователях

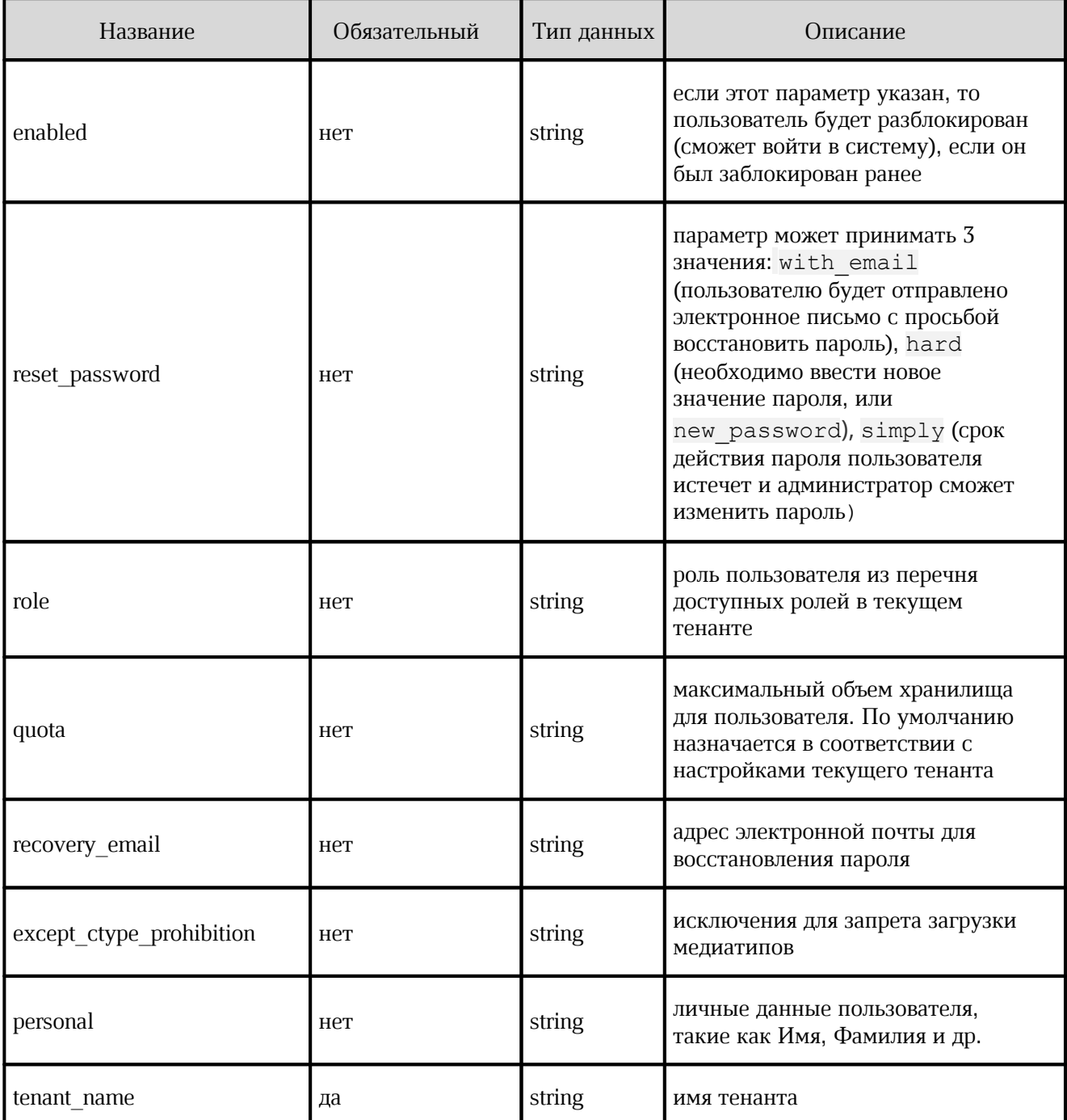

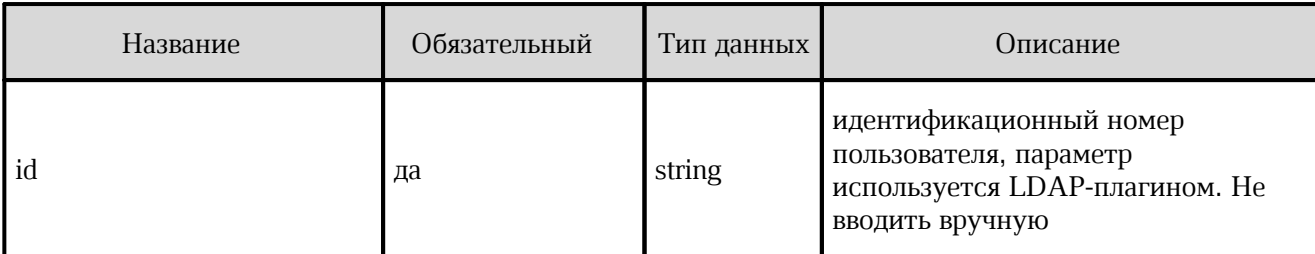

#### Запрос

 $curl -X'$  PUT' \

```
'https://pgs-
```

```
<ENV>.<DEFAULT DOMAIN>/adminapi/tenants/<TENANT NAME>/users/<ID>?
```

```
username=<USER NAME>&password=<PASSWORD>&recovery email=<RECOVERY EMAIL>&email=<
```

```
USER EMAIL>&quota=<QUOTA>&role=<ROLE>&personal={<PERSONAL>}
```

```
-H 'accept: application/json'
```
-H 'Authorization: <TOKEN>'

где:

- <TENANT NAME> имя тенанта;
- <ID> идентификационный номер пользователя;
- <USER NAME> имя пользователя;
- <PASSWORD> пароль пользователя;
- <RECOVERY EMAIL> адрес электронной почты для воссановления пароля;
- <USER EMAIL> адрес электронной почты пользователя;
- <QUOTA> максимальный объем хранилища для пользователя. По умолчанию назначается в соответствии с настройками текущего тенанта;
- <ROLE> роль пользователя из перечня доступных ролей в текущем тенанте;
- <PERSONAL> личные данные пользователя, такие как Имя, Фамилия и др.

#### **Ответ**

Возможные варианты ответов:

- 200 - Success - Успешно. Пример вывода:

 $\{$ 

```
"ctime": "string",
"domain": "string",
"enabled": true.
"except ctype prohibition": true,
```

```
"first name": "string",
"id": "string", 
"is deleted": true,
"lang": "string", 
"last name": "string",
"middle name": "string",
"password": "string", 
"position": "string", 
"quota": 0, 
"recovery_email": "string", 
"roles": [ 
      { 
      "clientRole": true, 
      "composite": true, 
      "containerId": "string", 
      "description": "string", 
      "id": "string", 
      "name": "string" 
      } 
], 
"username": "string"
```
– 404 — Tenant not found — Тенант не найден. Пример вывода:

```
"message": "string"
```
#### **4.7.5 Удаление и блокировка пользователя**

#### **Метод и конечная точка**

DELETE/tenants/{tenant\_name}/users/{id}

#### **Описание**

}

{

}

Удалить или заблокировать пользователя.

## **Параметры**

Параметры для метода указаны в таблице 40.

Таблица 40 – Перечень доступных параметров для удаления пользователей

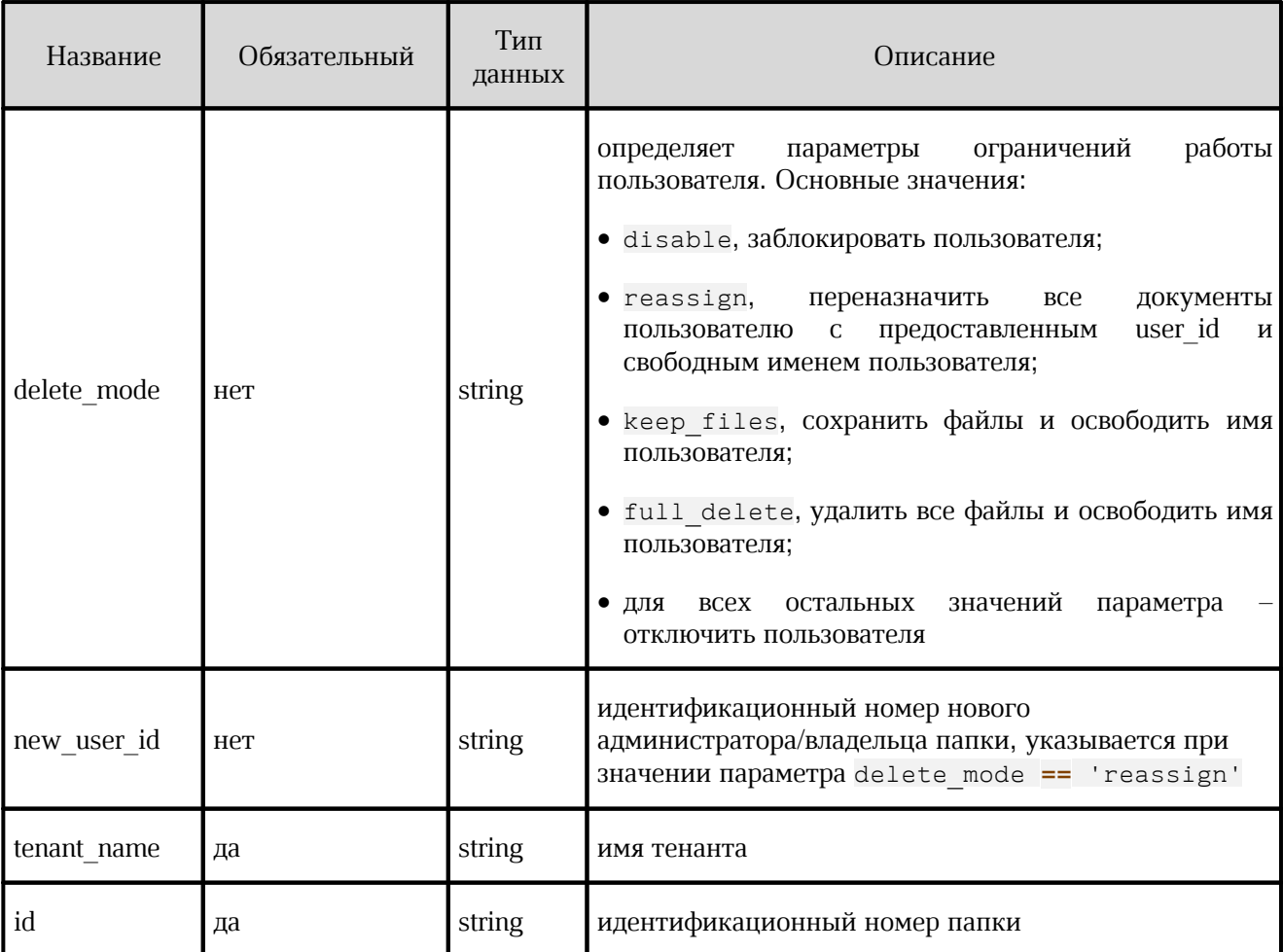

#### Запрос

```
curl -X 'DELETE' \
      'https://pgs-
<ENV>.<DEFAULT_DOMAIN>/adminapi/tenants/<TENANT_NAME>/users/<FOLDER_ID>?
delete mode=<DELETE MODE>&new user id=<NEW USER ID>' \
     -H 'accept: application/json'
```
-H 'Authorization: <TOKEN>' curl -X 'PUT' \

где:

- <TENANT NAME> имя тенанта;
- «FOLDER ID» идентификационный номер папки;
- <DELETE MODE> значение параметра, определяющего действия с пользователем;
- <NEW USER ID> идентификационный номер нового администратора/владельца папки.

## **Ответ**

Возможные варианты ответов:

```
200 — Success  — Успешно. Пример вывода:
\equiv
```

```
\{"message": "string"
\}
```
### 4.7.6 Принудительная деавторизация пользователя

### Метод и конечная точка

POST/tenants/{tenant\_name}/users/{id}/logout

### Описание

Принудительно деавторизует пользователя из системы (делает log out).

### Параметры

Параметры для метода указаны в таблице 41.

Таблица 41 – Перечень доступных параметров для деавторизации пользователя

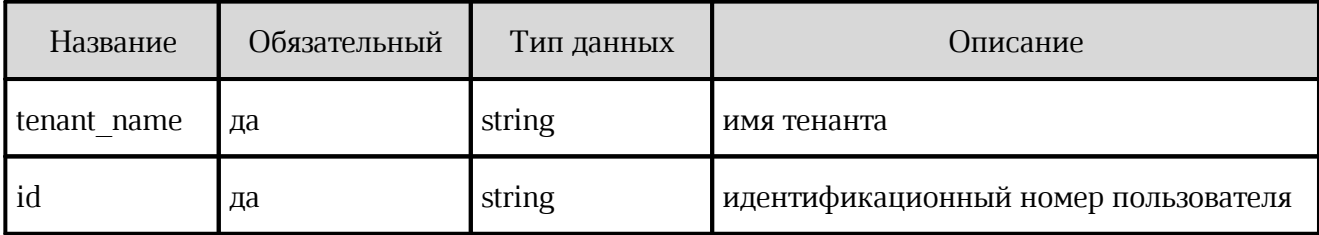

#### Запрос

```
curl -X 'POST' \ \ \ \
```

```
'https://pgs-
```
<ENV>.<DEFAULT DOMAIN>/adminapi/tenants/<TENANT NAME>/users/<ID>/logout' \

```
-H 'accept: application/json'
```
-H 'Authorization: <TOKEN>'

где:

- <TENANT NAME> имя тенанта;
- <ID> идентификационный номер деавторизуемого пользователя.

## Ответ

Возможные варианты ответов:

200 — Success — Успешно. Пример вывода:  $\overline{\phantom{0}}$ 

```
\{"message": "string"
\}
```
 $-$  401 – Auth header is not provided or token is invalid – He указан параметр авторизации или некорректный токен. Пример вывода:

```
\{"message": "string"
\}
```
### 4.7.7 Чтение списка общих папок пользователя

#### Метод и конечная точка

GET/tenants/{tenant\_name}/users/{id}/corporate

#### Описание

Позволяет получить список общих папок, к которым пользователь имеет доступ.

#### Параметры

Параметры для метода указаны в таблице 42.

Таблица 42 – Перечень доступных параметров для чтения списка общих папок пользователя

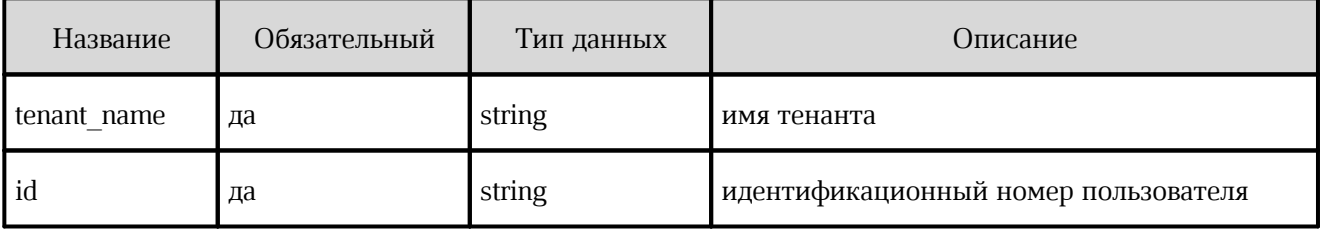

#### Запрос

```
curl -X 'GET' \setminus'https://pgs-
<ENV>.<DEFAULT_DOMAIN>/adminapi/tenants/<TENANT_NAME>/users/<ID>/corporate' \
  -H 'accept: application/json'
  -H 'Authorization: <TOKEN>'
```
где:

- <TENANT\_NAME> имя тенанта;
- <ID> идентификационный номер искомого пользователя.

#### **Ответ**

Возможные варианты ответов:

– 200 — Success — Успешно. Пример вывода:

```
{
"corp_folders": [
    {
      "admin email": "string",
      "admin first name": "string",
       "admin_id": "string",
      "admin last name": "string",
      "admin username": "string",
       "id": 0,
       "name": "string"
       "size": 0
     },
   ]
}
```
– 404 — User not found — Пользователь не найден. Пример вывода:

{ "message": "string" }

#### **4.7.8 Чтение списка файлов пользователя**

#### **Метод и конечная точка**

GET/tenants/{tenant\_name}/users/{id}/files

#### **Описание**

Позволяет получить количество файлов пользователя и их общий размер.

#### **Параметры**

Параметры для метода указаны в таблице 43.

Таблица 43 – Перечень доступных параметров для чтения списка файлов пользователя

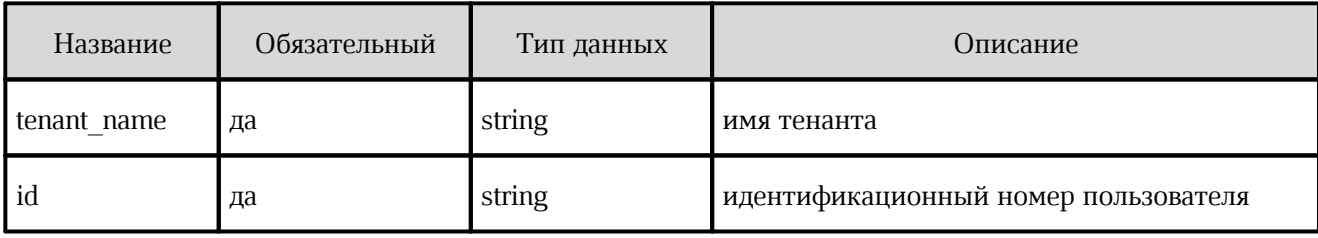

### Запрос

```
curl -X 'GET''https://pgs-
<ENV>.<DEFAULT_DOMAIN>/adminapi/tenants/<TENANT_NAME>/users/<ID>/corporate' \
  -H 'accept: application/json'
```
-H 'Authorization: <TOKEN>'

гле:

- <TENANT NAME> имя тенанта;
- <ID> идентификационный номер искомого пользователя.

#### **Ответ**

Возможные варианты ответов:

- 200 - Success - Успешно. Пример вывода:

```
\{"files count": 0;
 "success": true;
 "used bytes": 0;
\mathcal{E}
```
#### 4.7.9 Чтение информации о файловой квоте пользователя

#### Метод и конечная точка

GET/tenants/{tenant\_name}/users/{id}/quota

#### Описание

Позволяет получить информацию о файловой квоте пользователя.

#### Параметры

Параметры для метода указаны в таблице 44.

Таблица 44 – Перечень доступных параметров для чтения информации о файловой квоте пользователя

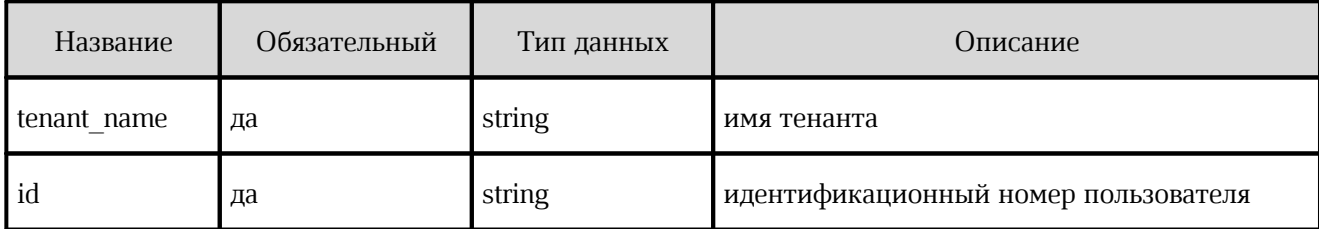

#### Запрос

 $curl -X 'GET' \setminus$ 

```
'https://pgs-
```

```
<ENV>.<DEFAULT DOMAIN>/adminapi/tenants/<TENANT NAME>/users/<ID>/quota'\
```

```
-H 'accept: application/json'
```

```
-H 'Authorization: <TOKEN>'
```
гле:

- <TENANT NAME> имя тенанта;
- <ID> идентификационный номер искомого пользователя.

#### **Ответ**

Возможные варианты ответов:

- 200 — Success — Успешно. Пример вывода:

```
\{"id": "string";
 "quota": 0;
 "success": true;
 "used bytes": 0;
 "username": "string";
\mathcal{E}
```
#### 4.7.10 Изменение файловой квоты пользователя

#### Метод и конечная точка

PUT/tenants/{tenant\_name}/users/{id}/quota

#### Описание

Позволяет изменить файловую квоту пользователя.

### Параметры

Параметры для метода указаны в таблице 45.

Таблица 45 – Перечень доступных параметров для изменения файловой квоты пользователя

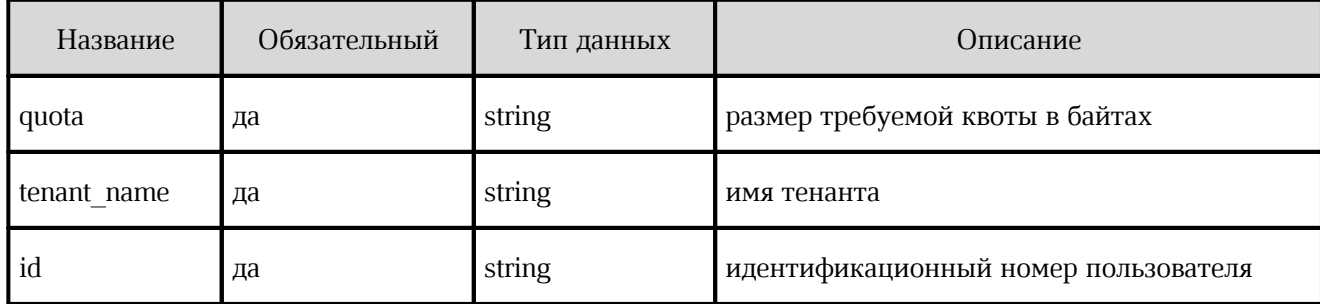

### Запрос

```
curl -X 'GET'
```

```
'https://pgs-
```

```
<ENV>.<DEFAULT DOMAIN>/adminapi/tenants/<TENANT NAME>/users/<ID>/quota&quota=<QU
OTA > \setminus
```

```
-H 'accept: application/json'
```

```
-H 'Authorization: <TOKEN>'
```
где:

- <TENANT NAME> имя тенанта;
- <ID> идентификационный номер искомого пользователя;
- <QUOTA> размер требуемой квоты в байтах.

## **Ответ**

Возможные варианты ответов:

- 200 — Success — Успешно. Пример вывода:

```
\{"id": "string";
"quota": 0;
"success": true;
"used bytes": 0;
```
 $\}$ 

```
"username": "string";
```
#### 4.7.11 Изменение статуса двухфакторной авторизации пользователя

#### Метод и конечная точка

DELETE/tenants/{tenant name}/users/{id}/two fa settings

#### Описание

Позволяет удалить (сделать reset) статус двухфакторной авторизации пользователя.

#### Параметры

Параметры для метода указаны в таблице 46.

Таблица 46 – Перечень доступных параметров для изменения статуса двухфакторной авторизации пользователя

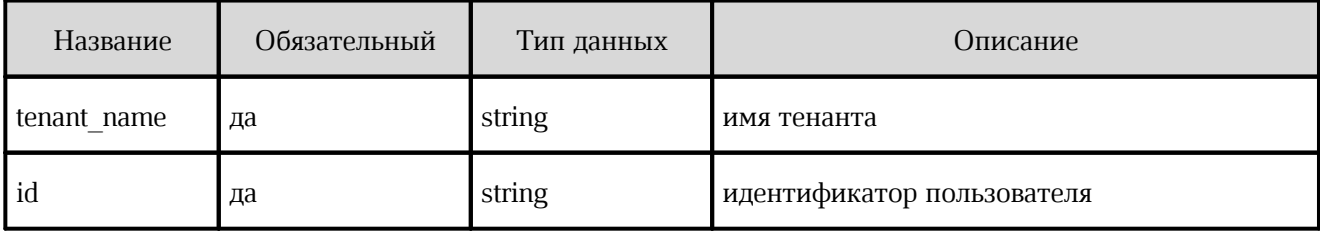

#### Запрос

```
curl -X 'DELETE' \
  'https://pgs-
<ENV>.<DEFAULT DOMAIN>/adminapi/tenants/<TENANT NAME>/users/<ID>/two fa settings
  -H 'accept: application/json'
  -H 'Authorization: <TOKEN>'
```
где:

- <TENANT NAME> имя тенанта;
- <ID> идентификационный номер искомого пользователя.

#### Ответ

Возможные варианты ответов:

- 200 - Success - Успешно. Пример вывода:

```
\overline{\mathcal{E}}"files count": 0;
 "success": true:
"used bytes": 0;
\uparrow
```
### 4.7.12 Просмотр удаленных файлов пользователя

#### Метод и конечная точка

GET/tenants/{tenant\_name}/recover/{user\_id}

#### Описание

Позволяет вывести список удаленных за определенный временной промежуток файлов пользователя.

#### Параметры

Параметры для метода указаны в таблице 47.

Таблица 47 – Перечень доступных параметров для просмотра списка удаленных файлов пользователя

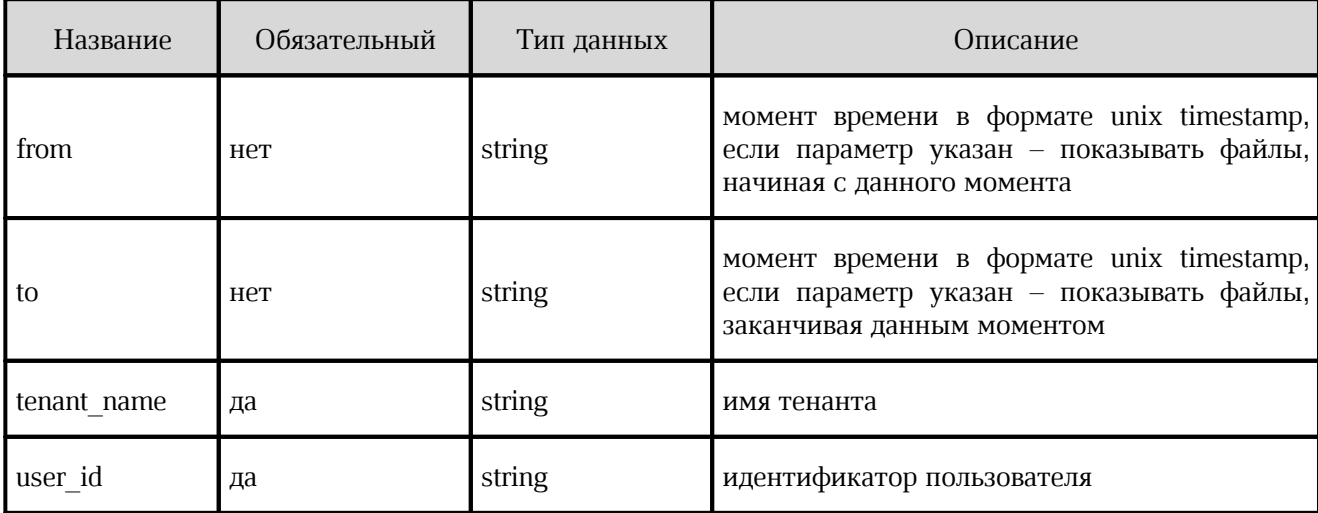

#### Запрос

 $curl -X 'GET' \ \ \ \ \$ 

```
'https://pgs-
```
<ENV>.<DEFAULT\_DOMAIN>/adminapi/tenants/<TENANT\_NAME>/recover/<USER\_ID>&from=<TI  $ME1 > & to =$ 

-H 'accept: application/json'

```
-H 'Authorization: <TOKEN>'
```
где:

- <TENANT\_NAME> имя тенанта;
- <USER\_ID> идентификационный номер искомого пользователя;
- from=<TIME1> временная точка в формате unix timestamp, обозначающая начало отбора файлов;
- to=<TIME2> временная точка в формате unix timestamp, обозначающая конец отбора файлов.

#### **Ответ**

Возможные варианты ответов:

– 200 — Success — Успешно. Пример вывода:

```
{
"files": [
     {
       "id": "string",
       "name": "string",
       "owner_id": "string",
       "rtime": 0
     }
   ]
}
```
 $-$  400 — User does not belong to current tenant — Пользователь не найден в текущем тенанте. Пример вывода:

```
"message": "string"
```
– 404 — Tenant does not exist — Тенант не существует. Пример вывода:

```
"message": "string"
```
}

{

{

}

### **4.7.13 Восстановление удаленных файлов пользователя**

#### **Метод и конечная точка**

POST/tenants/{tenant\_name}/recover/{user\_id}

### Описание

Позволяет восстановить удаленные файлы пользователя.

### Параметры

Параметры для метода указаны в таблице 48.

Таблица 48 - Перечень доступных параметров для восстановления удаленных файлов пользователя

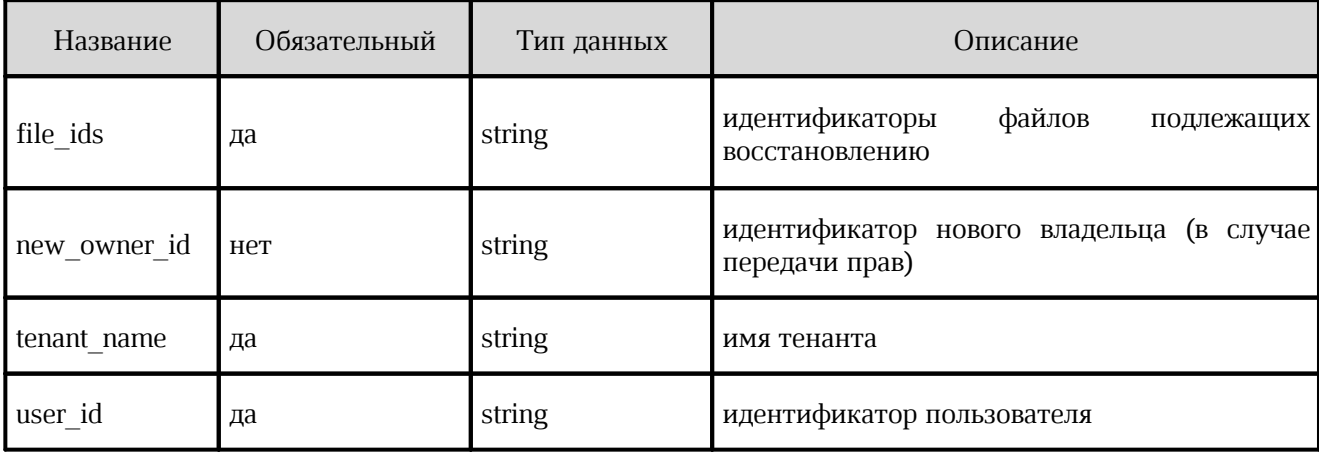

#### Запрос

```
curl -X 'POST'
```

```
'https://pgs-
```
<ENV>.<DEFAULT DOMAIN>/adminapi/tenants/<TENANT NAME>/recover/<USER ID>&file ids =<ID1>,<ID2>,<ID3>&new owner id=<OWNER ID>

```
-H 'accept: application/json'
```

```
-H 'Authorization: <TOKEN>'
```
#### где:

- <TENANT NAME> имя тенанта;
- <USER ID> идентификационный номер искомого пользователя;
- $-$  file\_ids=<ID1>, <ID2>, <ID3> идентификаторы файлов,  $\overline{\phantom{a}}$ подлежащих восстановлению (через запятую);
- new owner id=<0WNER ID> идентификатор нового владельца (в случае передачи файлов

#### **Ответ**

Возможные варианты ответов:

```
– 200 — Success — Успешно. Пример вывода:
```

```
{
"ids": [
     \odot ]
}
```
 $-$  400 — File or user do not belong to current tenant — Файл или пользователь не найдены в текущем тенанте. Пример вывода:

```
{ 
       "message": "string" 
}
      – 404 — Tenant not found — Тенант не найден. Пример вывода:
{ 
       "message": "string" 
}
```
## **4.7.14 Окончательно удалить файлы пользователя**

#### **Метод и конечная точка**

DELETE/tenants/{tenant\_name}/recover/{user\_id}

#### **Описание**

Позволяет окончательно удалить файлы пользователя (из корзины).

#### **Параметры**

Параметры для метода указаны в таблице 49.

Таблица 49 – Перечень доступных параметров для окончательного удаления файлов пользователя

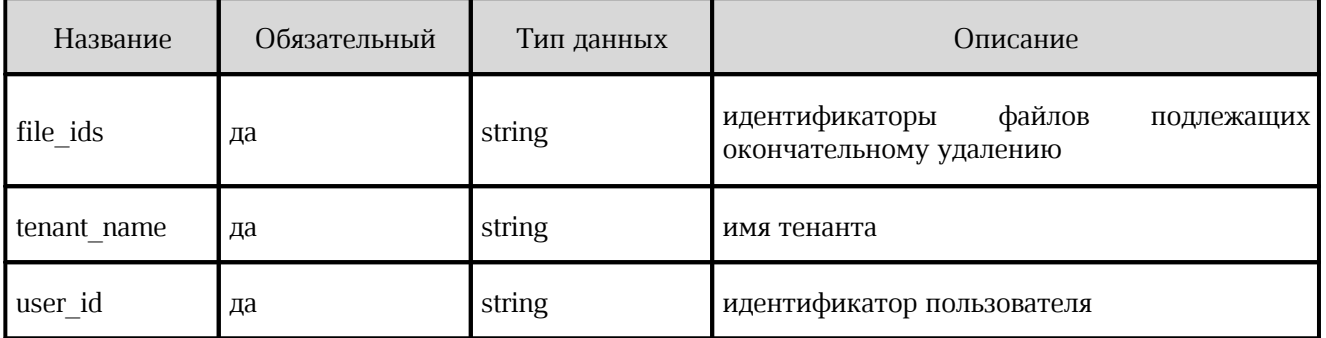

## Запрос

```
curl -X 'DELETE' \
   'https://pgs-
<ENV>.<DEFAULT DOMAIN>/adminapi/tenants/<TENANT NAME>/recover/<USER ID>&file ids
= <ID1>, <ID2>, <ID3>
  -H 'accept: application/json'
  -H 'Authorization: <TOKEN>'
```
где:

- <TENANT NAME> имя тенанта;
- <USER ID> идентификационный номер искомого пользователя;
- file ids=<ID1>,<ID2>,<ID3> идентификаторы файлов, подлежащих  $\overline{\phantom{0}}$ окончательному удалению (через запятую).

### **Ответ**

Возможные варианты ответов:

200 — Success — Успешно. Пример вывода:

```
\{"message": "string"
\}
```
 $-$  400 – File or user do not belong to current tenant – Файл или пользователь не найдены в текущем тенанте. Пример вывода:

```
\{"message": "string"
\}404 — Tenant not found — Тенант не найден. Пример вывода:
\{"message": "string"
```
 $\}$ 

#### 4.8 Работа с группами пользователей

#### 4.8.1 Перечень групп пользователей

#### Метод и конечная точка

GET/tenants/{tenant\_name}/groups

## Описание

Запрос перечня существующих групп.

## Параметры

Параметры для метода указаны в таблице 50.

Таблица 50 - Перечень параметров для вывода списка групп пользователей

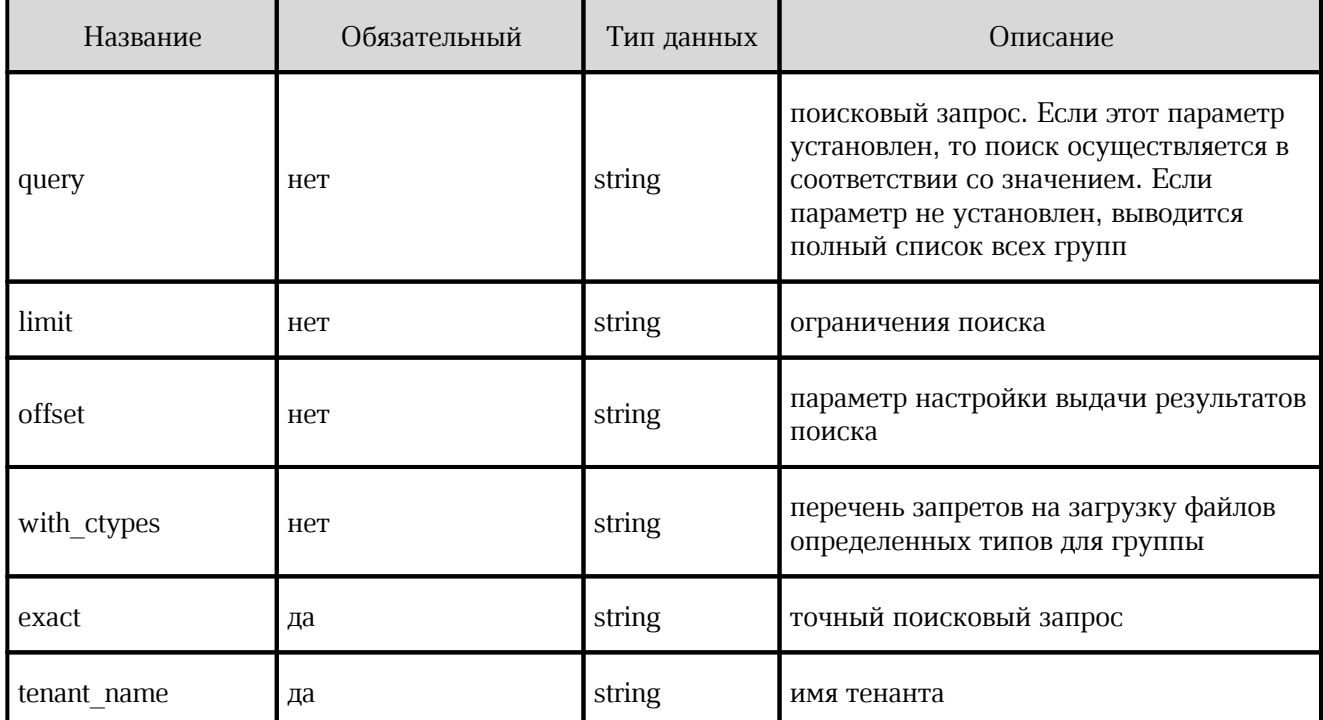

## Запрос

```
curl -X 'GET' \setminus
```
'https://pgs-<ENV>.<DEFAULT DOMAIN>/adminapi/tenants/<TENANT NAME>/groups? query=<QUERY>&limit=<LIMIT>&offset=<OFFSET>&with ctypes=<WITH CTYPES>&exact=<EXA  $CT>1$ 

-H 'accept: application/json'

-H 'Authorization: <TOKEN>'

где:

- <TENANT\_NAME> имя тенанта;
- < QUERY> поисковый запрос;
- <LIMIT> ограничения поиска;

- <OFFSET> параметр настройки выдачи результатов поиска;
- <WITH\_CTYPES> возможность работы с файлами в соответствии с правилами для определенных медиатипов;
- <EXACT> точный поисковый запрос.

#### **Ответ**

Возможные варианты ответов:

– 200 — Success — Успешно. Пример вывода:

```
{
"groups": [
      { 
      "ctypes": [
            {
            "grouped_ctype": "string",
            "prohibited": true 
            } 
      ],
      "id": 0,
      "name": "string",
      "subgroups": [
      {
            "id": 0,
            "name": "string"
      }
      ], 
      "users":[
             {
            "first_name": "string",
            "id": "string", 
             "last name": "string",
             "middle name": "string",
            "username": "string"
            } 
             ] 
      } 
      ] 
}
```
 $400$  – File or user do not belong to current tenant – Файл или пользователь не найдены в  $\qquad \qquad$ текущем тенанте. Пример вывода:

```
\{"message": "string"
\}
```
404 — Tenant not found — Тенант не найден. Пример вывода:

```
"message": "string"
```
 $\{$ 

 $\}$ 

#### 4.8.2 Создание новой группы пользователей

#### Метод и конечная точка

POST/tenants/{tenant\_name}/groups

#### Описание

Создать новую группу пользователей.

#### Параметры

Параметры для метода указаны в Таблице 51.

Таблица 51 – Перечень доступных параметров для создания групп

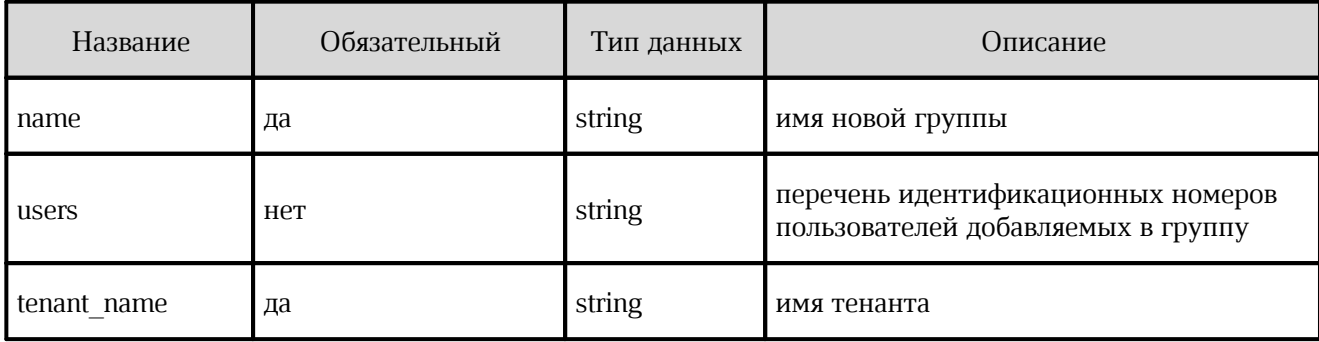

### Запрос

```
curl -X 'POST' \ N
```
'https://pgs-<ENV>.<DEFAULT\_DOMAIN>/adminapi/tenants/<TENANT\_NAME>/groups? name=<NEW GROUP NAME>&users=<USER ID>'

```
-H 'accept: application/json'
```

```
-H 'Authorization: <TOKEN>
```
#### где:

- <TENANT\_NAME> имя тенанта;
- <NEW\_GROUP\_NAME> имя новой группы;
- <USER\_ID> идентификационные номера пользователей добавляемых в группу.

### **Ответ**

Возможные варианты ответов:

– 200 — Success — Успешно. Пример вывода:

```
{
"groups": [
      { 
      "ctypes": [
            {
             "grouped_ctype": "string",
             "prohibited": true 
             } 
      ],
      "id": 0,
      "name": "string",
      "subgroups": [
      {
            "id": 0,
            "name": "string"
      }
      ], 
      "users":[
            {
            "first_name": "string",
             "id": "string", 
             "last name": "string",
             "middle_name": "string", 
             "username": "string"
             } 
             ] 
      } 
      ] 
}
      – 404 — Tenant not found — Тенант не найден. Пример вывода:
```

```
\{"message": "string"
\}
```
 $409$  – Group with such name already exists – Группа с таким именем уже существует.  $\equiv$ Пример вывода:

```
\{"message": "string"
\}
```
### 4.8.3 Чтение информации о группе

#### Метод и конечная точка

GET/tenants/{tenant name}/groups/{group id}

### Описание

Запрос установленных значений параметров групп.

### Параметры

Параметры для метода указаны в таблице 52.

Таблица 52 – Перечень доступных параметров для чтения информации о группе

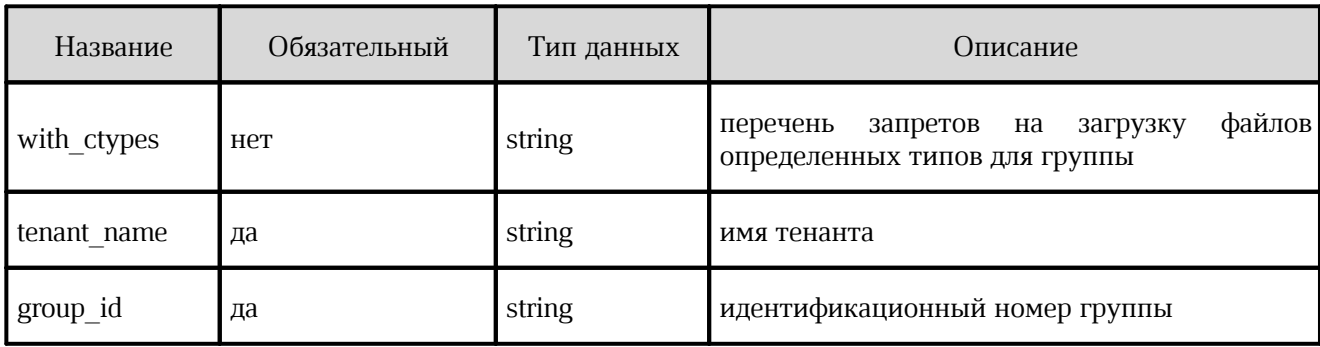

## Запрос

```
curl -X 'GET' \ \'https://pgs-
<ENV>.<DEFAULT DOMAIN>/adminapi/tenants/<TENANT NAME>/groups/<GROUP ID>?
with ctypes=<WITH CTYPES>' \
  -H 'accept: application/json'
  -H 'Authorization: <TOKEN>'
```
где:

- <TENANT\_NAME> имя тенанта;
- <GROUP\_ID> имя новой группы;
- <WITH\_CTYPES> возможность работы с файлами в соответствии с правилами для определенных медиатипов.

### **Ответ**

Возможные варианты ответов:

– 200 — Success — Успешно. Пример вывода:

```
{
"groups": [
      { 
      "ctypes": [
            {
             "grouped_ctype": "string",
            "prohibited": true 
            } 
      ],
      "id": 0,
      "name": "string",
      "subgroups": [
      {
            "id": 0,
            "name": "string"
      }
      ], 
      "users":[
            {
            "first_name": "string",
            "id": "string", 
             "last name": "string",
             "middle name": "string",
            "username": "string"
            } 
             ] 
      } 
      ] 
}
   – 404 — Tenant not found — Тенант не найден. Пример вывода:
```

```
\{"message": "string"
\}
```
### 4.8.4 Изменение имени группы

#### Метод и конечная точка

PUT/tenants/{tenant name}/groups/{group id}

#### Описание

Отправляет обновление значений параметров группы.

### Параметры

Параметры для метода указаны в таблице 53.

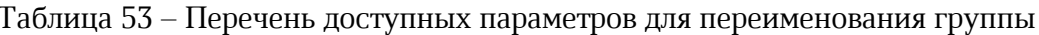

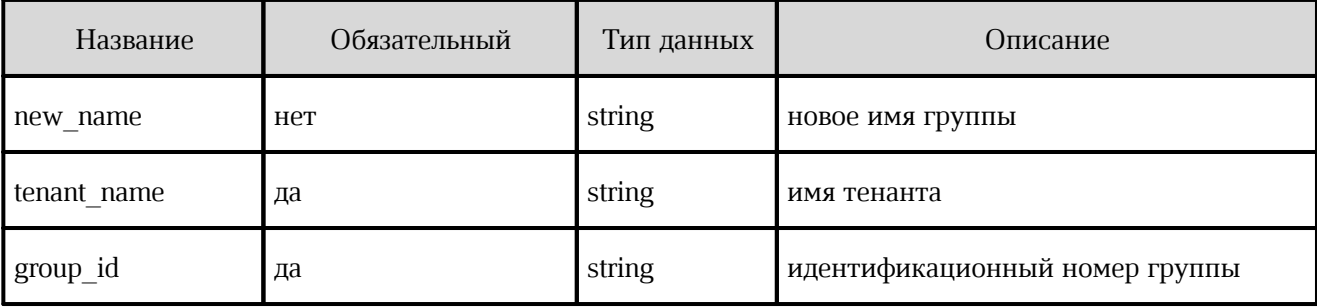

#### Запрос

```
curl -X 'POST'
```

```
'https://pgs-
```

```
<ENV>.<DEFAULT_DOMAIN>/adminapi/tenants/<TENANT_NAME>/groups/<GROUP_ID>?
new name=<NEW NAME>'
```
- -H 'accept: application/json'
- -H 'Authorization: <TOKEN>'

гле:

- <TENANT NAME> имя тенанта;
- <GROUP ID> имя новой группы;
- <WITH CTYPES> возможность работы с файлами в соответствии с правилами для определенных медиатипов.

#### Ответ

Возможные варианты ответов:

– 200 — Success — Успешно. Пример вывода:

```
{
"groups": [
      { 
      "ctypes": [
            {
             "grouped_ctype": "string",
            "prohibited": true 
             } 
      ],
      "id": 0,
      "name": "string",
      "subgroups": [
      {
            "id": 0,
            "name": "string"
      }
      ], 
      "users":[
             {
             "first_name": "string",
             "id": "string", 
             "last name": "string",
             "middle name": "string",
             "username": "string"
             } 
             ] 
      } 
      ] 
}
   – 404 — Tenant not found — Тенант не найден. Пример вывода:
{ 
      "message": "string" 
}
```
 $-$  409 — Group with such name already exists  $-$  Группа с таким именем уже существует. Пример вывода:

```
\{"message": "string"
\}
```
### 4.8.5 Удаление группы

#### Метод и конечная точка

DELETE/tenants/{tenant\_name}/groups/{group\_id}

#### Описание

Удаляет заданную группу.

#### Параметры

Параметры для метода указаны в таблице 54.

Таблица 54 – Перечень доступных параметров для удаления группы

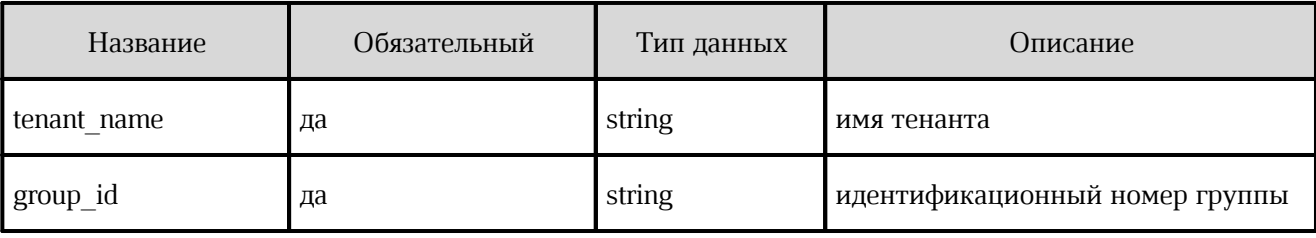

#### Запрос

```
curl -X 'DELETE' \
  'https://pgs-
<ENV>.<DEFAULT DOMAIN>/adminapi/tenants/<TENANT NAME>/groups/<GROUP ID>' \
  -H 'accept: application/json'
  -H 'Authorization: <TOKEN>'
```
## где:

- <TENANT NAME> имя тенанта;
- <GROUP ID> имя удаляемой группы.

## Ответ

Возможные варианты ответов:

- 200 - Success - Успешно. Пример вывода:

```
\{"message": "string"
\}404 — Tenant not found — Тенант не найден. Пример вывода:
   \overline{\phantom{0}}\{"message": "string"
\}
```
### 4.8.6 Добавление пользователя в группу

#### Метод и конечная точка

POST/tenants/{tenant\_name}/groups/{group\_id}/users

#### **Описание**

Добавляет пользователя в заданную группу.

#### Параметры

Параметры для метода указаны в таблице 55.

Таблица 55 – Перечень доступных параметров для добавления пользователя в группу

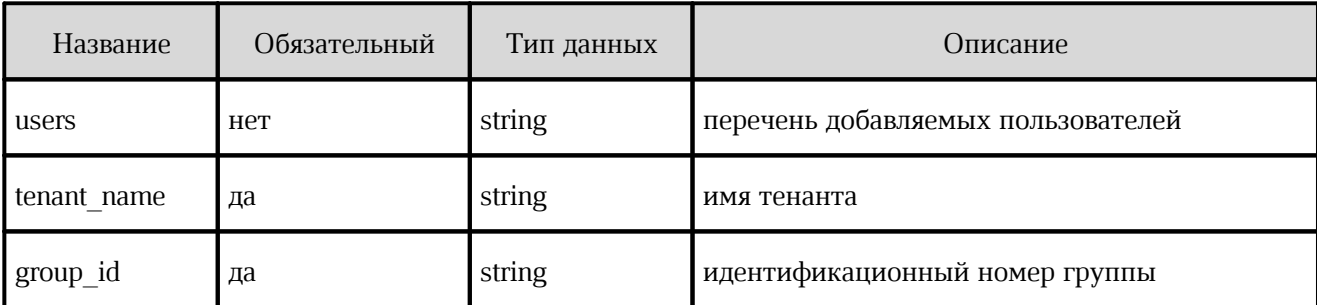

#### Запрос

 $curl -X 'POST'$ 

```
'https://pgs-
```
<ENV>.<DEFAULT DOMAIN>/adminapi/tenants/<TENANT NAME>/groups/<GROUP ID>/users?  $users=<\text{USER}>'$ 

- -H 'accept: application/json'
- -H 'Authorization: <TOKEN>

#### где:

- <TENANT NAME> - имя тенанта;

- <GROUP ID> имя группы;
- <user> добавляемый пользователь.

#### Ответ

Возможные варианты ответов:

- 200 - Success - Успешно. Пример вывода:

```
"message": "string"
```
 $\}$ 

 $\{$ 

 $\}$ 

 $\{$ 

 $\{$ 

 $-$  400  $-$  One of the following parameters is required: username, id. Or user with such  $id$ /username does not exist — Требуется один из следующих параметров: имя пользователя, id. Или пользователь с таким идентификатором/именем пользователя не существует. Пример вывода:

```
"message": "string"
```
404 — Tenant not found — Тенант не найден. Пример вывода:

```
"message": "string"
\}
```
#### 4.8.7 Удаление пользователя из группы

#### Метод и конечная точка

DELETE/tenants/{tenant\_name}/groups/{group\_id}/users

#### Описание

Удаляет пользователя из группы.

#### Параметры

Параметры для метода указаны в таблице 56.

Таблица 56 – Перечень доступных параметров для удаления пользователя из группы

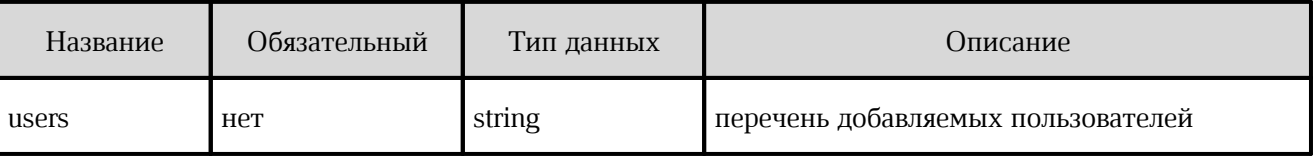

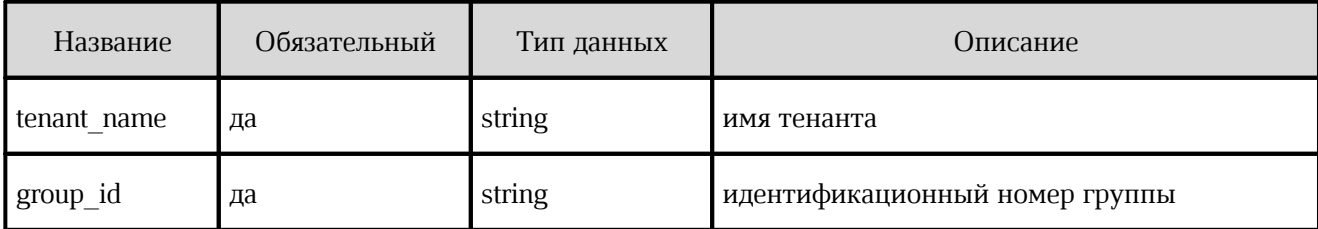

## Запрос

```
curl -X 'DELETE' \
   'https://pgs-
<ENV>.<DEFAULT DOMAIN>/adminapi/tenants/<TENANT NAME>/groups/<GROUP ID>/users?
users=<\text{USER}>'</math>-H 'accept: application/json'
```
-H 'Authorization: <TOKEN>'

#### где:

- <TENANT NAME> имя тенанта;
- $-$  <GROUP ID> ИМЯ ГРУППЫ;
- <USER> удаляемый пользователь.

#### **Ответ**

Возможные варианты ответов:

200 — Success — Успешно. Пример вывода:  $\equiv$ 

```
"message": "string"
```
 $\}$ 

 $\{$ 

 $400$  — User is not a group member — Пользователь не входит в группу. Пример вывода:

```
"message": "string"
```
 $\}$ 

 $\{$ 

 $404$  – Tenant, user or group not found – Тенант, пользователь или группа не найден. Пример вывода:

```
\{"message": "string"
\}
```
### 4.8.8 Получение списка подгрупп

### Метод и конечная точка

GET/tenants/{tenant\_name}/groups/{group\_id}/groups

#### Описание

Выводит список подгрупп в искомой группе.

### Параметры

Параметры для метода указаны в таблице 57.

Таблица 57 – Перечень доступных параметров для получения списка подгрупп

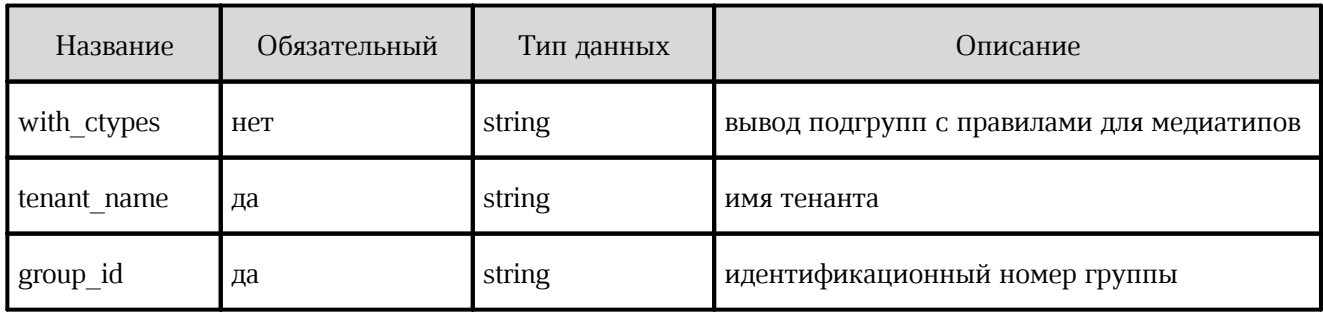

#### Запрос

```
curl -X 'GET' \ \ \ \ \ \
```

```
'https://pgs-
```
<ENV>.<DEFAULT DOMAIN>/adminapi/tenants/<TENANT\_NAME>/groups/<GROUP\_ID>/groups? with ctypes=<WITH CTYPES>' \

- -H 'accept: application/json'
- -H 'Authorization: <TOKEN>'

#### где:

- <TENANT NAME> имя тенанта;
- <GROUP ID> имя группы;
- <WITH\_CTYPES> правила для медиатипов.

#### Ответ

Возможные варианты ответов:

- 200 - Success - Успешно. Пример вывода:

```
{ 
 "ctypes": [ 
   { 
          "grouped_ctype": "string", 
         "prohibited": true 
  }
 ], 
 "id": 0, 
 "name": "string", 
 "subgroups": [
  \left\{ \right. "id": 0, 
   "name": "string" 
  } 
], 
 "users": [ 
  { 
  "first name": "string",
   "id": "string", 
  "last name": "string",
   "middle_name": "string", 
   "username": "string" 
  } 
 ] }
```
– 404 — Tenant not found — Тенант не найден. Пример вывода:

"message": "string"

{

}

## **4.8.9 Добавление подгруппы**

## **Метод и конечная точка**

POST/tenants/{tenant\_name}/groups/{group\_id}/groups

## **Описание**

Добавление подгруппы в группу.

## **Параметры**

Параметры для метода указаны в таблице 58.

### Таблица 58 – Перечень доступных параметров для добавления подгруппы

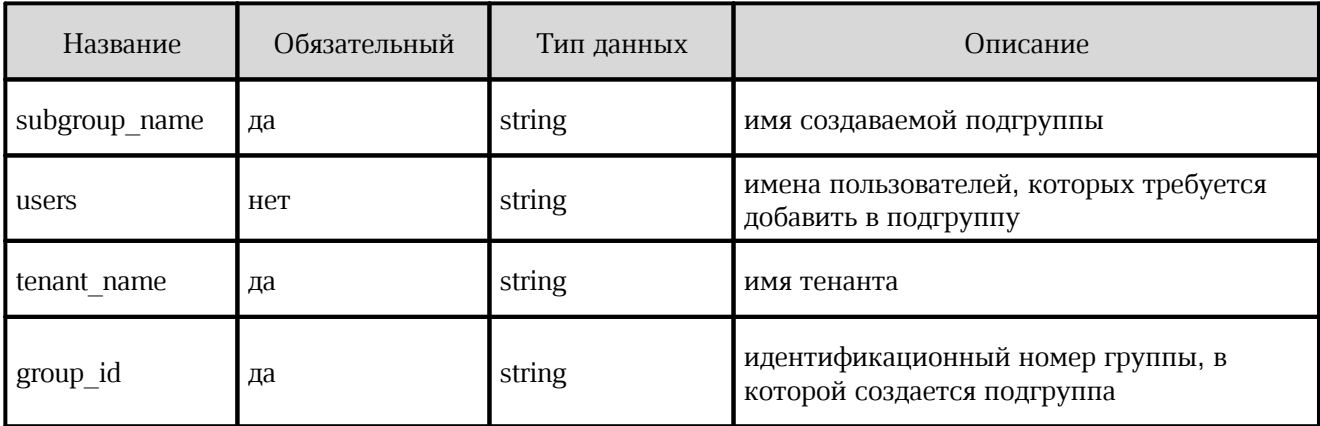

#### Запрос

```
curl -X 'POST'
```

```
'https://pgs-
```
<ENV>.<DEFAULT DOMAIN>/adminapi/tenants/<TENANT NAME>/groups/<GROUP ID>/groups? subgroup name=<SUBGROUP NAME>&users=<USER1>,<USER2>' \

```
-H 'accept: application/json'
```

```
-H 'Authorization: <TOKEN>'
```
#### где:

- <TENANT\_NAME> имя тенанта;
- <GROUP ID> идентификатор группы;
- <SUBGROUP NAME> правила для медиатипов;
- users=<USER1>, <USER2> имена добавляемых в подгруппу пользователей.

#### Ответ

Возможные варианты ответов:

- 200 - Success - Успешно. Пример вывода:

```
\overline{\mathcal{E}}"ctypes": [
  \left\{ \right."grouped ctype": "string",
            "prohibited": true
  \rightarrow\overline{1},
 "id": 0,
```

```
"name": "string", 
 "subgroups": [
    { 
   "id": 0, 
   "name": "string" 
  } 
 ], 
 "users": [ 
  { 
    "first_name": "string", 
   "id": "string", 
   "last name": "string",
    "middle_name": "string", 
    "username": "string" 
   } 
 ] 
}
```
– 404 — Tenant not found — Тенант не найден. Пример вывода:

```
"message": "string"
```

```
}
```
{

}

{

 $-$  409 – Failed to create subgroup – Невозможно создать подгруппу, скорее всего, имя уже занято. Пример вывода:

```
"message": "string"
```
## **4.9 Работа с публичными ссылками**

## **4.9.1 Получение списка публичных ссылок**

#### **Метод и конечная точка**

GET/tenants/{tenant\_name}/public\_links

## **Описание**

Возвращает список публичных ссылок в тенанте.

## **Параметры**

Параметры для метода указаны в таблице 59.
Таблица 59 – Перечень доступных параметров для получения списка публичных ссылок тенанта

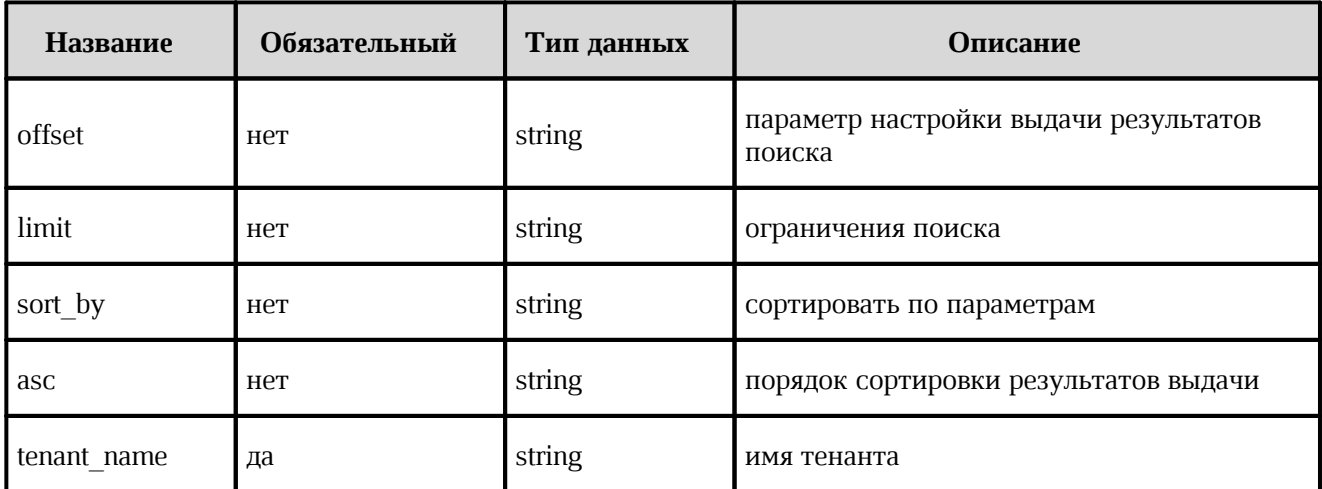

## Запрос

 $curl -X 'GET' \ \ \ \ \$ 

'https://pgs-

<ENV>.<DEFAULT DOMAIN>/adminapi/tenants/<TENANT NAME>/public links?

offset=<OFFSET>&limit=<LIMIT>&sort by=<SORT BY>&asc=<ASC>

-H 'accept: application/json'

```
-H 'Authorization: <TOKEN>'
```
где:

- <TENANT NAME> имя тенанта;
- < OFFSET> параметр настройки выдачи результатов поиска;
- <LIMIT> ограничения поиска;
- <sorт BY> сортировка по параметрам;
- <ASC> сортировка результатов поиска.

### **Ответ**

Возможные варианты ответов:

200 — Success — Успешно. Пример вывода:  $\overline{\phantom{m}}$ 

```
\{"count": 0, \{"public links": [
```

```
"end time": 0,
"first_name": "string", 
"is password": true,
"key": 0, 
"last name": "string",
"object_name": "string", 
"object_type": "string", 
"owner_id": "string", 
"start time": "string",
"status": "string",
"type": "string", 
      }
]
```
## **4.9.2 Блокировка и разблокировка публичной ссылки**

#### **Метод и конечная точка**

PUT/tenants/{tenant\_name}/public\_links/{link\_key}

## **Описание**

}

Позволяет заблокировать и разблокировать указанную публичную ссылку.

### **Параметры**

Параметры для метода указаны в таблице 60.

Таблица 60 – Перечень доступных параметров для блокировки и разблокировки публичной ссылки

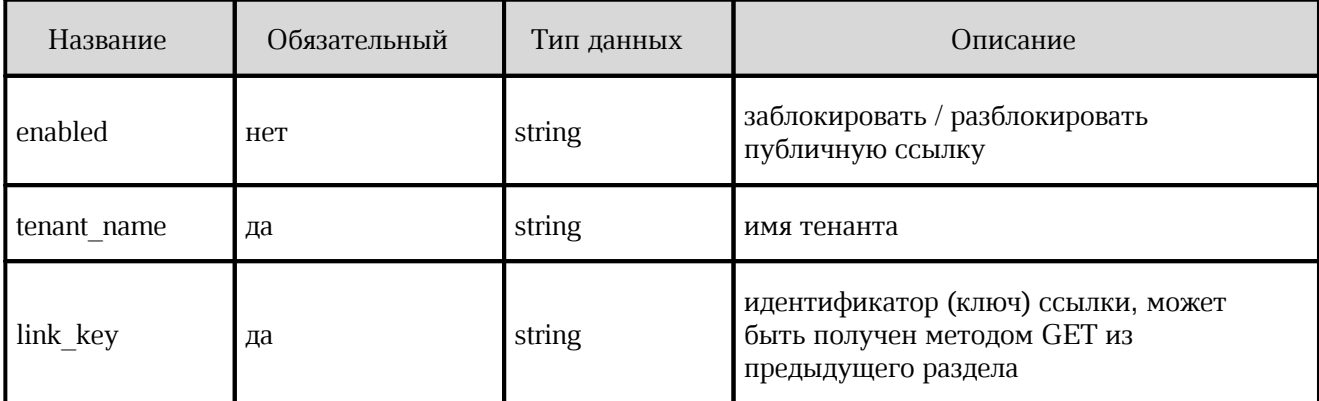

## **Запрос**

 $curl -X'$  PUT' \

```
'https://pgs-
```
<ENV>.<DEFAULT\_DOMAIN>/adminapi/tenants/<TENANT\_NAME>/public\_links/<LINK\_KEY>? enabled=<ENABLED>

```
-H 'accept: application/json'
```

```
-H 'Authorization: <TOKEN>'
```
гле:

- <TENANT NAME> имя тенанта;
- <LINK KEY> значение идентификатора (ключа) ссылки, параметра key, полученного методом GET из предыдущего раздела;
- $-$  enabled=<ENABLED>  $-$  если параметр указан, то ссылка будет разблокирована (true) или заблокирована (false).

## Ответ

 $\}$ 

Возможные варианты ответов:

200 — Success — Успешно. Пример вывода:

```
\{"message": "string"
```
404 — Tenant not found — Тенант не найден. Пример вывода:

```
\{"message": "string"
\}
```
## 4.9.3 Удаление публичной ссылки

## Метод и конечная точка

DELETE/tenants/{tenant\_name}/public\_links

### Описание

Позволяет удалить указанную публичную ссылку или все публичные ссылки указанного пользователя.

## Параметры

Параметры для метода указаны в таблице 61.

Таблица 61 - Перечень доступных параметров для удаления публичной ссылки

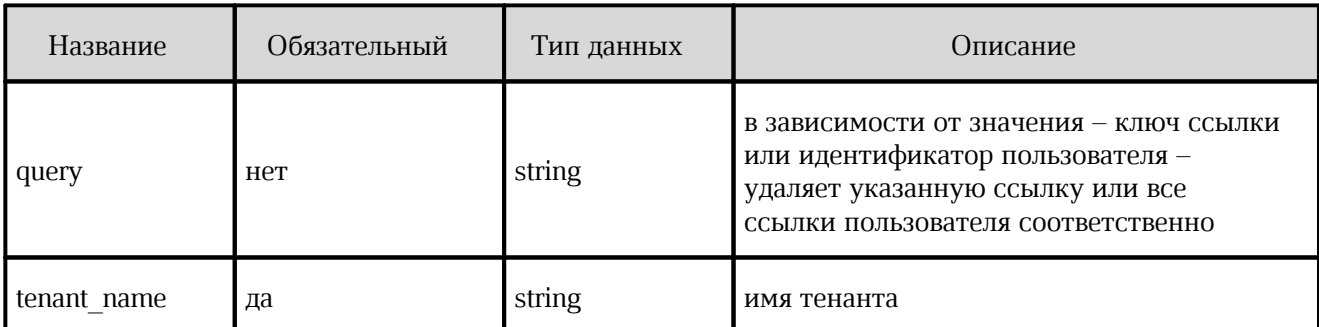

#### Запрос

```
curl -X' DELETE' \
```

```
'https://pgs-
```
<ENV>.<DEFAULT DOMAIN>/adminapi/tenants/<TENANT NAME>/public links?query=<QUERY>

-H 'accept: application/json'

-H 'Authorization: <TOKEN>'

где:

- <TENANT NAME> имя тенанта;
- query=<QUERY> если параметр указан как идентификатор ссылки (key), то публичная ссылка будет удалена, если параметр указан как идентификатор пользователя (owner id), то все публичные ссылки указанного пользователя будут удалены.

### **Ответ**

 $\{$ 

 $\}$ 

 $\{$ 

 $\}$ 

Возможные варианты ответов:

200 — Success — Успешно. Пример вывода:

```
"message": "string"
```
 $404$  — Tenant not found — Тенант не найден. Пример вывода:

```
"message": "string"
```
## 4.9.4 Изменение настроек публичных ссылок в тенанте

## Метод и конечная точка

PUT/tenants/{tenant\_name}/public\_link\_settings

### Описание

Позволяет изменить настройки публичных ссылок в тенанте.

## Параметры

Параметры для метода указаны в таблице 62.

Таблица 62 – Перечень доступных параметров для изменения настроек публичных ссылок тенанта

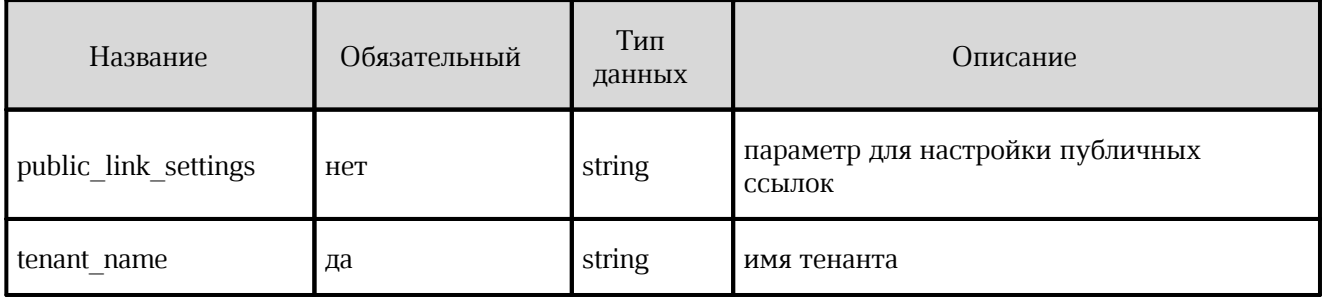

## Запрос

```
curl -X' PUT' \
```

```
'https://pgs-<ENV>.<DEFAULT DOMAIN>/adminapi/tenants/<TENANT NAME>' \
```
-d public link settings='{"public link access time without password": 0, "public link corp folders enabled": true, "public link enabled": true, "public link password required": true, "public link threshold attempts number":  $0$  }  $'$ 

```
-H 'accept: application/json'
-H 'Authorization: <TOKEN>'
```
где:

- <TENANT NAME> имя тенанта;
- public link settings настройки для работы с публичными ссылками в тенанте:
	- $-$  "public link enabled": true разрешить создание публичных ссылок; возможные значения true или false, по умолчанию true (включено);
	- "public link corp folders enabled": true разрешить публичные ссылки для общих папок и их содержимого; возможные значения true или false, по умолчанию true (включено);

- "public link password required": true ВКЛЮЧИТЬ ЗАЩИТУ ПАРОЛЕМ ДЛЯ всех ссылок;
- "public\_link\_access\_time\_without\_password": 0 Продолжительность доступа после ввода пароля;
- "public link threshold attempts number": 0 КОЛИЧЕСТВО ДОПУСТИМЫХ неудачных попыток ввода пароля.

## Ответ

Возможные варианты ответов:

200 — Success — Успешно. Пример вывода:

```
\{"id": "string",
"name": "string",
"public link settings": {
      "public link access time without password": 0,
      "public link corp folders enabled": true,
      "public link enabled": true,
      "public link password required": true,
      "public link threshold attempts number": 0
      \}\}
```
 $-$  401 – Auth header is not provided or token is invalid – He указан параметр авторизации или некорректный токен. Пример вывода:

```
\{"message": "string"
\}
```
404 — Tenant not found — Тенант не найден. Пример вывода:

```
\{"message": "string"
\}
```
## 4.10 Работа с ключами доступа

## 4.10.1 Получение списка ключей доступа в тенанте

## Метод и конечная точка

GET/tenants/{tenant\_name}/domains/{domain}/promo\_codes

#### Описание

Позволяет получить список ключей доступа, сгенерированных в указанном домене тенанта.

### Параметры

Параметры для метода указаны в таблице 63.

Таблица 63 – Перечень доступных параметров для получения списка ключей доступа

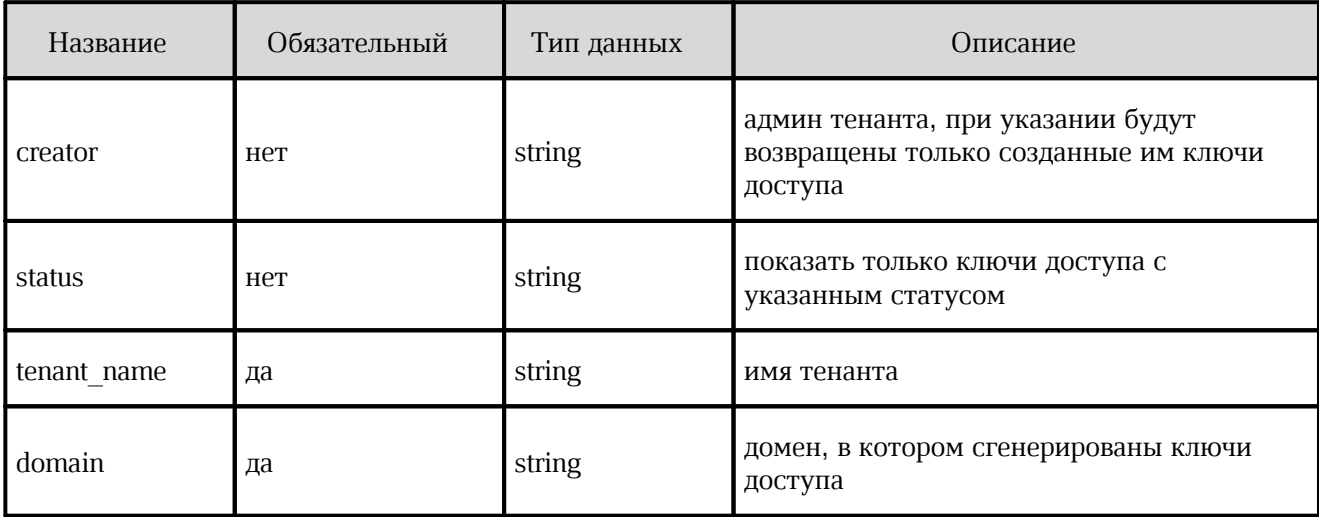

### Запрос

```
curl -X 'GET' \ \ \ \ \
```
'https://pgs-

<ENV>.<DEFAULT DOMAIN>/adminapi/tenants/<TENANT NAME>/domains/<DOMAIN>/promo cod es?creator=<CREATOR NAME>&status=<STATUS>

```
-H 'accept: application/json'
```

```
-H 'Authorization: <TOKEN>'
```
где:

- <TENANT NAME> имя тенанта;
- <DOMAIN> домен, в котором выданы ключи доступа;
- < CREATOR NAME> ограничение вывода по указанному создателю ключей доступа;
- <STATUS> ограничение вывода по статусу ключей доступа.

### Ответ

Возможные варианты ответов:

```
200 — Success — Успешно. Пример вывода:
    \overline{\phantom{0}}\{"promo codes": [
        "string",
        \overline{1}\}
```
#### 4.10.2 Создание ключа доступа в тенанте

#### Метод и конечная точка

POST/tenants/{tenant\_name}/domains/{domain}/promo\_codes

#### Описание

Позволяет создать ключ доступа в указанном домене тенанта.

### Параметры

Параметры для метода указаны в таблице 64.

Таблица 64 – Перечень доступных параметров для создания ключа доступа

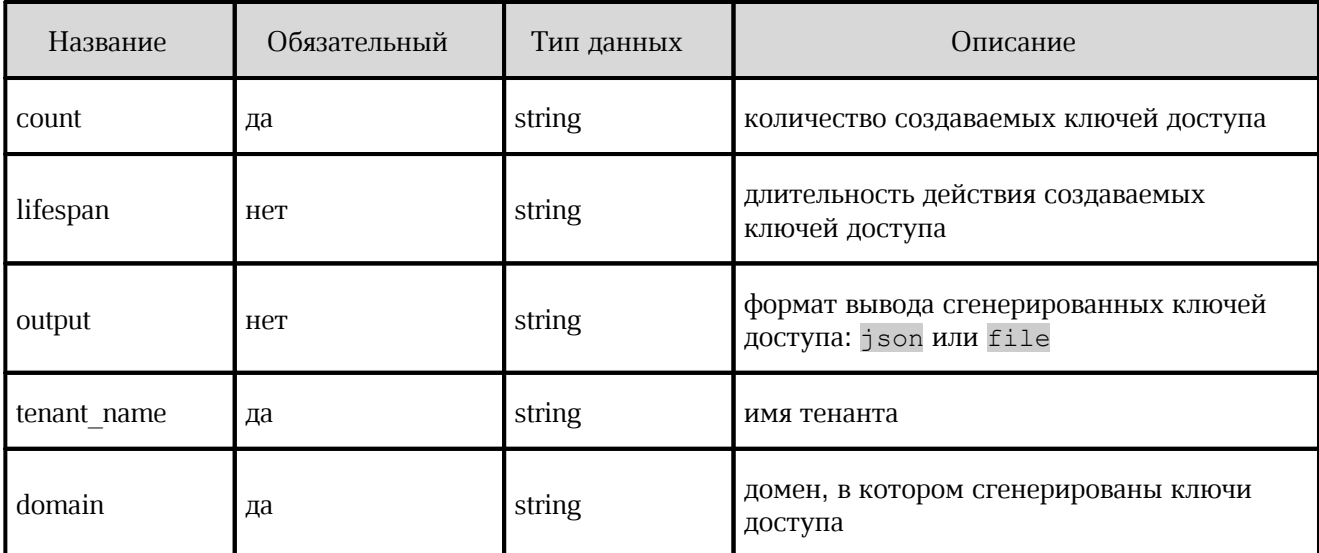

### Запрос

```
curl -X 'POST''https://pgs-
<ENV>.<DEFAULT DOMAIN>/adminapi/tenants/<TENANT NAME>/domains/<DOMAIN>/promo cod
es'-d promo codes='{"count": <COUNT>, "lifespan": <LIFESPAN>, "output":
```
<OUTPUT>}'

```
-H 'accept: application/json'
```

```
-H 'Authorization: <TOKEN>'
```
гле:

- <TENANT NAME> имя тенанта;
- <DOMAIN> домен, в котором выданы ключи доступа;
- < COUNT> количество выдаваемых ключей доступа;
- <LIFESPAN> длительность действия выдаваемых ключей доступа;
- < OUTPUT> формат вывода сгенерированных ключей доступа: json или file, по умолчанию json.

### Ответ

Возможные варианты ответов:

- 200 - Success - Успешно. Пример вывода:

```
\{"promo codes": [
       "string",
        \mathbb{L}\}
```
### 4.10.3 Удаление ключа доступа в тенанте

#### Метод и конечная точка

DELETE/tenants/{tenant\_name}/domains/{domain}/promo\_codes/{promo\_code}

### Описание

Позволяет удалить указанный ключ доступа.

#### Параметры

Параметры для метода указаны в таблице 65.

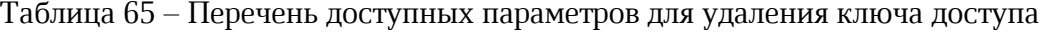

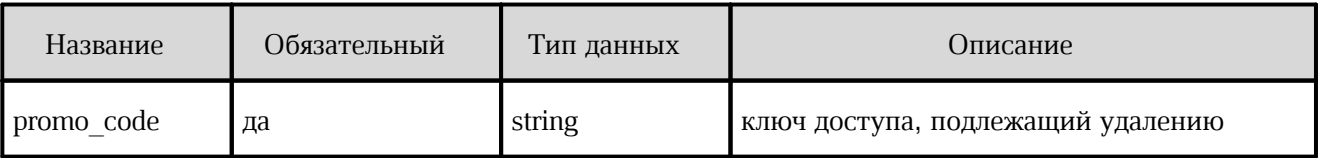

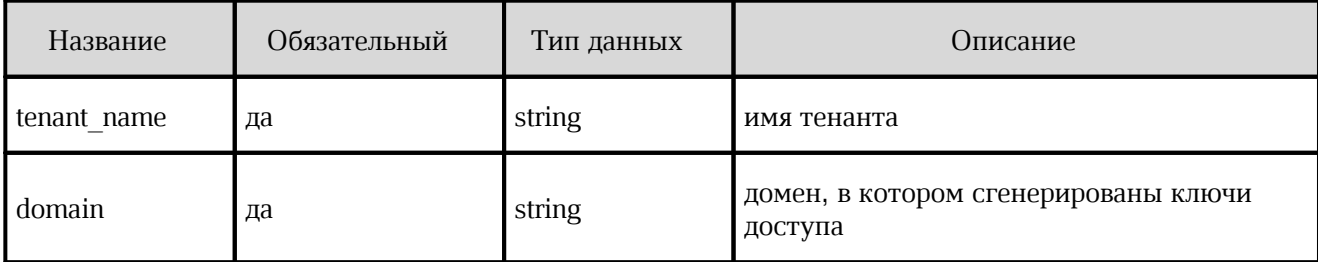

## Запрос

```
curl -X 'POST''https://pgs-
<ENV>.<DEFAULT DOMAIN>/adminapi/tenants/<TENANT NAME>/domains/<DOMAIN>/promo cod
es'-d promo codes='{"count": <COUNT>, "lifespan": <LIFESPAN>, "output":
<OUTPUT>}'
  -H 'accept: application/json'
  -H 'Authorization: <TOKEN>'
```
где:

- <TENANT NAME> имя тенанта;
- <DOMAIN> домен, в котором выданы ключи доступа;
- «PROMO CODE» удаляемый ключ доступа.

### **Ответ**

Возможные варианты ответов:

200 — Success — Успешно. Пример вывода:  $\overline{\phantom{0}}$ 

```
\{"promo codes": [
        "string",
        \overline{1}\}
```
 $\{$ 

404 — Tenant not found — Тенант не найден. Пример вывода:

```
"message": "string"
\mathcal{E}
```
### 4.11 Работа с медиатипами

#### 4.11.1 Получение списка групп с запретами на загрузку медиатипов

#### Метод и конечная точка

GET/tenants/{tenant\_name}/ctypes\_prohibition/groups

#### **Описание**

Позволяет получить список групп, для которых установлен запрет на загрузку определенных медиатипов.

#### Параметры

Параметры для метода указаны в таблице 66.

Таблица 66 – Перечень доступных параметров для просмотра списка групп с запретами на медиатипы

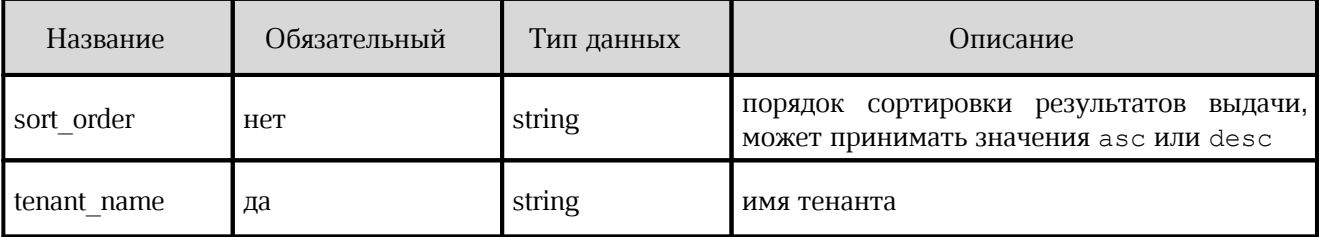

#### Запрос

```
curl -X 'GET' \setminus
```

```
'https://pgs-
```
<ENV>.<DEFAULT DOMAIN>/adminapi/tenants/<TENANT NAME>/ctypes prohibition/groups? sort order=<SORT ORDER>

- -H 'accept: application/json'
- -H 'Authorization: <TOKEN>'

где:

- <TENANT NAME> имя тенанта;
- <SORT ORDER> порядок сортировки результатов выдачи, может принимать значения asc или desc.

#### **Ответ**

Возможные варианты ответов:

- 200 — Success — Успешно. Пример вывода:

```
{ 
"count": 0,
 "ctypes": [ 
   { 
    "ctime": 0,
      "ctypes": [ 
       { 
         "grouped_ctype": "string", 
         "prohibited": true 
          }
     ], 
    "etime": 0,
   "id": 0, 
   "name": "string", 
     } 
     ] 
}
```
– 404 — Tenant or group not found — Тенант или группа не найдены. Пример вывода:

```
{ 
       "message": "string" 
}
```
## **4.11.2 Изменение списка групп с запретами за загрузку медиатипов**

### **Метод и конечная точка**

PUT/tenants/{tenant\_name}/ctypes\_prohibition/groups

#### **Описание**

Позволяет изменить список групп, для которых установлен запрет на загрузку определенных медиатипов.

### **Параметры**

Параметры для метода указаны в таблице 67.

Таблица 67 – Перечень доступных параметров для изменения списка групп с запретами для медиатипов

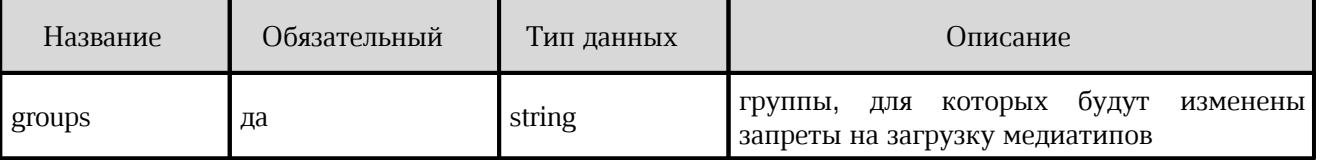

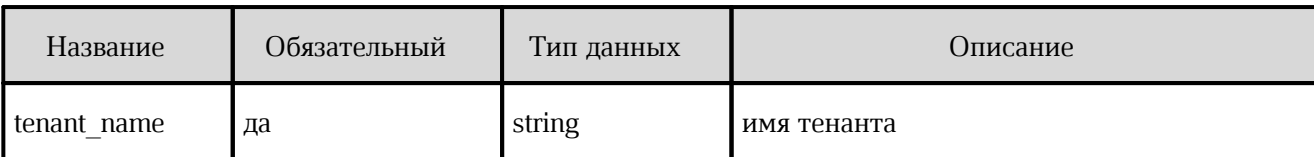

#### Запрос

```
curl -X 'PUT' \ \ \ \
```

```
'https://pgs-
```

```
<ENV>.<DEFAULT DOMAIN>/adminapi/tenants/<TENANT NAME>/ctypes prohibition/groups?
groups=<GROUPS>
```

```
-H 'accept: application/json'
```

```
-H 'Authorization: <TOKEN>'
```
где:

- <TENANT NAME> имя тенанта;
- <GROUPS> идентификаторы групп пользователей, для которых будут изменены запреты на загрузку медиатипов.

### **Ответ**

Возможные варианты ответов:

- 200 - Success - Успешно. Пример вывода:

```
\{\{"ctime": 0,"ctypes": [
     \left\{ \right."grouped ctype": "string",
        "prohibited": true
         \rightarrow\lceil,
   "etime": 0,"id": 0,"name": "string",
     \mathcal{F}
```
- 404 — Tenant or group not found — Тенант или группа не найдены. Пример вывода:

```
\{"message": "string"
\}
```
### 4.11.3 Чтение запретов на загрузку медиатипов для группы

### Метод и конечная точка

GET/tenants/{tenant\_name}/ctypes\_prohibition/groups/{group\_id}

#### Описание

Позволяет получить список запретов для медиатипов определенной группы пользователей.

### Параметры

Параметры для метода указаны в таблице 68.

Таблица 68 – Перечень доступных параметров для просмотра запретов медиатипов у группы

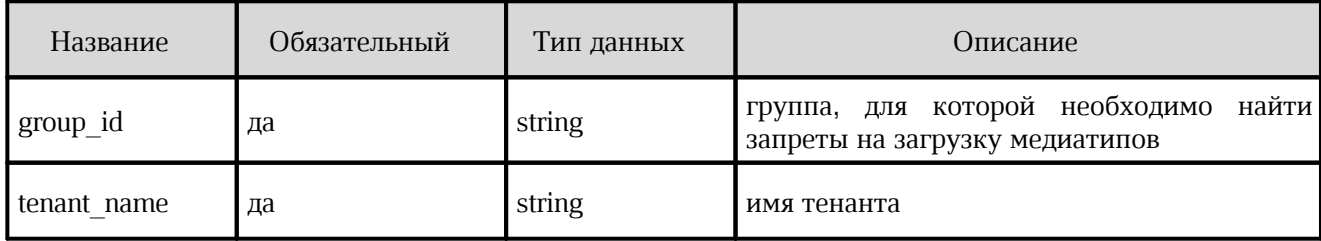

### Запрос

```
curl -X 'GET' \setminus'https://pgs-
<ENV>.<DEFAULT DOMAIN>/adminapi/tenants/<TENANT NAME>/ctypes prohibition/groups/
<GROUP ID>
```

```
-H 'accept: application/json'
```

```
-H 'Authorization: <TOKEN>'
```
где:

- <TENANT NAME> имя тенанта;
- <GROUP ID> идентификатор искомой группы.

## Ответ

Возможные варианты ответов:

– 200 — Success — Успешно. Пример вывода:

```
{ 
   { 
    "ctime": 0,
      "ctypes": [ 
      { 
        "grouped ctype": "string",
         "prohibited": true 
          }
     ], 
    "etime": 0,
   "id": 0, 
   "name": "string", 
     }
```
– 404 — Tenant or group not found — Тенант или группа не найдены. Пример вывода:

```
{ 
       "message": "string" 
}
```
## **4.11.4 Изменение запретов на загрузку медиатипов для группы**

### **Метод и конечная точка**

PUT/tenants/{tenant\_name}/ctypes\_prohibition/groups/{group\_id}

### **Описание**

Позволяет изменить список запретов для медиатипов определенной группы пользователей.

### **Параметры**

Параметры для метода указаны в таблице 69.

Таблица 69 – Перечень доступных параметров для изменения запретов медиатипов у группы

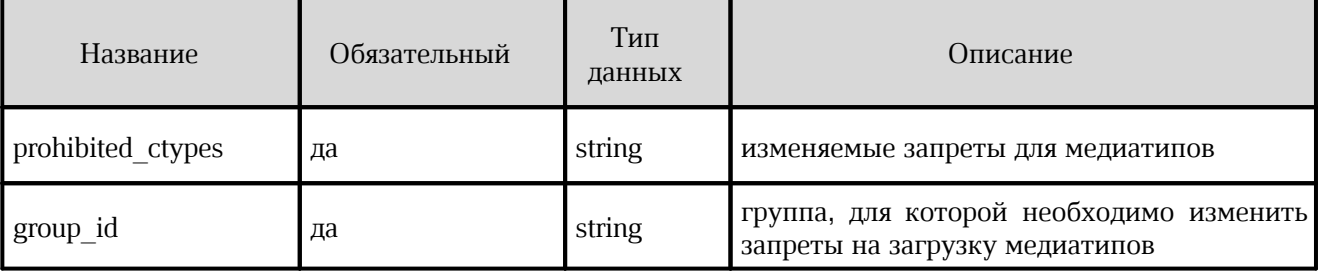

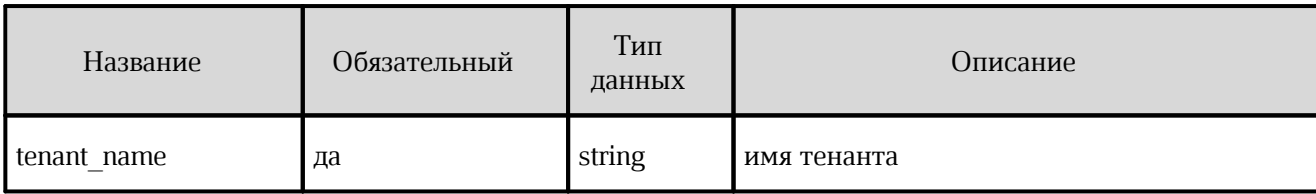

### Запрос

```
curl -X' PUT' \
```
'https://pgs-

```
<ENV>.<DEFAULT DOMAIN>/adminapi/tenants/<TENANT NAME>/ctypes prohibition/groups/
<GROUP ID>?prohibited ctypes=<CTYPES>
```

```
-H 'accept: application/json'
```
-H 'Authorization: <TOKEN>'

#### гле:

- <TENANT NAME> имя тенанта;
- <GROUP ID> идентификатор искомой группы;
- < CTYPES> изменяемые запреты для медиатипов.

## Ответ

Возможные варианты ответов:

- 200 - Success - Успешно. Пример вывода:

```
\{\{"ctime": 0,"ctypes": [
      \sqrt{ }"grouped ctype": "string",
         "prohibited": true
          \rightarrow\cdot.
   "etime": 0."id": \theta,
  "name": "string",
     \mathcal{E}
```
 $-$  404 – Tenant or group not found – Тенант или группа не найдены. Пример вывода:

```
\{"message": "string"
\}
```
## 4.11.5 Удаление запретов на загрузку медиатипов для группы

### Метод и конечная точка

DELETE/tenants/{tenant\_name}/ctypes\_prohibition/groups/{group\_id}

#### Описание

Позволяет удалить список запретов для медиатипов определенной группы пользователей.

### Параметры

Параметры для метода указаны в таблице 70.

Таблица 70 – Перечень доступных параметров для удаления запретов медиатипов у группы

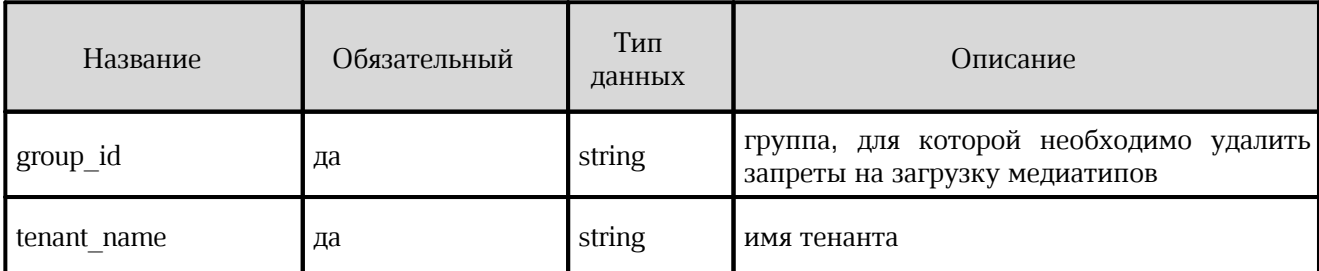

### Запрос

```
curl -X 'DELETE' \
  'https://pgs-
<ENV>.<DEFAULT_DOMAIN>/adminapi/tenants/<TENANT_NAME>/ctypes_prohibition/groups/
<GROUP ID>
  -H 'accept: application/json'
```
-H 'Authorization: <TOKEN>'

где:

- <TENANT NAME> имя тенанта;
- <GROUP ID> идентификатор искомой группы.

### **Ответ**

Возможные варианты ответов:

– 200 — Success — Успешно. Пример вывода:

```
{ 
   { 
    "ctime": 0,
      "ctypes": [ 
      { 
         "grouped_ctype": "string", 
         "prohibited": true 
          }
     ], 
    "etime": 0,
   "id": 0, 
   "name": "string", 
     }
```
 $\frac{404}{1000}$  – Tenant or group not found – Тенант или группа не найдены. Пример вывода:

```
{ 
       "message": "string" 
}
```
## **4.11.6 Получение списка пользователей с запретами на загрузку медиатипов**

### **Метод и конечная точка**

GET/tenants/{tenant\_name}/ctypes\_prohibition/users

### **Описание**

Позволяет получить список пользователей, для которых установлен запрет на загрузку определенных медиатипов.

### **Параметры**

Параметры для метода указаны в таблице 71.

Таблица 71 – Перечень доступных параметров для просмотра списка пользователей с запретами на медиатипы

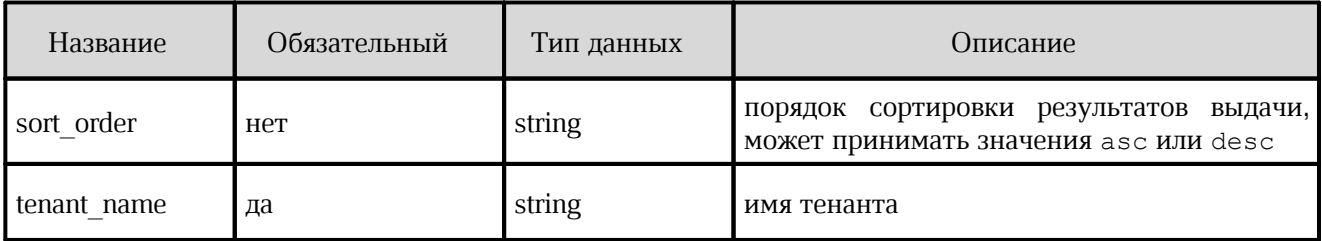

## Запрос

```
curl -X 'GET' \setminus
```

```
'https://pgs-
```

```
<ENV>.<DEFAULT DOMAIN>/adminapi/tenants/<TENANT NAME>/ctypes prohibition/users?
sort order=<SORT ORDER>
```
-H 'accept: application/json'

-H 'Authorization: <TOKEN>'

где:

- <TENANT NAME> имя тенанта;
- <SORT ORDER> порядок сортировки результатов выдачи, может принимать значения asc или desc.

## **Ответ**

Возможные варианты ответов:

- 200 - Success - Успешно. Пример вывода:

```
\{"count": 0,
  "users": [
    \left\{ \right."ctime": "string",
      "domain": "string",
      "enabled": true.
      "except ctype prohibition": true,
      "first name": "string",
      "id": "string",
      "is deleted": true,
      "lang": "string",
      "last name": "string",
      "middle name": "string",
      "password": "string",
      "position": "string",
      "quota": 0,"recovery email": "string",
      "roles": [
        \{"clientRole": true,
```

```
"composite": true,
            "containerId": "string",
            "description": "string",
            "id": "string",
            "name": "string"
          \rightarrow\mathbb{I},
       "username": "string"
     \lambda\overline{1},
  "users count": 0
\}
```
404 — Tenant not found — Тенант не найден. Пример вывода:  $\equiv$ 

```
"message": "string"
\}
```
 $\{$ 

## 4.11.7 Чтение запретов на загрузку медиатипов для пользователя

#### Метод и конечная точка

GET/tenants/{tenant\_name}/ctypes\_prohibition/users/{user\_id}

#### Описание

Позволяет получить список запретов медиатипов для определенного пользователя.

#### Параметры

Параметры для метода указаны в таблице 72.

Таблица 72 – Перечень доступных параметров для просмотра запретов медиатипов определенного пользователя

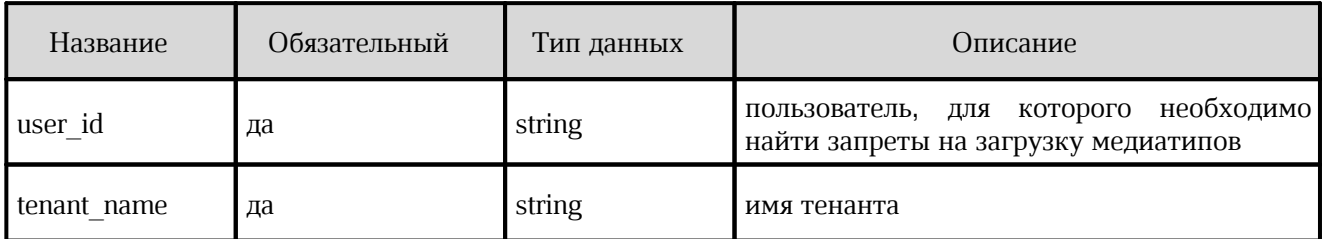

### Запрос

 $curl -X 'GET'$ 'https://pgs-<ENV>.<DEFAULT DOMAIN>/adminapi/tenants/<TENANT NAME>/ctypes prohibition/users/< USER ID> -H 'accept: application/json'

```
-H 'Authorization: <TOKEN>'
```
где:

- <TENANT NAME> имя тенанта;
- <USER ID> идентификатор искомой группы.

#### Ответ

Возможные варианты ответов:

```
- 200 - Success - Успешно. Пример вывода:
```

```
\{"count": 0."users": [
    \left\{ \right."ctime": "string",
      "domain": "string",
      "enabled": true,
      "except_ctype_prohibition": true,
      "first name": "string",
      "id": "string",
      "is deleted": true,
      "lang": "string",
      "last name": "string",
      "middle name": "string",
      "password": "string",
      "position": "string",
      "quota": 0,
      "recovery email": "string",
      "roles": [
        \left\{ \right."clientRole": true,
           "composite": true,
           "containerId": "string",
           "description": "string",
```

```
"id": "string",
               "name": "string"
            \mathcal{L}\overline{1},
         "username": "string"
     \rightarrow\overline{1},
   "users count": 0
\}404 — Tenant not found — Тенант не найден. Пример вывода:
    \overline{\phantom{0}}
```

```
\{"message": "string"
\}
```
### 4.11.8 Изменение запретов на загрузку медиатипов для пользователя

### Метод и конечная точка

PUT/tenants/{tenant\_name}/ctypes\_prohibition/users/{user\_id}

### Описание

Позволяет изменить список запретов медиатипов для определенного пользователя.

### Параметры

Параметры для метода указаны в таблице 73.

Таблица 73 – Перечень доступных параметров для изменения запретов медиатипов определенного пользователя

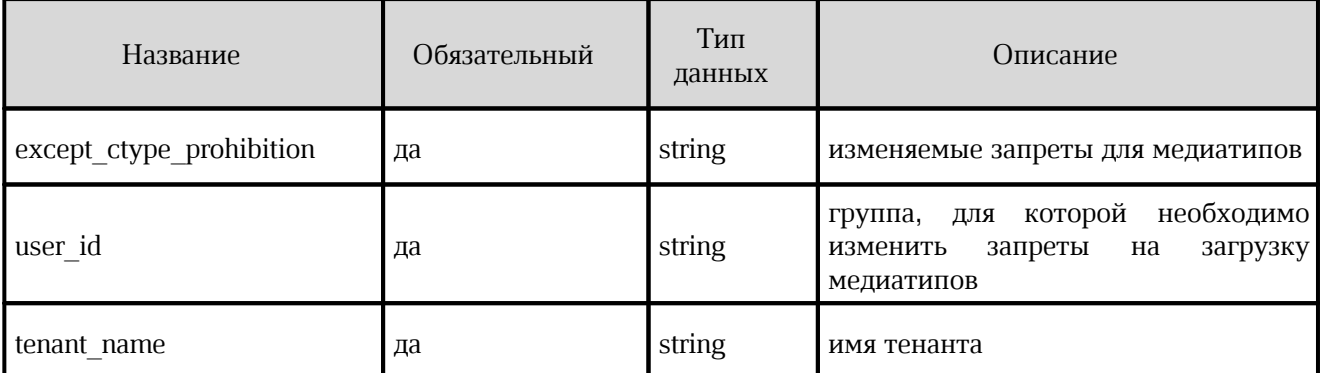

## Запрос

 $curl -X'$  PUT' \

'https://pgs-

<ENV>.<DEFAULT\_DOMAIN>/adminapi/tenants/<TENANT\_NAME>/ctypes\_prohibition/users/< USER ID>?except ctype prohibition=<CTYPES>

```
-H 'accept: application/json'
```
-H 'Authorization: <TOKEN>'

гле:

- <TENANT NAME> имя тенанта;
- <USER ID> идентификатор искомого пользователя;
- < CTYPES> изменяемые запреты для медиатипов.

#### Ответ

Возможные варианты ответов:

- 200 - Success - Успешно. Пример вывода:

```
\{"count": 0,
  "users": [
   \left\{ \right."ctime": "string",
      "domain": "string",
      "enabled": true,
      "except ctype prohibition": true,
      "first name": "string",
      "id": "string",
      "is deleted": true,
      "lang": "string",
      "last name": "string",
      "middle name": "string",
      "password": "string",
      "position": "string",
      "quota": 0,
      "recovery email": "string",
      "roles": [
        \left\{ \right."clientRole": true,
          "composite": true,
           "containerId": "string",
           "description": "string",
```

```
"id": "string",
               "name": "string"
            \mathcal{E}\mathbb{I},
         "username": "string"
      \rightarrow\mathbb{I},
   "users count": 0
\}
```
404 — Tenant or group not found — Тенант или группа не найдены. Пример вывода:

```
\{"message": "string"
\}
```
 $\overline{\phantom{0}}$ 

## 4.11.9 Удаление запретов на загрузку медиатипов для пользователя

#### Метод и конечная точка

DELETE/tenants/{tenant\_name}/ctypes\_prohibition/users/{user\_id}

### Описание

Позволяет удалить список запретов медиатипов для определенного пользователя.

### Параметры

Параметры для метода указаны в таблице 74.

Таблица 74 - Перечень доступных параметров для удаления запретов медиатипов определенного пользователя

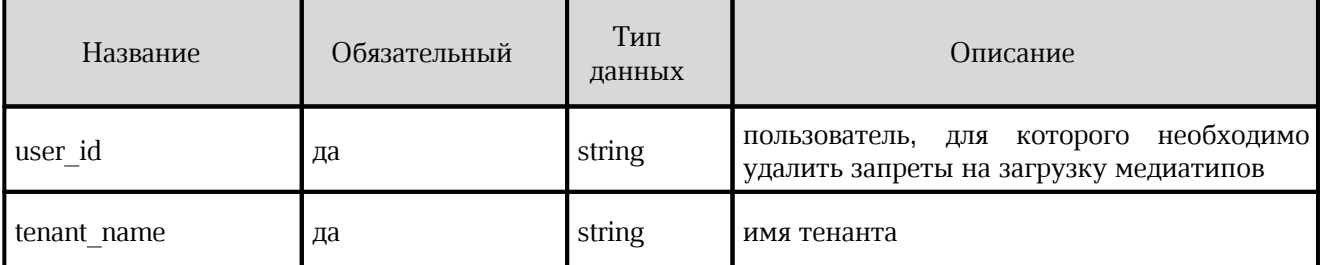

### Запрос

```
curl -X 'DELETE' \
```

```
'https://pgs-
```
<ENV>.<DEFAULT DOMAIN>/adminapi/tenants/<TENANT NAME>/ctypes prohibition/users/< USER ID>

```
 -H 'accept: application/json'
```

```
 -H 'Authorization: <TOKEN>'
```
где:

- <TENANT\_NAME> имя тенанта;
- <USER\_ID> идентификатор искомого пользователя.

**Ответ**

{

Возможные варианты ответов:

– 200 — Success — Успешно. Пример вывода:

```
 "count": 0,
 "users": [
   {
     "ctime": "string",
     "domain": "string",
     "enabled": true,
     "except_ctype_prohibition": true,
     "first_name": "string",
     "id": "string",
    "is deleted": true,
     "lang": "string",
    "last name": "string",
    "middle name": "string",
     "password": "string",
     "position": "string",
     "quota": 0,
     "recovery_email": "string",
     "roles": [
       {
         "clientRole": true,
         "composite": true,
         "containerId": "string",
         "description": "string",
         "id": "string",
         "name": "string"
       }
     ],
     "username": "string"
```
 $\}$  $\,]$  , "users count": 0  $\}$ 

 $-$  404 – Tenant or group not found – Тенант или группа не найдены. Пример вывода:

 $\{$ "message": "string"  $\}$